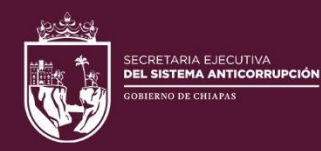

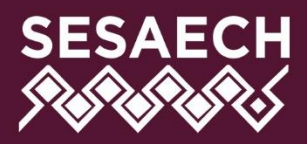

# DÉCLARAMUN PI

# **MANUAL DE USUARIO**

# **DIRECCIÓN DE SISTEMAS ELECTRÓNICOS** Y PLATAFORMA DIGITAL

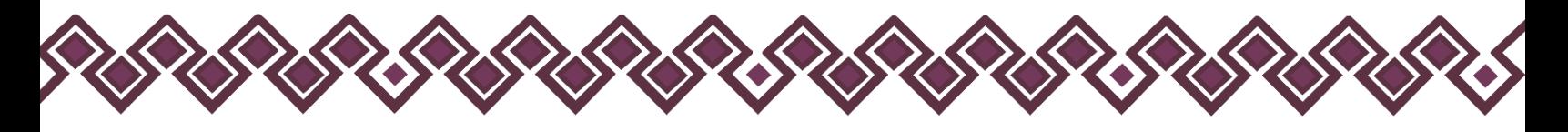

# Contenido

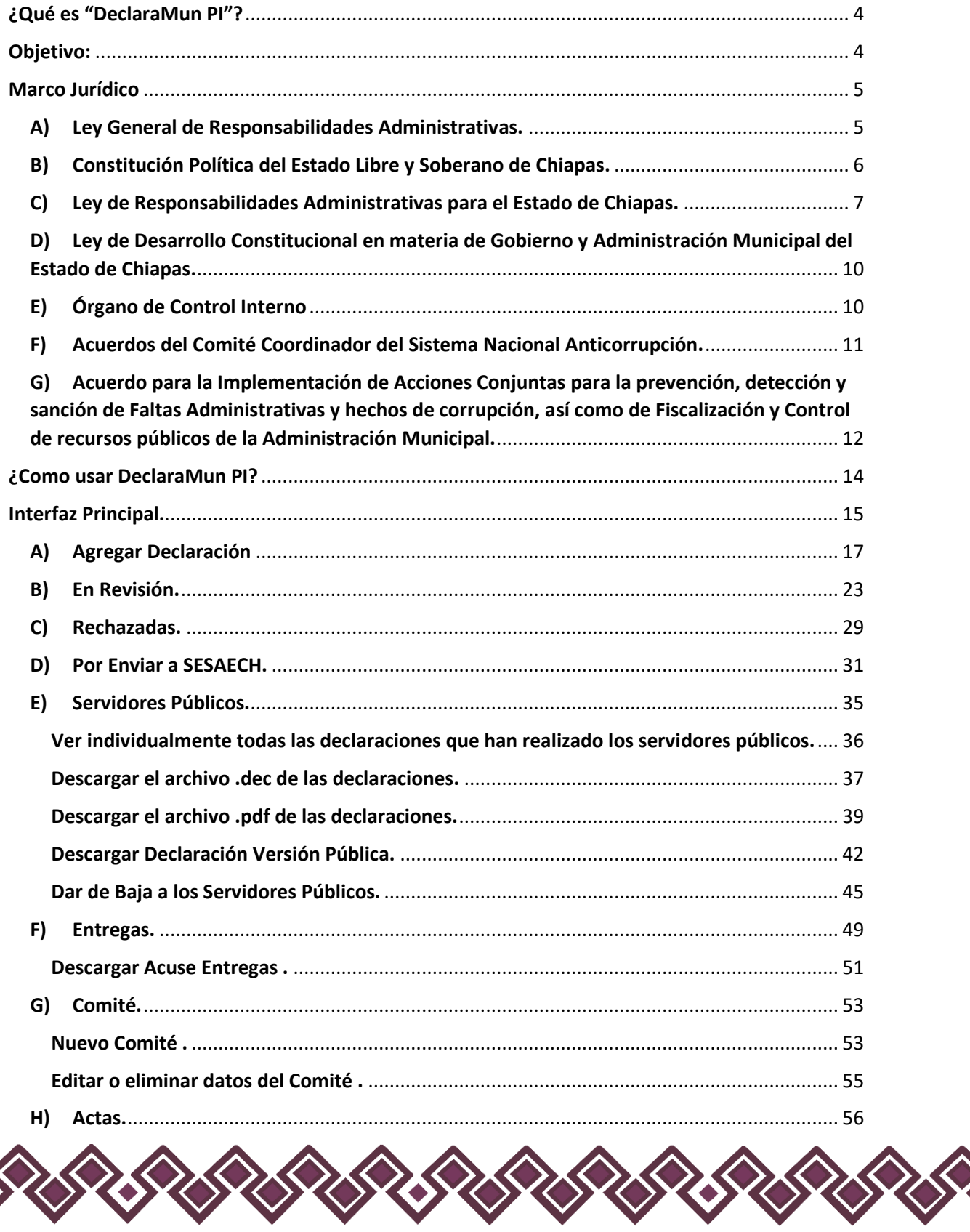

**SERSER** 

 $\rightsquigarrow$ 

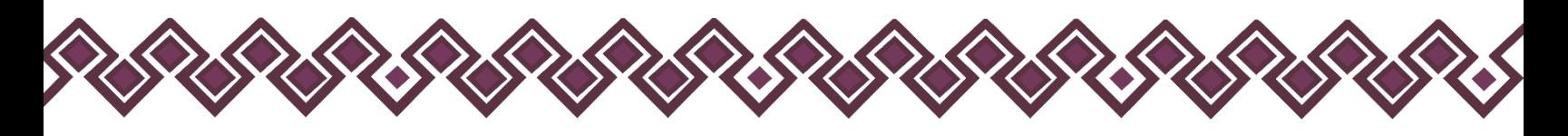

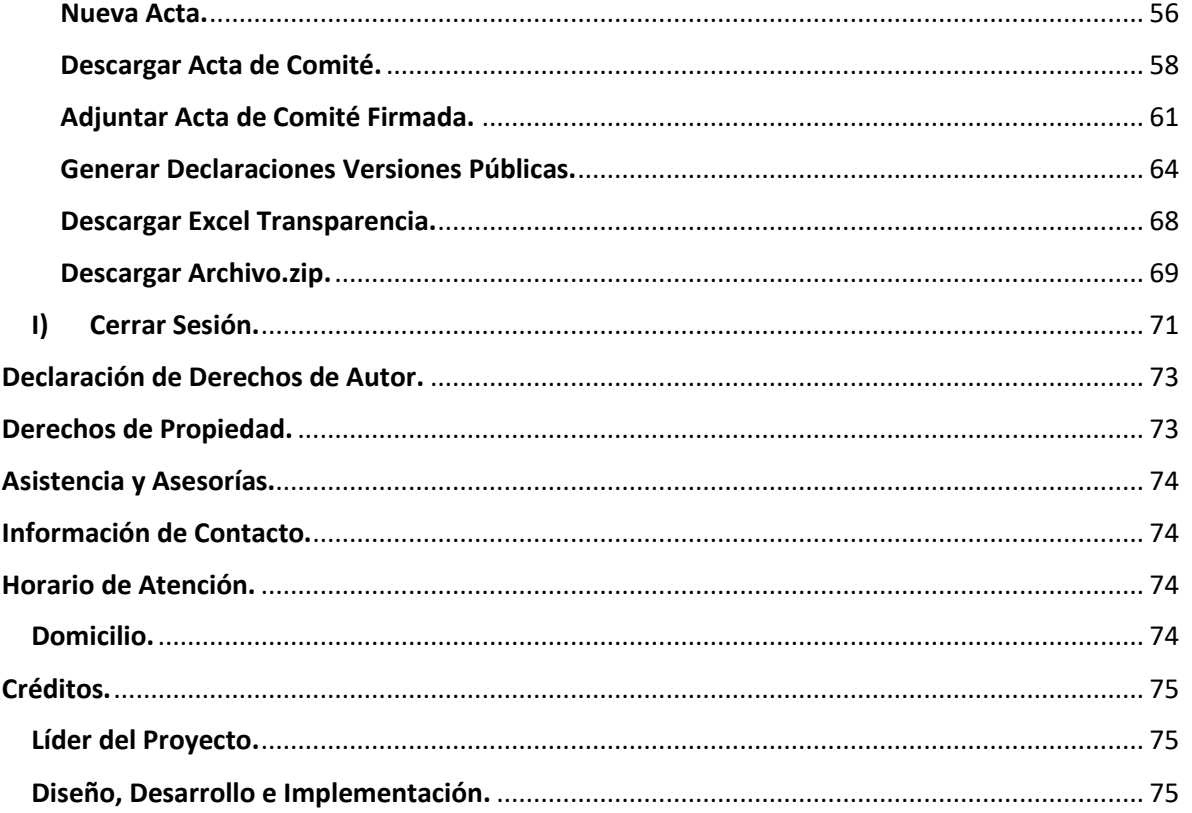

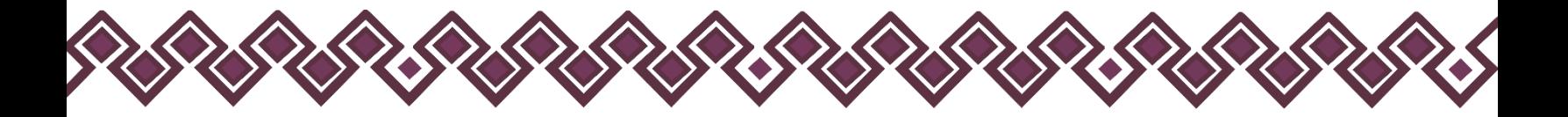

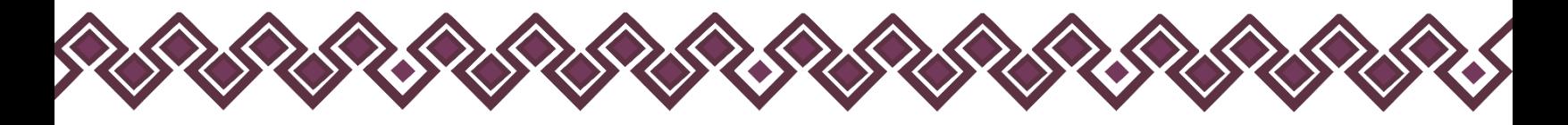

# <span id="page-3-0"></span>¿Qué es "DeclaraMun PI"?

Es una aplicación web que permite el envío de las Declaraciones Patrimoniales de las personas servidoras públicas de los Ayuntamientos Municipales, permite obtener las versiones públicas de las Declaraciones Patrimoniales de las personas servidoras públicas, así como la generación del acuse de recibo correspondiente, firmado electrónicamente para darle validez y certeza jurídica.

# <span id="page-3-1"></span>Objetivo:

Permitir a los Titulares de los Órganos Internos de Control Municipal, el envío de las Declaraciones Patrimoniales digitalizadas de las personas servidoras públicas de los Ayuntamientos Municipales, mediante una herramienta tecnológica a través de internet, de una manera ágil, simple y segura.

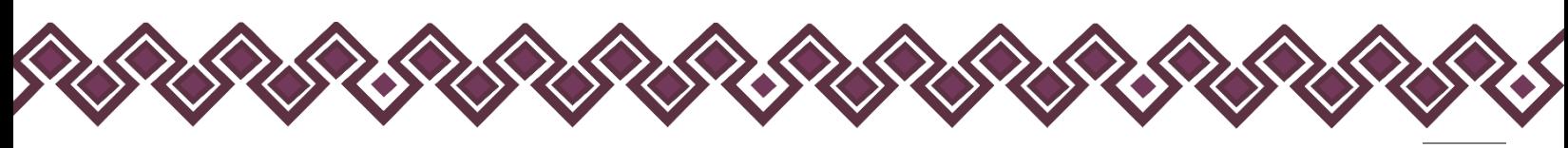

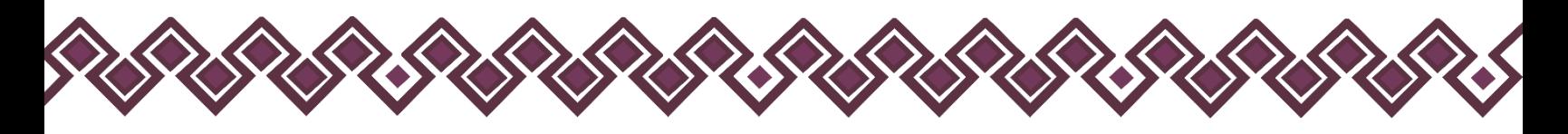

# <span id="page-4-0"></span>Marco Jurídico

#### <span id="page-4-1"></span>A) Ley General de Responsabilidades Administrativas.

*Sección Segunda* - De los sujetos obligados a presentar declaración patrimonial y de intereses Artículo 32. Estarán obligados a presentar las declaraciones de situación patrimonial y de intereses, bajo protesta de decir verdad y ante las Secretarías o su respectivo Órgano interno de control, todos los Servidores Públicos, en los términos previstos en la presente Ley. Asimismo, deberán presentar su declaración fiscal anual, en los términos que disponga la legislación de la materia.

*Sección tercera* - Plazos y mecanismos de registro al sistema de evolución patrimonial, de declaración de intereses y constancia de presentación de declaración fiscal Artículo 33. La declaración de situación patrimonial deberá presentarse en los siguientes plazos:

I. Declaración inicial, dentro de los sesenta días naturales siguientes a la toma de posesión con motivo del:

a) Ingreso al servicio público por primera vez;

b) Reingreso al servicio público después de sesenta días naturales de la conclusión de su último encargo;

II. Declaración de modificación patrimonial, durante el mes de mayo de cada año, y

III. Declaración de conclusión del encargo, dentro de los sesenta días naturales siguientes a la conclusión.

En el caso de cambio de dependencia o entidad en el mismo orden de gobierno, únicamente se dará aviso de dicha situación y no será necesario presentar la declaración de conclusión.

La Secretaría o los Órganos internos de control, según corresponda, podrán solicitar a los Servidores Públicos una copia de la declaración del Impuesto Sobre la Renta del año que corresponda, si éstos estuvieren obligados a presentarla o, en su caso, de la constancia de percepciones y retenciones que les hubieren emitido alguno de los entes públicos, la cual deberá ser remitida en un plazo de tres días hábiles a partir de la fecha en que se reciba la solicitud.

Si transcurridos los plazos a que se refieren las fracciones I, II y III de este artículo, no se hubiese presentado la declaración correspondiente, sin causa justificada, se iniciará inmediatamente la investigación por presunta responsabilidad por la comisión de las Faltas administrativas correspondientes y se requerirá por escrito al Declarante el cumplimiento de dicha obligación.

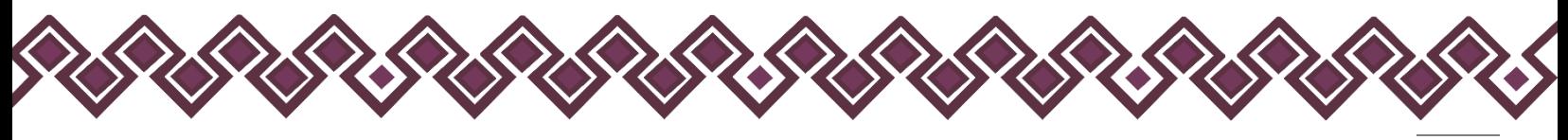

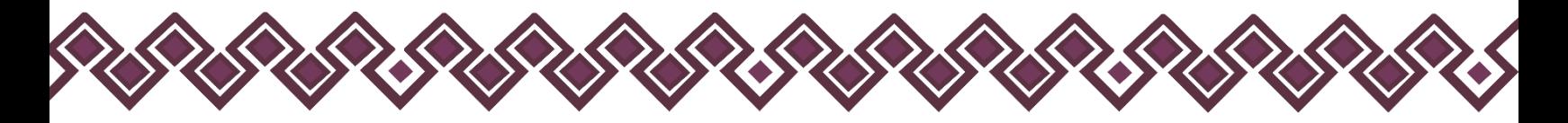

Tratándose de los supuestos previstos en las fracciones I y II de este artículo, en caso de que la omisión en la declaración continúe por un periodo de treinta días naturales siguientes a la fecha en que hubiere notificado el requerimiento al Declarante, las Secretarías o los Órganos internos de control, según corresponda, declararán que el nombramiento o contrato ha quedado sin efectos, debiendo notificar lo anterior al titular del Ente público correspondiente para separar del cargo al servidor público.

El incumplimiento por no separar del cargo al servidor público por parte del titular de alguno de los entes públicos será causa de responsabilidad administrativa en los términos de esta Ley.

Para el caso de omisión, sin causa justificada, en la presentación de la declaración a que se refiere la fracción III de este artículo, se inhabilitará al infractor de tres meses a un año.

Para la imposición de las sanciones a que se refiere este artículo deberá sustanciarse el procedimiento de responsabilidad administrativa por faltas administrativas previsto en el Título Segundo del Libro Segundo de esta Ley

#### <https://ln.sesaech.gob.mx/lgra>

## <span id="page-5-0"></span>B) Constitución Política del Estado Libre y Soberano de Chiapas.

#### *Título Décimo*

*De las Responsabilidades de los Servidores Públicos y del Sistema Anticorrupción del Estado de Chiapas.*

#### *Capítulo I*

#### *De las responsabilidades de los servidores públicos*

Artículo 109. Para los efectos de las responsabilidades a que alude este capítulo se considerarán como servidores públicos a los representantes de elección popular, a los miembros del Poder Judicial del Estado de Chiapas, toda persona que desempeñe un empleo, cargo o comisión de cualquier naturaleza en el Congreso del Estado o en la Administración Pública Estatal, municipal, así como de los órganos a los que esta Constitución otorgue autonomía, quienes serán responsables por los actos u omisiones en que incurran en el desempeño de sus respectivas funciones. Asimismo, serán responsables por el manejo indebido de recursos públicos y la deuda pública.

(Reforma publicada mediante p.o. núm. 009 de fecha 10 de enero de 2019, Decreto 131)

El Gobernador del Estado, los Diputados del Congreso del Estado, los Magistrados y Consejeros del Poder Judicial del Estado, los Presidentes, Síndicos y Regidores Municipales, así como los miembros de los organismos a los que esta Constitución les otorga autonomía,

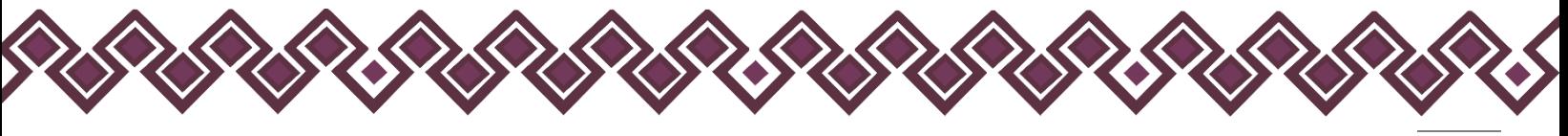

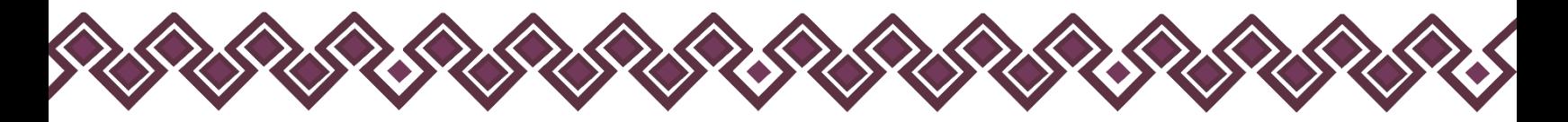

serán responsables por violaciones a la Constitución Política de los Estados Unidos Mexicanos, a esta Constitución del Estado, a las leyes que de ellas emanen, así como por el manejo y aplicación indebidos de fondos y recursos públicos, con independencia de los delitos que de esas conductas resulten.

Toda persona que desempeñe una función de servicio público en los tres poderes, en los órganos autónomos o en los municipios tienen la obligación de presentar su declaración patrimonial, fiscal y de intereses. La ley regulará dicha obligación.

#### <https://ln.sesaech.gob.mx/constitucion-chiapas>

## <span id="page-6-0"></span>C) Ley de Responsabilidades Administrativas para el Estado de Chiapas.

#### *Capítulo III*

*De los Instrumentos de Rendición de Cuentas*

#### *Sección Primera*

*Del Sistema de Evolución Patrimonial, de Declaración de Intereses y Constancia de Presentación de Declaración Fiscal*

Artículo 26. La Secretaría Ejecutiva del Sistema Anticorrupción del Estado de Chiapas, llevará el sistema de evolución patrimonial, de declaración de intereses y constancia de presentación de declaración fiscal, a través del Sistema Electrónico Estatal que al efecto se establezca, de conformidad con lo previsto en la Ley del Sistema Anticorrupción del Estado de Chiapas, así como las bases, principios y lineamientos que apruebe el Comité Coordinador del Sistema Anticorrupción del Estado de Chiapas.

Artículo 27. La información prevista en el sistema de evolución patrimonial, de declaración de intereses y de constancias de presentación de declaración fiscal, se almacenará en el Sistema Electrónico Estatal, que contendrá la información que para efectos de las funciones del Sistema Anticorrupción del Estado de Chiapas, generen los Entes Públicos facultados para la fiscalización y control de recursos públicos y la prevención, control, detección, sanción y disuasión de Faltas Administrativas y hechos de corrupción, de conformidad con lo establecido en la Ley del Sistema Anticorrupción del Estado de Chiapas.

El Sistema Electrónico Estatal contará además con los sistemas de información específicos que estipula la Ley del Sistema Anticorrupción del Estado de Chiapas. En el sistema de evolución patrimonial, de declaración de intereses y de constancias de presentación de la declaración fiscal del Sistema Electrónico Estatal, se inscribirán los datos públicos de los Servidores Públicos obligados a presentar declaraciones de situación patrimonial y de

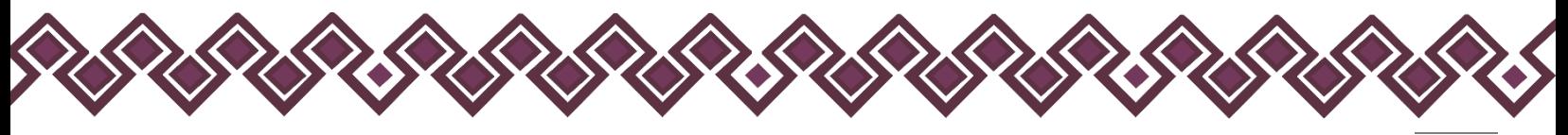

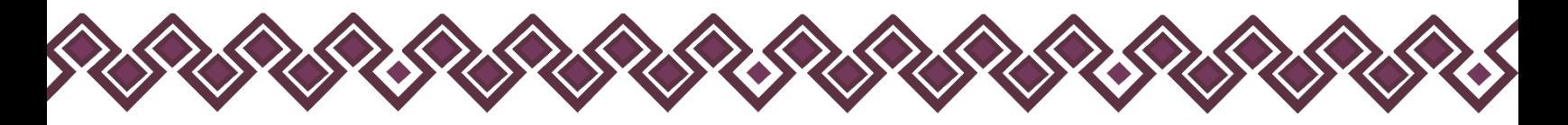

intereses. De igual forma, se inscribirá la constancia que para efectos de esta Ley emita la autoridad fiscal, sobre la presentación de la declaración anual de impuestos.

Artículo 28. La información relacionada con las declaraciones de situación patrimonial y de intereses, podrá ser solicitada y utilizada por el Fiscal del Ministerio Público, los Tribunales, o las autoridades judiciales en el ejercicio de sus respectivas atribuciones, el Servidor Público interesado o bien, cuando la Autoridad Investigadora, Substanciadora o Resolutora lo requieran con motivo de la investigación o la resolución de procedimientos de responsabilidades administrativas.

Artículo 29. Las declaraciones patrimoniales y de intereses serán públicas salvo los rubros cuya publicidad pueda afectar la vida privada o los datos personales protegidos por la Constitución, la Constitución Local y la Ley de Transparencia y Acceso a la Información Pública del Estado de Chiapas. Para tal efecto, el Comité Coordinador, a propuesta del Consejo de Participación Ciudadana, emitirá los formatos respectivos, garantizando que los rubros que pudieran afectar los derechos aludidos queden en resguardo de las autoridades competentes.

#### Sección Segunda

De los Sujetos Obligados a Presentar Declaración Patrimonial y de Intereses

Artículo 32. Estarán obligados a presentar las declaraciones de situación patrimonial y de intereses, bajo protesta de decir verdad ante la Secretaría o su respectivo Órgano Interno de Control, todos los Servidores Públicos, en los términos previstos en la presente Ley. Asimismo, deberán presentar su declaración fiscal anual, en los términos que disponga la legislación de la materia.

Los servidores públicos integrantes de las instituciones y cuerpos de seguridad pública del Estado y de los Municipios, así como los integrantes de la Fiscalía General de Justicia del Estado, presentarán su Declaración de Situación Patrimonial y de Intereses ante el Centro Estatal de Control de Confianza Certificado.

En todo momento, las Unidades de Apoyo Administrativo o equivalentes de los Entes Públicos sujetos a la presente Ley, deberán realizar acciones tendentes al cumplimiento en la presentación de la declaración patrimonial y de intereses, por parte de los servidores públicos adscritos a cada una de ellas.

#### Sección Tercera

De los Plazos y Mecanismos de Registro al Sistema de Evolución Patrimonial, de Declaración de Intereses y Constancia de Presentación de Declaración Fiscal

Artículo 33. La declaración de situación patrimonial deberá presentarse en los siguientes plazos:

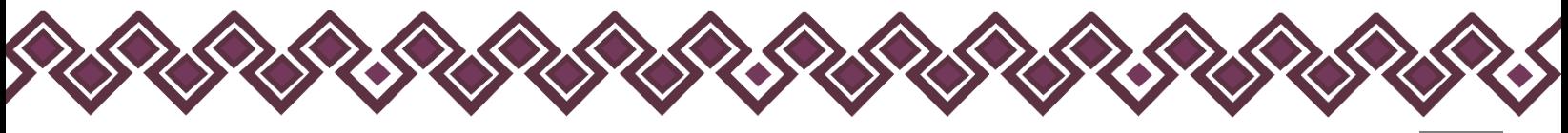

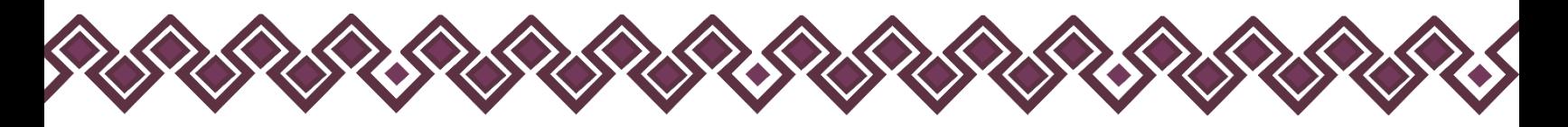

I. Declaración inicial, dentro de los sesenta días naturales siguientes a la toma de posesión con motivo del:

a) Ingreso al servicio público por primera vez.

b) Reingreso al servicio público después de sesenta días naturales de la conclusión de su último encargo.

II. Declaración de modificación patrimonial, durante el mes de mayo de cada año.

III. Declaración de conclusión del encargo, dentro de los sesenta días naturales siguientes a la conclusión.

En el caso de cambio de dependencia o entidad en el mismo orden de gobierno, únicamente se dará aviso de dicha situación y no será necesario presentar la declaración de conclusión.

Si transcurridos los plazos a que se refieren las fracciones I, II y III de este artículo, no se hubiese presentado la declaración correspondiente, sin causa justificada, la Secretaría, el Centro Estatal de Control de Confianza Certificado o los Órganos Internos de Control, según corresponda, iniciarán inmediatamente la investigación por presunta responsabilidad por la comisión de las Faltas Administrativas correspondientes y se requerirá por escrito al declarante el cumplimiento de dicha obligación.

Tratándose de los supuestos previstos en las fracciones I y II de este artículo, en caso de que la omisión en la declaración continúe por un periodo de treinta días naturales siguientes a la fecha en que hubiere notificado el requerimiento al Declarante, la Secretaría o los Órganos Internos de Control, según corresponda, declararán que el nombramiento o contrato ha quedado sin efectos, debiendo notificar lo anterior al titular del Ente público correspondiente, para separar del cargo al servidor público.

El incumplimiento por no separar del cargo al Servidor Público por parte del titular de los Entes Públicos será causa de responsabilidad administrativa en los términos de esta Ley.

Para el caso de omisión, sin causa justificada, en la presentación de la declaración a que se refiere la fracción III de este artículo, se inhabilitará al infractor de tres meses a un año para desempeñar empleos, cargos o comisiones en el servicio público.

Para la imposición de las sanciones a que se refiere este artículo, deberá sustanciarse el procedimiento de responsabilidad administrativa por Faltas Administrativas previsto en el Título Segundo de esta Ley.

Artículo 35. En la declaración inicial y de conclusión del encargo, se manifestarán los bienes inmuebles, con la fecha y valor de adquisición.

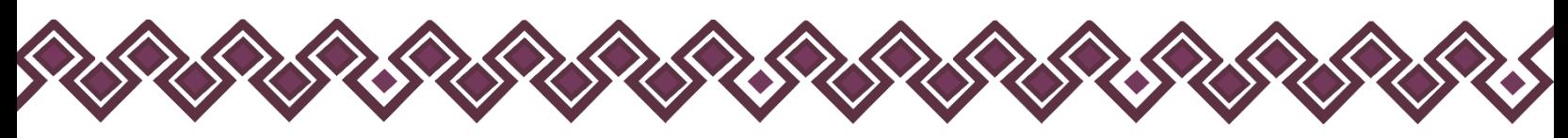

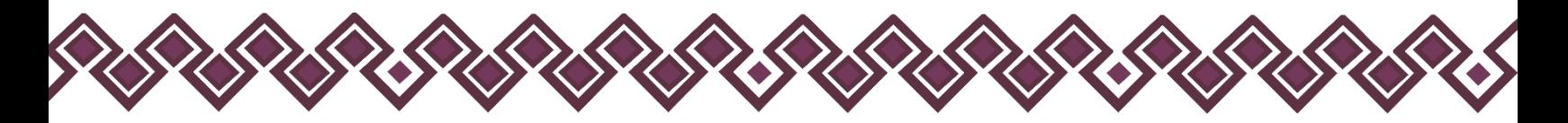

En las declaraciones de modificación patrimonial se manifestarán sólo las modificaciones al patrimonio, con fecha y valor de adquisición. En todo caso se indicará el medio por el que se hizo la adquisición.

<https://ln.sesaech.gob.mx/lraech>

<span id="page-9-0"></span>D) Ley de Desarrollo Constitucional en materia de Gobierno y Administración Municipal del Estado de Chiapas.

#### *Capítulo III*

#### *De la Contraloría Interna Municipal*

Artículo 135. La Contraloría Interna Municipal, es el órgano encargado de vigilar y verificar que las acciones de la Administración Pública Municipal se realicen conforme a los planes y programas aprobados previamente por el Ayuntamiento, para la correcta aplicación y ejercicio de los recursos públicos financieros.

Además, verificará y decepcionará las declaraciones de situación patrimonial de los servidores públicos municipales, en términos de la Ley respectiva y las entregará al Órgano de Fiscalización Superior del Congreso del Estado.

<https://ln.sesaech.gob.mx/desarrollo-mpal>

# <span id="page-9-1"></span>E) Órgano de Control Interno

Artículo 136. La persona titular de la Contraloría Interna Municipal será nombrada por el Ayuntamiento, a propuesta del Presidente Municipal, de quien dependerá jerárquicamente, además deberá contar con la certificación y capacitación y competencia laboral vigente en la materia de acuerdo con sus funciones que desempeña, expedida por un centro certificado de CONOCER, con especialidad en la Administración Pública Municipal residente en el Estado de Chiapas.

Artículo 137. Para ser titular de la Contraloría Interna Municipal se deben reunir los requisitos establecidos en el artículo 60 de la Constitución Política del Estado Libre y Soberano de Chiapas; además de acreditar tener título y cédula profesional de cualesquiera carrera afín o relacionada con la administración, así como acreditar tener experiencia mínima de tres años en el manejo de recursos públicos o certificación de competencia laboral en la materia.

<https://ln.sesaech.gob.mx/desarrollo-mpal>

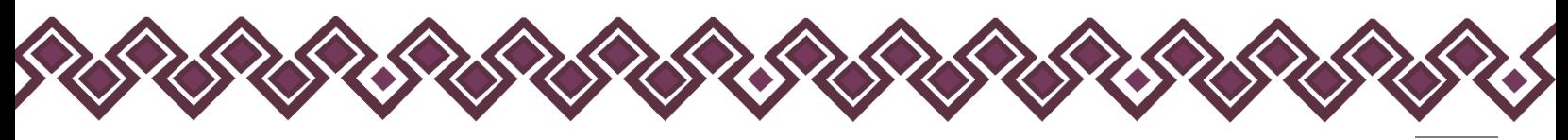

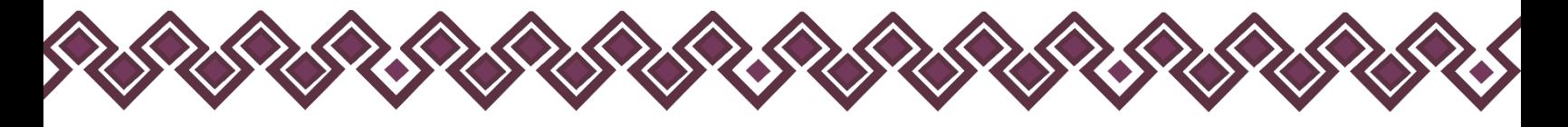

#### <span id="page-10-0"></span>F) Acuerdos del Comité Coordinador del Sistema Nacional Anticorrupción.

El Comité Coordinador del Sistema Nacional Anticorrupción, ha emitido diversos acuerdos respecto a la obligación de presentar la declaración de situación patrimonial y de intereses.

1) En la Tercera Sesión ordinaria 2018, el Comité Coordinador aprobó el "Acuerdo por el que el Comité Coordinador del Sistema Nacional Anticorrupción emite el formato de declaraciones: de situación patrimonial y de intereses; y expide las normas e instructivo para su llenado y presentación".

2) En la Primera Sesión Extraordinaria 2019 celebrada el 21 de marzo de 2019, aprobó el Acuerdo por el que se modifica el artículo segundo transitorio.- Este cambio obedeció a una serie de consultas y cuestionamientos realizados a la SESNA, así como a la existencia de desafíos de carácter técnico, operativo y jurídico en los tres órdenes de gobierno, lo cual limitaba la implementación del formato.

ACUERDO POR EL QUE SE MODIFICAN LOS ANEXOS PRIMERO Y SEGUNDO DEL ACUERDO POR EL QUE EL COMITÉ COORDINADOR DEL SISTEMA NACIONAL ANTICORRUPCIÓN EMITE EL FORMATO DE DECLARACIONES: DE SITUACIÓN PATRIMONIAL Y DE INTERESES; Y EXPIDE LAS NORMAS E INSTRUCTIVO PARA SU LLENADO Y PRESENTACIÓN. (Publicado DOF: 23/09/2019).

En la Tercera Sesión Extraordinaria 2019, celebrada el día 11 de diciembre de 2019, el Comité Coordinador aprobó el Acuerdo por el que el Comité Coordinador del Sistema Nacional Anticorrupción da a conocer que los formatos de declaración de situación patrimonial y de intereses son técnicamente operables con el Sistema de Evolución Patrimonial y de Declaración de Intereses de la Plataforma Digital Nacional, así como el inicio de la obligación de los servidores públicos de presentar sus respectivas declaraciones de situación patrimonial y de intereses, conforme a los artículos 32 y 33 de la Ley General de Responsabilidades Administrativas.

(Publicado DOF: 24/12/2019).

Determina:

A partir del 1 de mayo de 2021, serán operables en el ámbito estatal y municipal, los formatos de declaración de situación patrimonial y de intereses publicados en el Diario Oficial de la Federación el 23 de septiembre de 2019.

Los servidores públicos en el ámbito estatal y municipal que no se encontraban obligados a presentar declaración de situación patrimonial y de intereses hasta antes del 19 de julio de 2017, deberán presentar a más tardar su primera declaración, en el año 2021, en el periodo señalado en la fracción II del artículo 33 de la Ley General de Responsabilidades Administrativas. (Durante el mes de mayo).

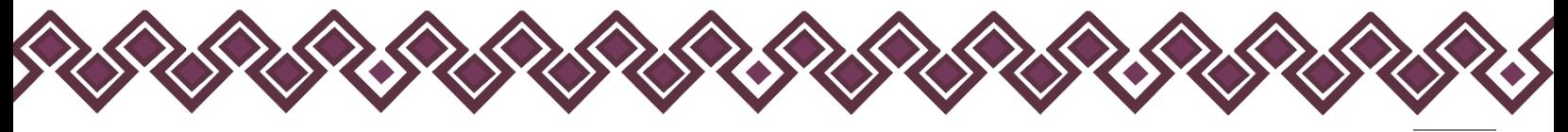

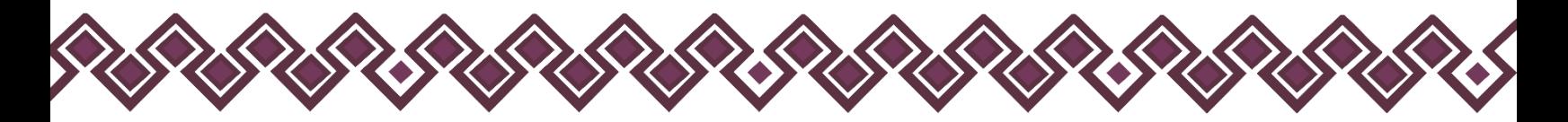

Todos los demás servidores públicos en el ámbito federal, estatal y municipal que no se encuentren en los anteriores supuestos, presentarán su declaración, conforme a los términos y plazos que establece el artículo 33 de la Ley General de Responsabilidades Administrativas, según corresponda.

<span id="page-11-0"></span>G) Acuerdo para la Implementación de Acciones Conjuntas para la prevención, detección y sanción de Faltas Administrativas y hechos de corrupción, así como de Fiscalización y Control de recursos públicos de la Administración Municipal.

De acuerdo al artículo 6 de la Ley del Sistema Anticorrupción del Estado de Chiapas, los municipios son parte integrante del Sistema, por ello, el Comité Coordinador determinó en la Segunda Sesión Extraordinaria, celebrada el 13 de septiembre del 2021, la relevancia de celebrar con los Ayuntamientos de la Entidad un Acuerdo cuyo objeto fuera la implementación de acciones conjuntas para la prevención, detección y sanción de faltas administrativas y hechos de corrupción, así como de fiscalización y control de recursos públicos de la Administración Municipal.

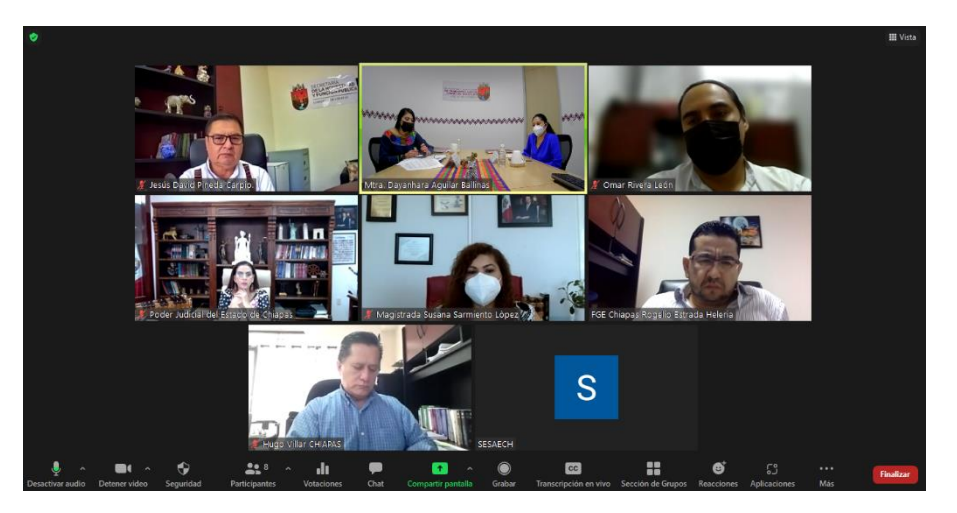

#### Finalidad:

La adopción de medidas dirigidas a promover, fomentar y difundir la cultura de integridad en el servicio público, la rendición de cuentas, transparencia, fiscalización, prevención de conflictos de interés y del control de los recursos públicos, con el propósito de lograr el ejercicio eficiente, oportuno y honesto de la administración pública municipal.

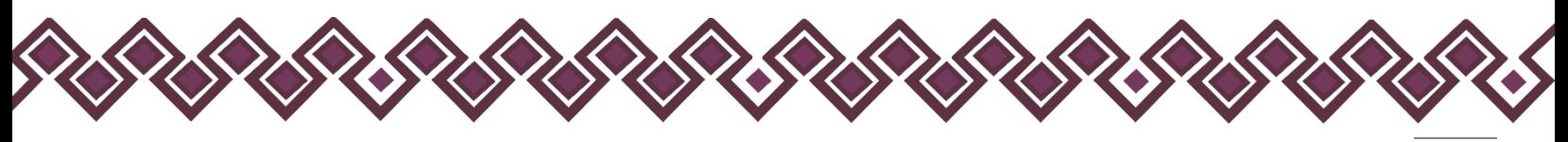

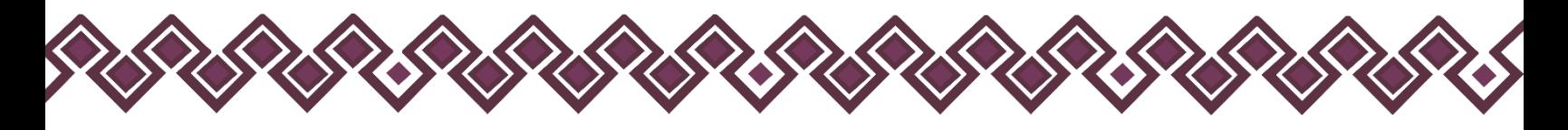

Temas.

- Control y fiscalización de los recursos públicos
- Transparencia
- Combate a la corrupción
- Integridad
- Rendición de cuentas
- Participación ciudadana

Compromiso entre las partes:

- Establecer mecanismos de coordinación para el cumplimiento del objeto del Sistema Anticorrupción del Estado de Chiapas.
- Formular propuestas normativas y de buenas prácticas de gobierno en materia de ética, transparencia y prevención de la corrupción.
- Fomentar y difundir la cultura de la integridad en el servicio público, así como de la rendición de cuentas, de la transparencia, de la fiscalización y del control de los recursos públicos.

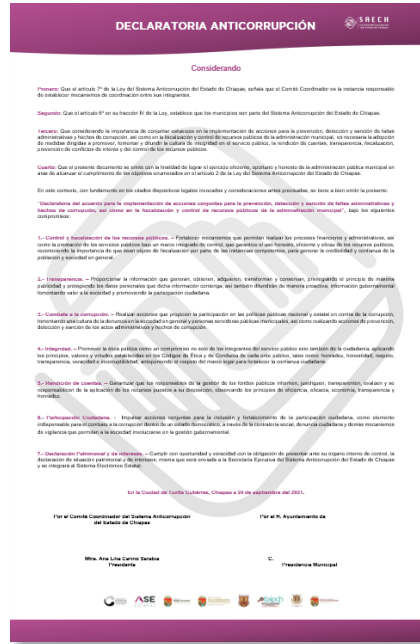

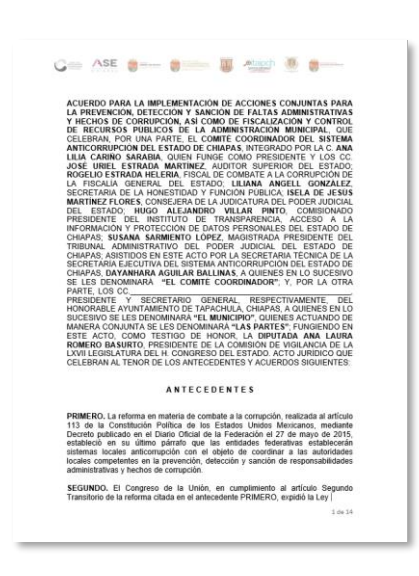

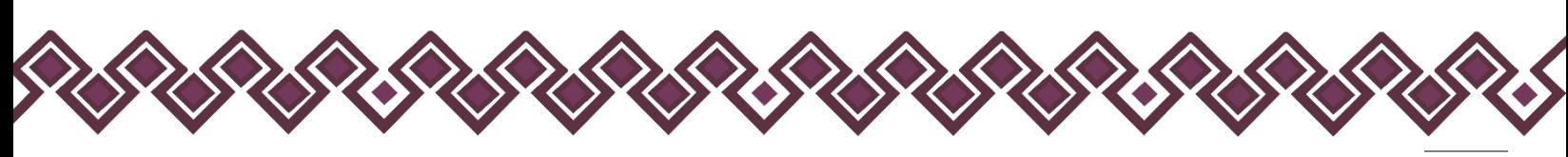

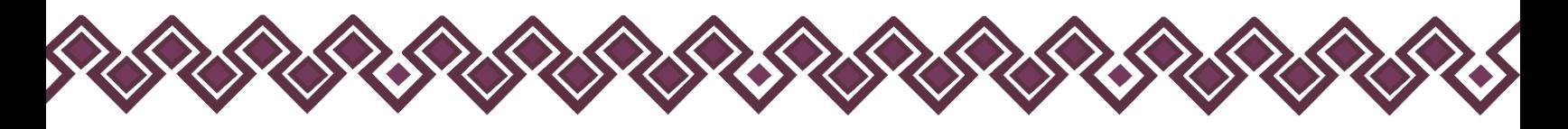

# <span id="page-13-0"></span>¿Como usar DeclaraMun PI?

Para poder entrar a la plataforma DeclaraMun PI, el usuario deberá dirigirse al siguiente enlace:

#### **<https://declaramun.sesaech.gob.mx/>**

Después de entrar al enlace se enviará a la siguiente ventana en nuestro navegador de internet, donde el usuario tendrá que iniciar sesión con las credenciales, en caso de con contar con ellas deberá ponerse en contacto con el área encargada de ellas para solicitarlas.

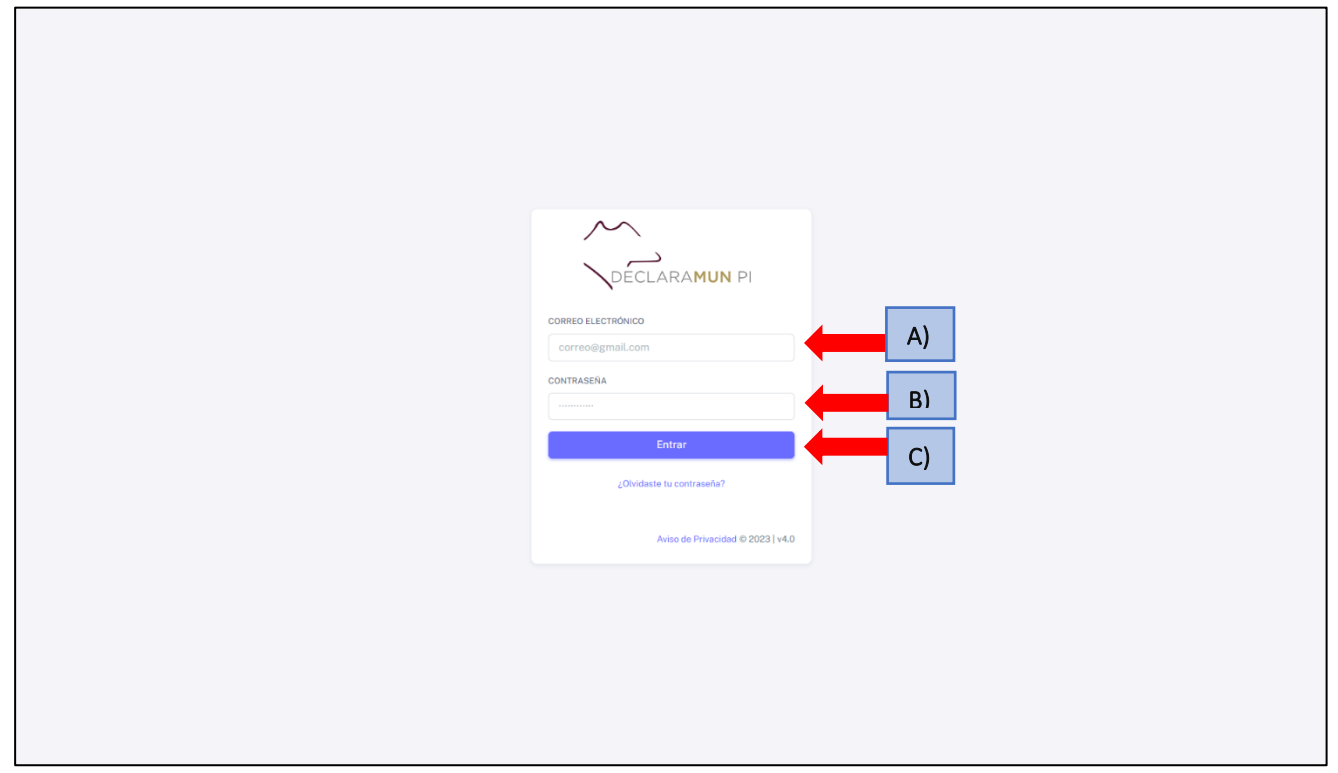

#### **Pantalla para Iniciar Sesión**

- **A) Usuario:** El usuario deberá escribir el correo electrónico que se proporcionó para crear las credenciales de acceso.
- **B) Contraseña:** Deberán ingresar la contraseña que se envió al correo del usuario, es importante verificar que sea la correcta.
- **C) Botón Entrar:** Este botón nos enviará a la pantalla donde el Usuario podrá visualizar la pantalla principal del sistema DeclaraMun PI.

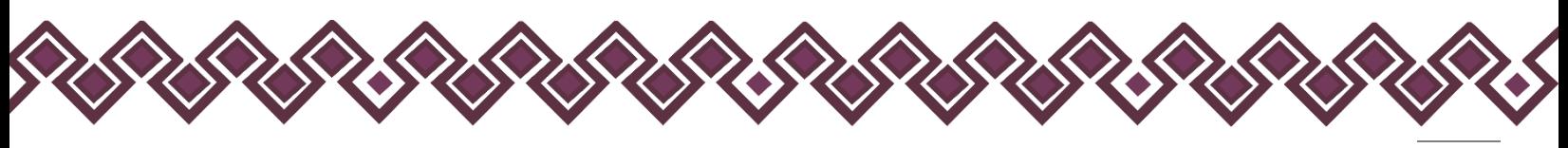

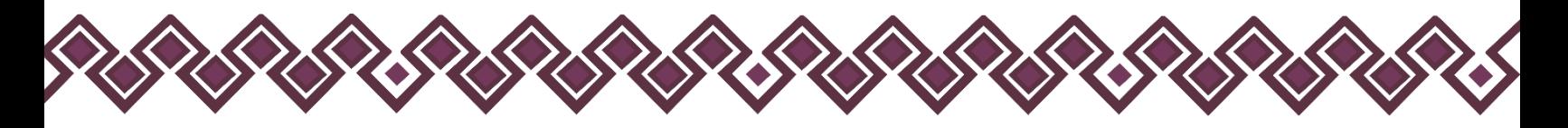

# <span id="page-14-0"></span>Interfaz Principal.

Esta es la sección en donde el usuario visualizara la pantalla principal en la cual se muestran las siguientes secciones:

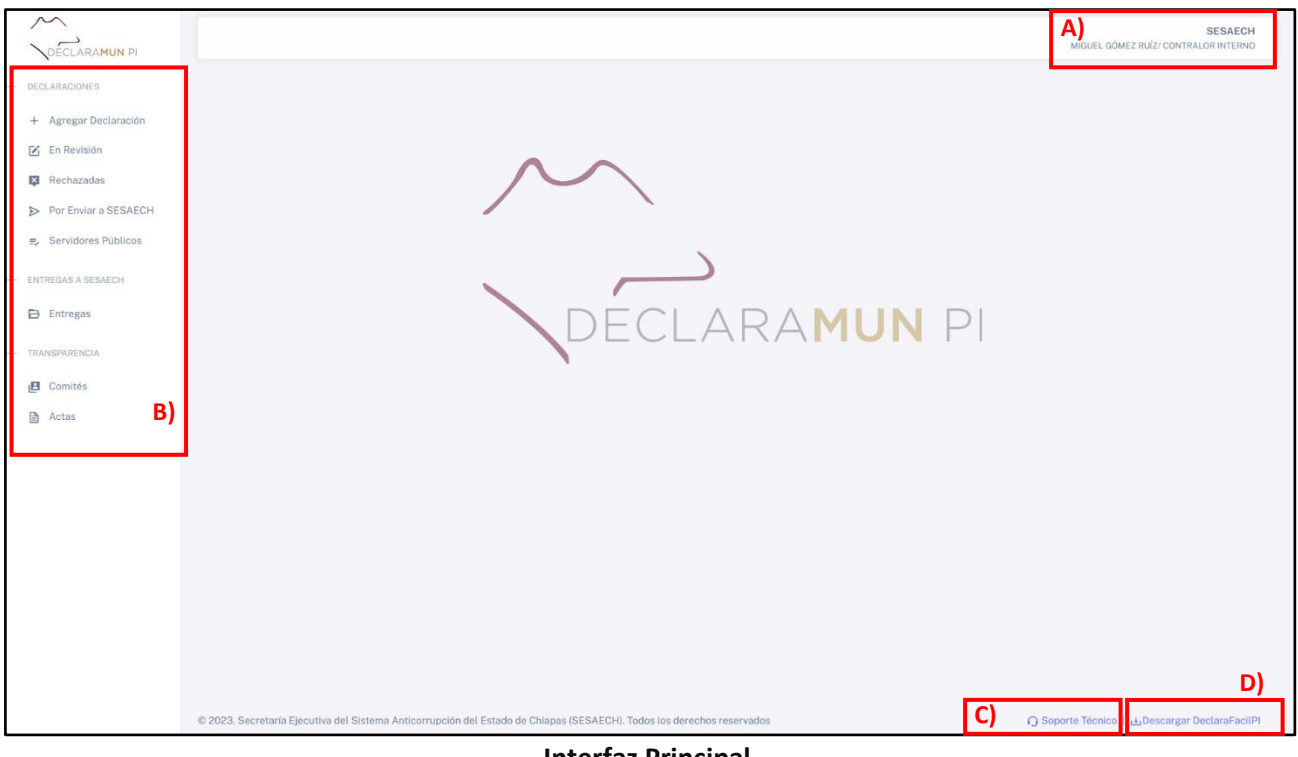

**Interfaz Principal.**

- **A. Datos:** En la parte superior derecha aparece el Nombre, Cargo y Municipio del usuario (en el ejemplo se incluyen datos ficticios).
- **B. Menú de Opciones:** En esta parte de la interfaz principal está el menú en la cual el usuario podrá ver las opciones que podrá realizar dentro de la aplicación DeclaraMun PI.
	- **Agregar Declaración:** En este primer apartado el usuario podrá cargar las declaraciones patrimoniales y de intereses de los servidores públicos, para después poder enviarlas.
	- **En Revisión:** Aquí se encuentran las declaraciones patrimoniales y de intereses que los servidores públicos enviaron usando la herramienta DeclaraFácil PI Firma.
	- **Rechazadas:** En esta sección se encuentran las declaraciones patrimoniales y de intereses que se han rechazadas después de revisarlas.

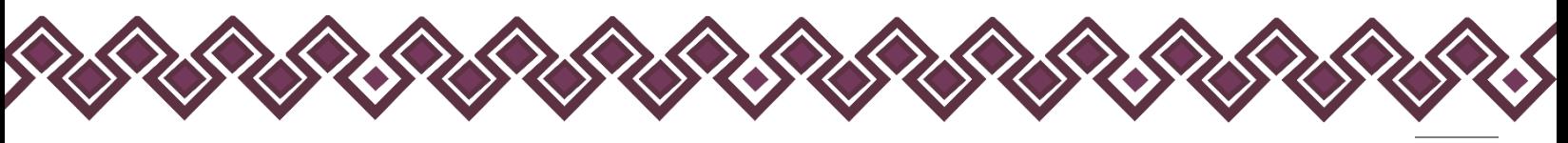

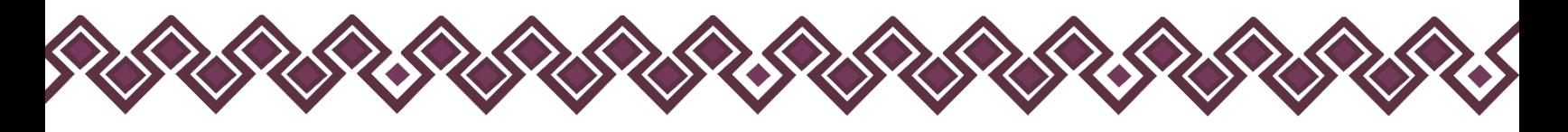

- **Por Enviar a SESAECH:** Son donde están las declaraciones patrimoniales y de intereses que encuentran listas para ser enviadas a la Secretaría Ejecutiva del Sistema Anticorrupción del Estado de Chiapas.
- **Servidores Públicos:** Aquí se encuentra el listado de servidores públicos que han realizado y cargado las declaraciones al sistema en las cuales el usuario podrá descargar los archivos que se entregaron como son el archivo .DEC y el archivo .pdf de la declaración.
- **Entregas:** En esta última sección el usuario podrá ver las entregas que ha realizado y podrá descargar el acuse de entrega.
- **Comité:** En este apartado del menú el usuario podrá agregar los miembros de los comités de transparencia de los sujetos obligados.
- **Actas:** En esta Sección del Menú el usuario deberá subir las Actas del Comité de Transparencia de su Municipio para poder generar las versiones públicas de las Declaraciones Patrimoniales de las personas servidoras
- **C. Soporte Técnico:** En esta opción, al dar clic nos aparecen los números de teléfonos y correos electrónicos del personal encargado de la herramienta, los cuales podrán brindar la ayuda necesaria.
- **D. Botón Descargar DeclaraFácil PI:** En este botón el usuario abrirá una ventana donde podrá descargar la Aplicación **DeclaraFácil PI**, así como el manual de usuario y los videos tutoriales de cómo usarlo.

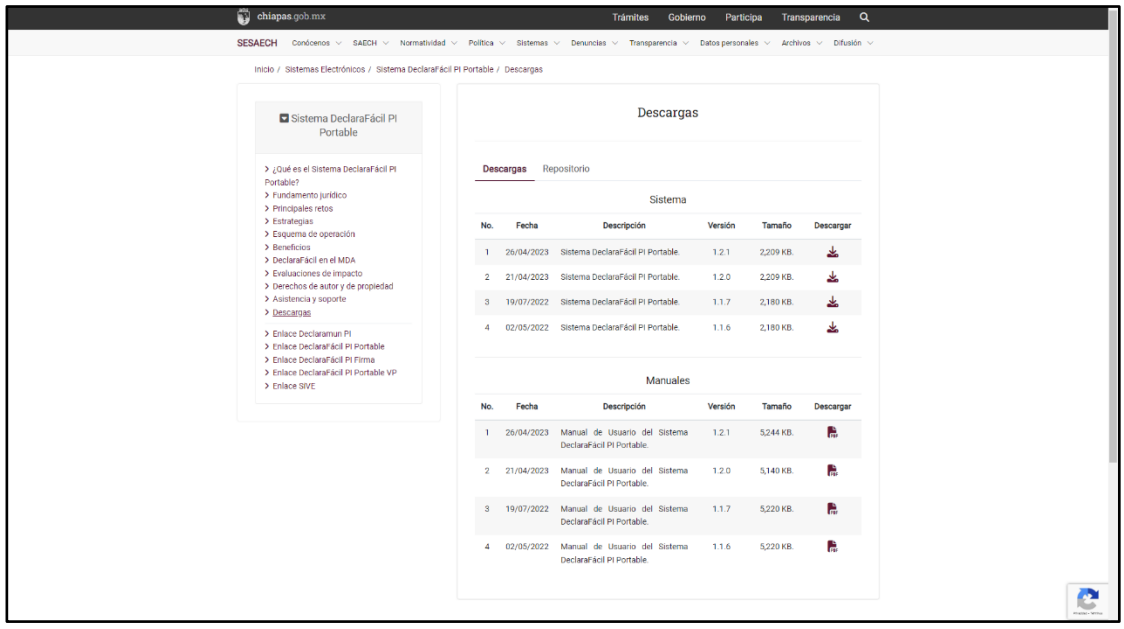

**Imagen Botón Descargar DeclaraFácil PI.**

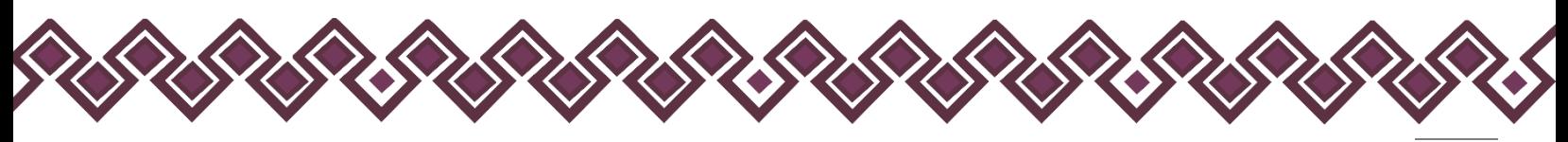

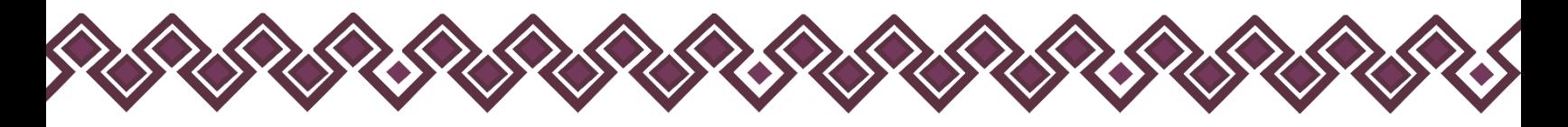

#### <span id="page-16-0"></span>A) Agregar Declaración

En esta opción del menú el usuario podrá subir las declaraciones patrimoniales y de intereses, para esta opción el usuario deberá tener contar con los siguientes archivos:

- Archivo .Dec de la declaración
- Archivo PDF de la declaración
- Archivo PDF de la Constancia De Declaración Fiscal (En caso de haber presentado declaración fiscal).

Al dar clic en el botón **Agregar Declaración** el sistema lo mandará a la pantalla donde podrá agregar la declaración, tal y como se muestra en la siguiente imagen:

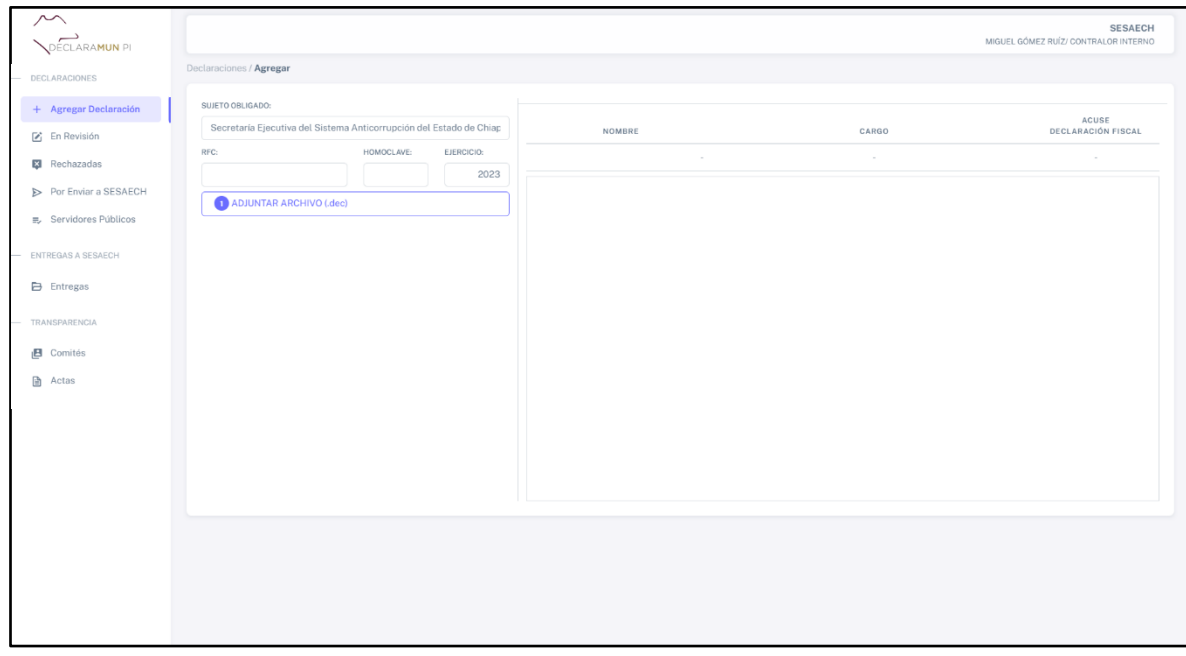

**Pantalla Agregar Declaración.**

El usuario deberá seguir los siguientes pasos:

**1.** Deberá seleccionar el Sujeto Obligado al que pertenece de la lista que se despliega al dar clic en esta opción, en caso de los usuarios que tengan mas de 1 sujeto obligado deberán seleccionar al que pertenece la declaración a agregar.

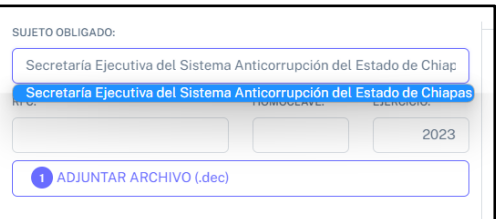

**Pantalla Sujeto Obligado.**

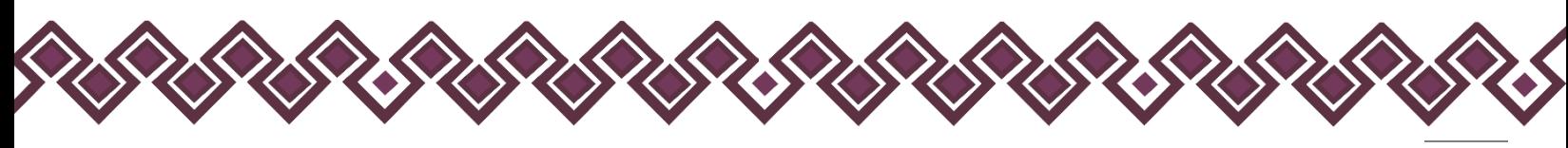

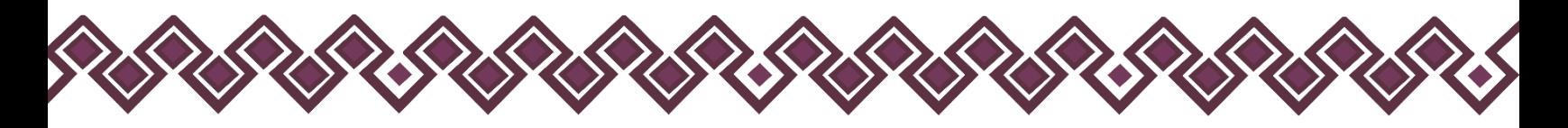

**2.** Después de seleccionar al sujeto obligado, el usuario deberá ingresar el RFC y la Homoclave del declarante.

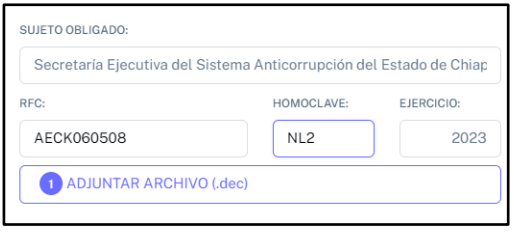

**Pantalla RFC y Homoclave.**

**3.** Deberá seleccionar al ejercicio que pertenece la declaración a agregar.

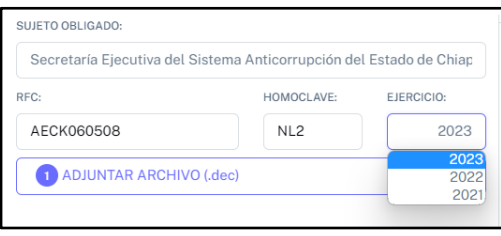

**Pantalla Ejercicio.**

**4.** El cuarto paso, deberá adjuntar el archivo .DEC de la declaración que agregará al sistema, dando clic en el botón **Adjuntar Archivo (.dec)**, el cual abrirá una ventana como la siguiente donde seleccionará el Archivo .DEC de la declaración que agregará y le dará clic en el botón abrir.

| Abrir                              |                  |                                                                          |                       |                    |                 |                                  | ×      |
|------------------------------------|------------------|--------------------------------------------------------------------------|-----------------------|--------------------|-----------------|----------------------------------|--------|
| $\rightarrow$<br>个<br>$\leftarrow$ |                  | $\sim$ 2022 > Manuales 2022 > Manual Declara Fácil PI V.1.1.6 > editable |                       | $\sim$             | G.<br>$\circ$   | Buscar en editable               |        |
| Organizar =                        | Nueva carpeta    |                                                                          |                       |                    |                 | $\equiv$ $\sim$ $\qquad \bullet$ |        |
| Acceso rápido<br>$\checkmark$<br>٠ | Nombre           |                                                                          | Fecha de modificación | Tipo               | Tamaño          |                                  |        |
| Escritorio #                       | JNICIAL_2022.dec |                                                                          | 16/05/2022 12:14 p.m. | <b>Archivo DEC</b> | 8 KB            |                                  |        |
| Descargas #                        | Completa dec     |                                                                          | 24/05/2022 10:26 a.m. | Archivo DEC        | 27 KB           |                                  |        |
| Documento:<br>÷                    |                  | LOTJ740222HCSPRV00_INTERESES_2022.dec 24/05/2022 11:01 a.m.              |                       | Archivo DEC        | 11 KB           |                                  |        |
| M Imágenes #<br>$-2022$            | $\mathcal{A}$    |                                                                          |                       |                    |                 |                                  |        |
| <b>C</b> neDrive                   |                  |                                                                          |                       |                    |                 |                                  |        |
| <b>OneDrive - Perso</b>            |                  |                                                                          |                       |                    |                 |                                  |        |
| Este equipo                        |                  |                                                                          |                       |                    |                 |                                  |        |
|                                    |                  | Nombre de archivo: LOTJ740222HCSPRV00_INTERESES_2022.dec                 |                       |                    | $\sim$<br>Abrir | Archivo DEC (*.dec)<br>Cancelar  | $\sim$ |

**Pantalla Adjuntar Archivo(.dec).**

Después de dar clic en el botón abrir, cargara el archivo .DEC y nos mostrara la siguiente información donde nos muestra los detalles de la declaración cargada al sistema, la cual nos muestra el Nombre, CURP, Cargo y si el declarante presento constancia de declaración Fiscal.

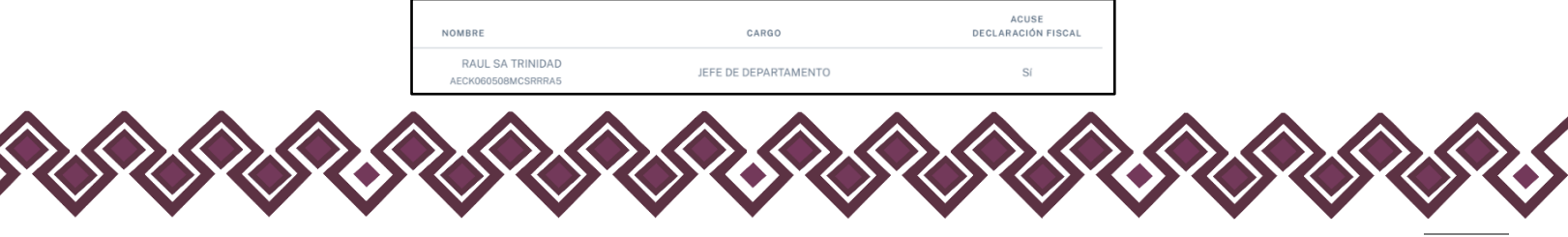

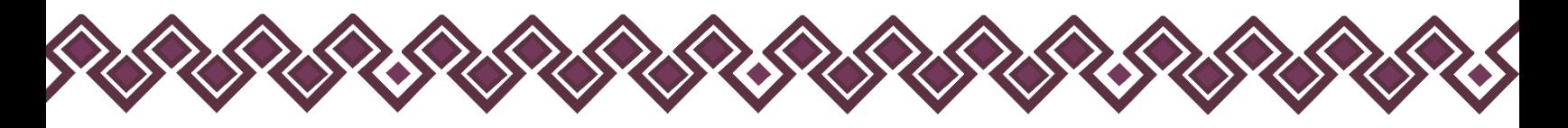

**5.** El siguiente paso, el usuario deberá dar clic en el botón Adjuntar Declaración (.pdf), después de dar clic en el botón el usuario deberá seleccionar el archivo PDF y le dará clic en el botón Abrir.

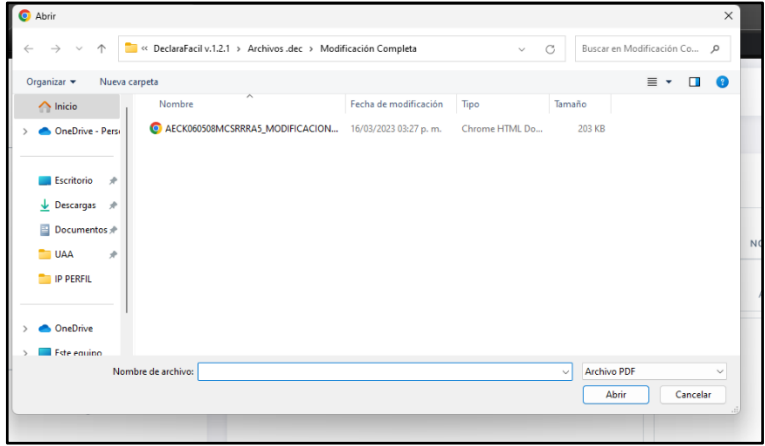

**Pantalla Adjuntar Declaración (.pdf).**

Después de dar clic en el botón abrir, cargará el archivo PDF y nos mostrará el archivo PDF de la declaración seleccionada.

**6.** En caso de que la Declaración no tenga datos que reportar en la parte de Declaración Fiscal, el botón Recibir Declaración se activará y se pondrá en azul y podremos agregar la Declaración a nuestro paquete de entrega. Con ello terminamos el proceso de Agregar Declaración.

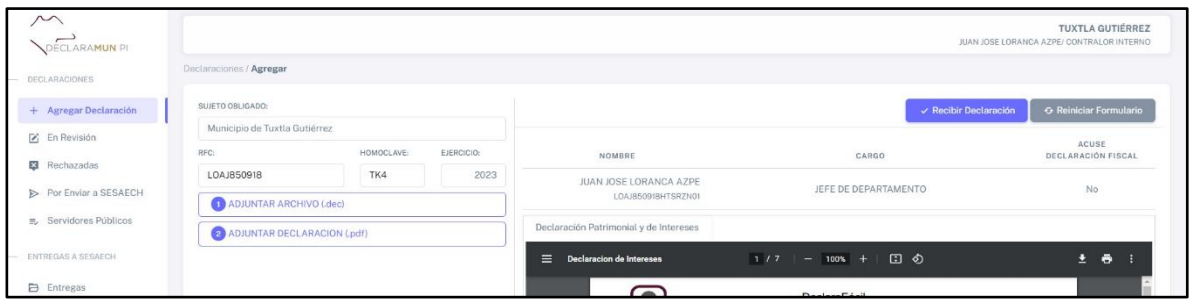

**Pantalla Recibir Declaración.**

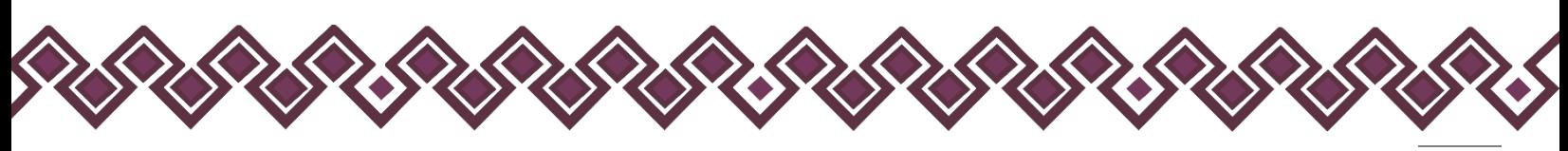

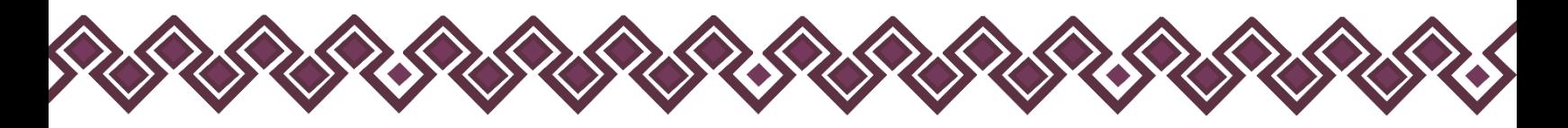

**7.** En caso contrario, de que el Declarante Si haya presentado Declaración Fiscal, entonces se habilitara el botón **Acuse Declaración Fiscal**, que se muestra en la imagen siguiente

| ∼<br>DECLARA <b>MUN</b> PI                       |                                                                     |                               |                                        |                      |       | <b>SESAECH</b><br>MIGUEL GÓMEZ RUÍZ/ CONTRALOR INTERNO |
|--------------------------------------------------|---------------------------------------------------------------------|-------------------------------|----------------------------------------|----------------------|-------|--------------------------------------------------------|
| - DECLARACIONES                                  | Declaraciones / Agregar                                             |                               |                                        |                      |       |                                                        |
| + Agregar Declaración                            | SUJETO OBLIGADO:                                                    |                               |                                        |                      |       | <b>O</b> Reiniciar Formulario                          |
| F En Revisión                                    | Secretaría Ejecutiva del Sistema Anticorrupción del Estado de Chiap |                               |                                        |                      |       | ACUSE                                                  |
| Rechazadas                                       | RFC:<br>AECK060508                                                  | HOMOCLAVE:<br>NL <sub>2</sub> | EJERCICIO:<br>2023                     | NOMBRE               | CARGO | DECLARACIÓN FISCAL                                     |
| Por Enviar a SESAECH                             | ADJUNTAR ARCHIVO (.dec)                                             |                               | RAUL SA TRINIDAD<br>AECK060508MCSRRRA5 | JEFE DE DEPARTAMENTO | Sí    |                                                        |
| 最, Servidores Públicos                           | 2 ADJUNTAR DECLARACION (.pdf)                                       |                               |                                        |                      |       |                                                        |
| - ENTREGAS A SESAECH<br><b>Contract Contract</b> | 3 ACUSE DECLARACION FISCAL (.pdf)                                   |                               |                                        |                      |       |                                                        |

**Pantalla Acuse Declaración Fiscal (.pdf).**

**8.** El usuario deberá dar clic en el botón **Acuse Declaración Fiscal** (.pdf), después de dar clic en el botón el usuario deberá seleccionar el archivo PDF y le dará clic en el botón Abrir.

| Abrir                                          |               |                                                              |                       |                |              |                             |          | $\times$  |
|------------------------------------------------|---------------|--------------------------------------------------------------|-----------------------|----------------|--------------|-----------------------------|----------|-----------|
| $\rightarrow$<br>个<br>$\checkmark$             |               | ReclaraFacil v.1.2.1 > Archivos .dec > Modificación Completa |                       | $\checkmark$   | C            | Buscar en Modificación Co p |          |           |
| $lrqanizar$                                    | Nueva carpeta |                                                              |                       |                |              | $\equiv$ $\star$            | $\Box$   | $\bullet$ |
| $\sim$ Inicio                                  | Nombre        | $\overline{\phantom{a}}$                                     | Fecha de modificación | Tipo           | Tamaño       |                             |          |           |
| <b>ConeDrive - Persi</b>                       |               | Constancia Declaración Fiscal                                | 16/03/2023 03:27 p.m. | Chrome HTML Do | 203 KB       |                             |          |           |
|                                                |               |                                                              |                       |                |              |                             |          |           |
| Escritorio                                     | $\rightarrow$ |                                                              |                       |                |              |                             |          |           |
| $\overline{\mathbf{V}}$ Descargas $\mathbf{v}$ |               |                                                              |                       |                |              |                             |          |           |
| Documentos *                                   |               |                                                              |                       |                |              |                             |          |           |
| <b>UAA</b>                                     | $\mathcal{R}$ |                                                              |                       |                |              |                             |          |           |
| <b>IP PERFIL</b>                               |               |                                                              |                       |                |              |                             |          |           |
|                                                |               |                                                              |                       |                |              |                             |          |           |
| <b>ConeDrive</b>                               |               |                                                              |                       |                |              |                             |          |           |
| Este equino                                    |               |                                                              |                       |                |              |                             |          |           |
|                                                |               | Nombre de archivo: Constancia Declaración Fiscal             |                       |                | $\checkmark$ | <b>Archivo PDF</b>          |          |           |
|                                                |               |                                                              |                       |                |              | Abrir                       | Cancelar |           |

**Pantalla Acuse Declaración Fiscal (.pdf).**

Después de seleccionar el archivo PDF con la constancia de Declaración Fiscal, el botón Recibir Declaración se activará y se pondrá en azul y podremos agregar la Declaración a nuestro paquete de entrega. Con ello terminamos el proceso de Agregar Declaración.

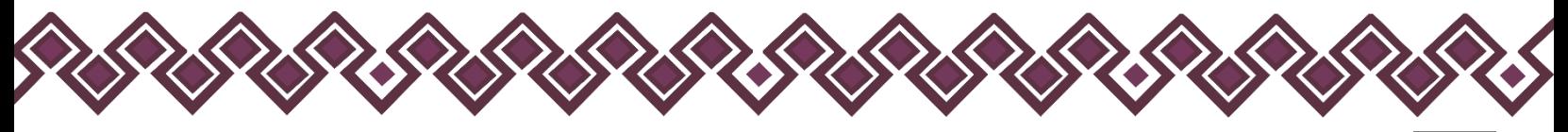

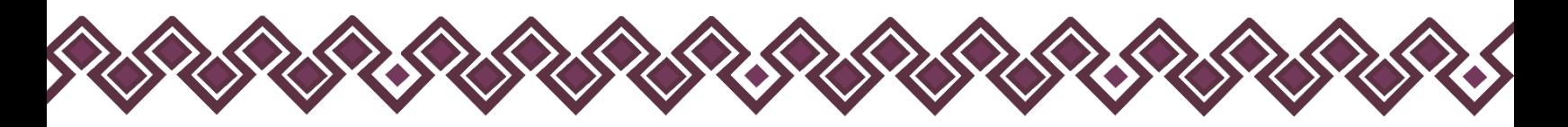

**9.** El usuario deberá dar clic en el botón **Recibir Declaración**. Como se muestra a continuación:

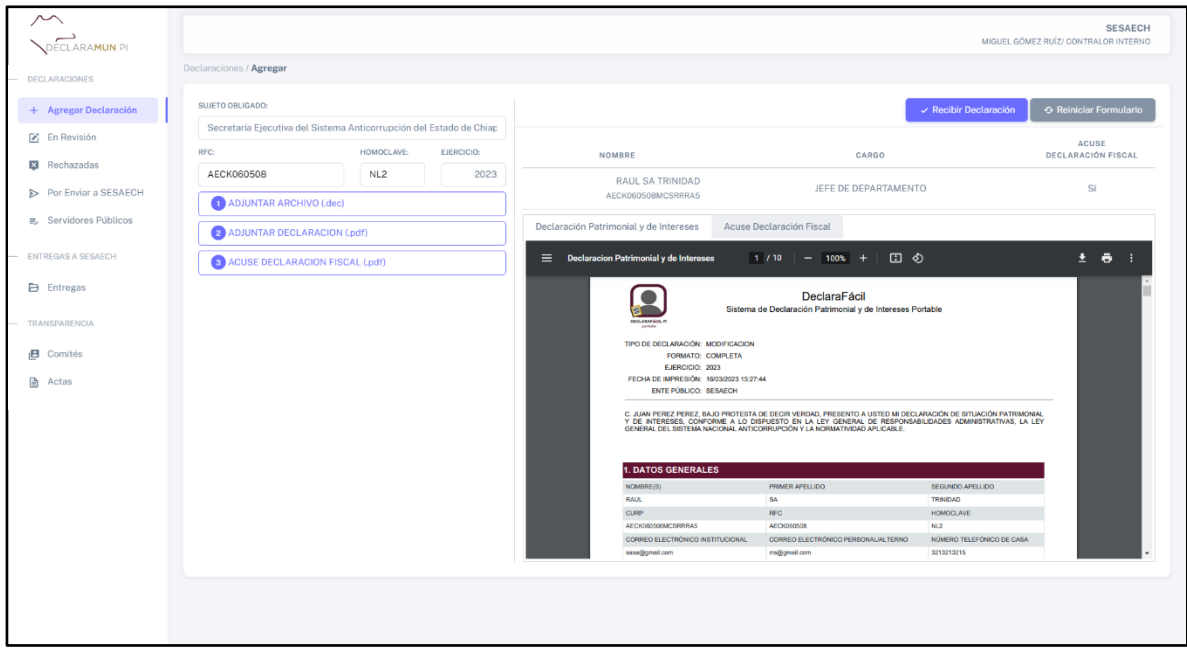

**Pantalla Recibir Declaración.**

**10.** Al dar clic el sistema mandará una ventana donde el usuario deberá seleccionar el trimestre y el año al que pertenece la declaración a agregar y dar clic en el botón aceptar.

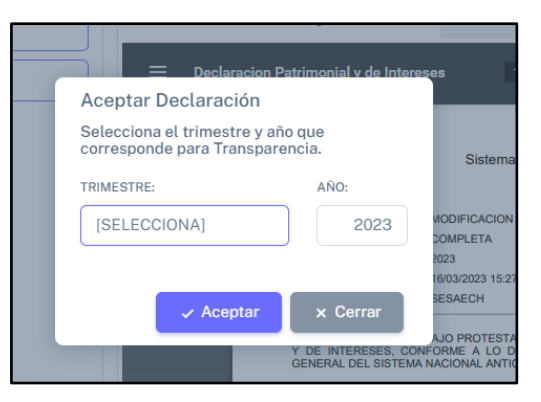

**Pantalla Trimestre y año.**

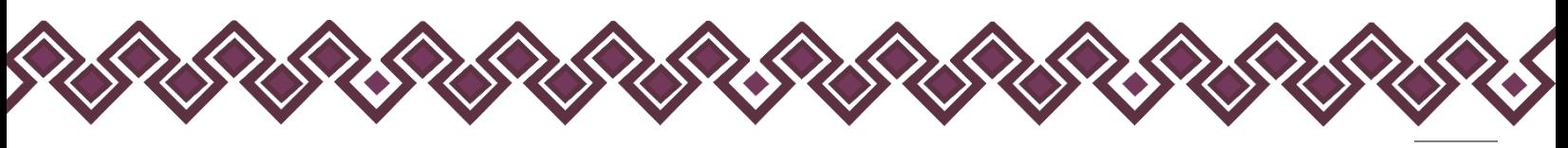

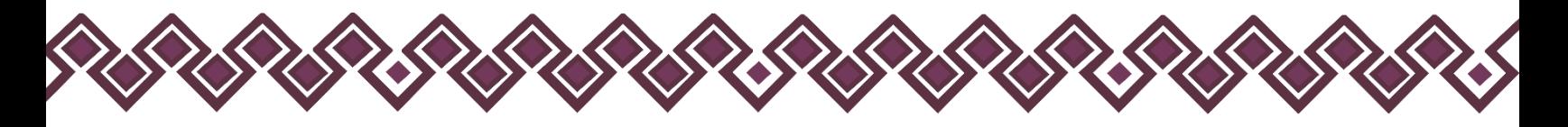

**11.** Al dar clic en el botón Aceptar, el sistema mandara un mensaje de alerta donde el usuario deberá dar clic en el botón SI, para que se agregue la declaración.

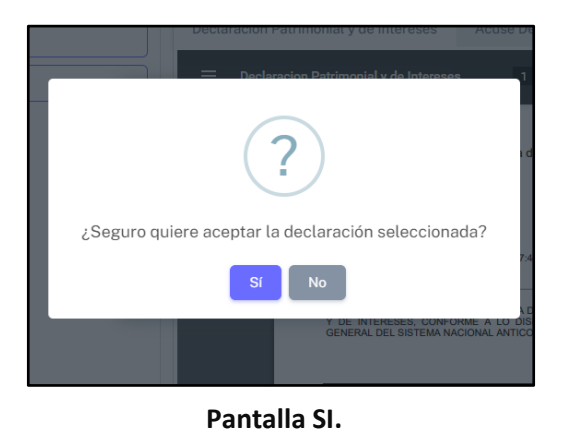

**12.** Una vez aceptada la declaración el sistema mostrara un mensaje donde el sistema indica que la declaración fue recibida con éxito, tal como se muestra a continuación.

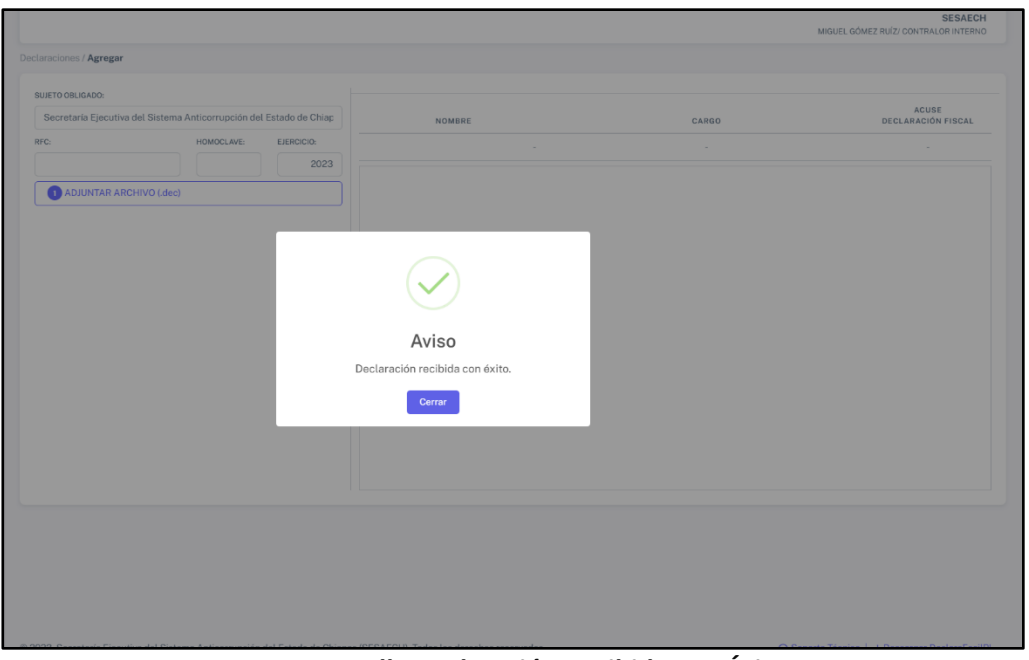

**Pantalla Declaración Recibido con Éxito.**

Después de recibirla el sistema mandará la declaración a la opción **Por Enviar a SESAECH,**  que se explicará más adelante.

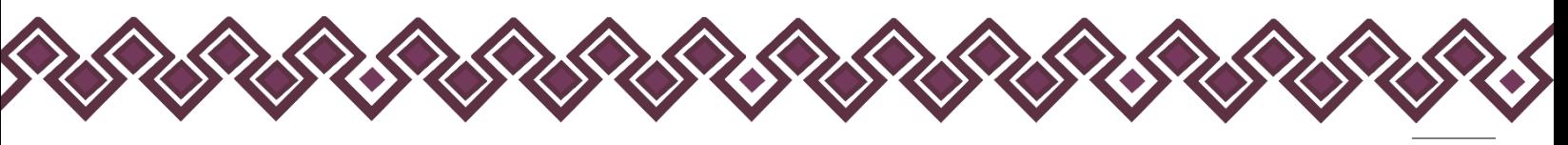

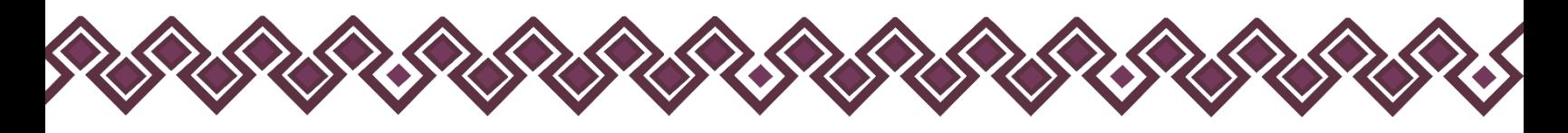

#### <span id="page-22-0"></span>B) En Revisión.

En esta sección se encuentran las declaraciones patrimoniales y de intereses que los servidores públicos que enviaron usando la herramienta DeclaraFácil PI Firma. En la cual el usuario deberá revisar minuciosamente que sea correcta para después poder aceptar la declaración o en su caso rechazarla en caso de contar con anomalías. Para realizarlo deberá seguir los siguientes pasos:

**1.** Deberá dar clic en el botón **En Revisión**, el cual se encuentra en el menú de opciones del lado izquierdo de la pantalla como se muestra en la siguiente imagen:

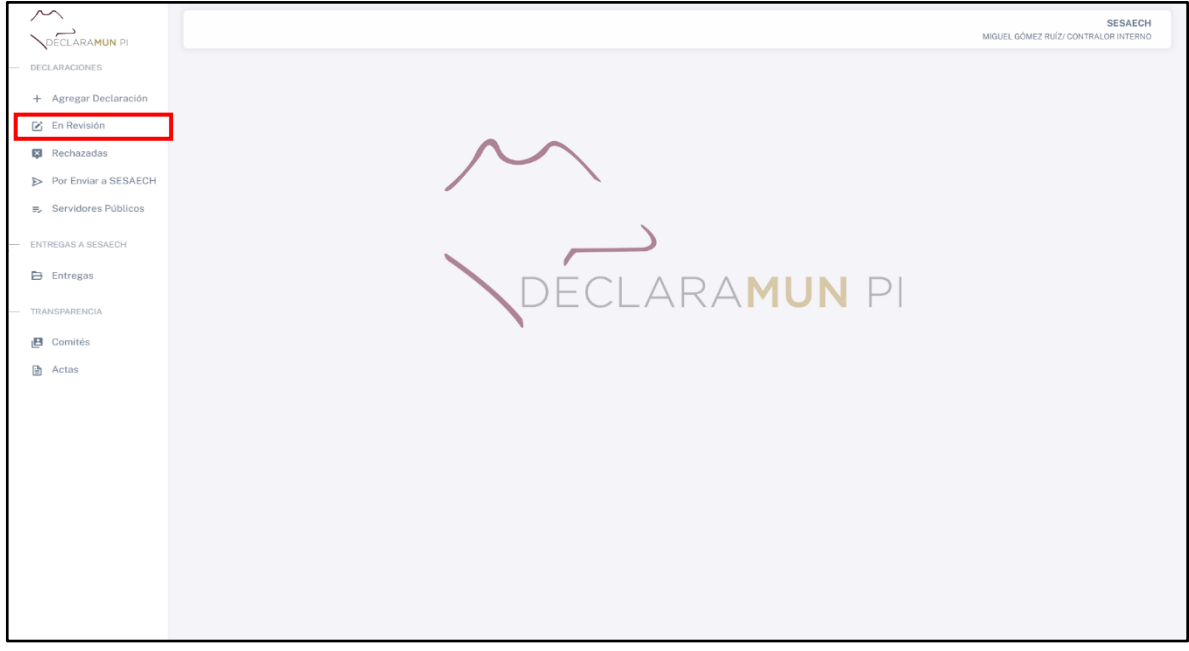

**Pantalla En Revisión.**

**2.** Después de dar clic, el sistema abrirá una ventana donde se muestran todas las declaraciones que se encuentran en revisión, tal como se muestra a continuación:

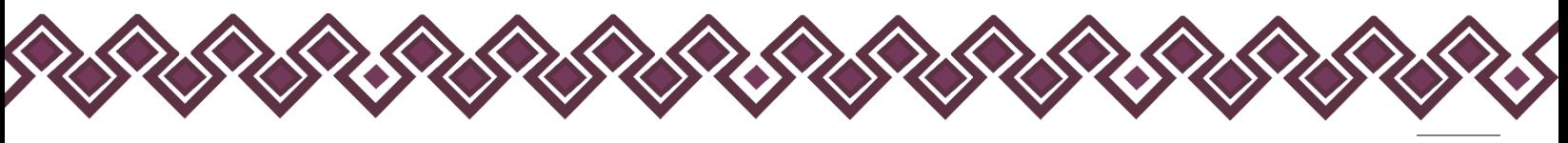

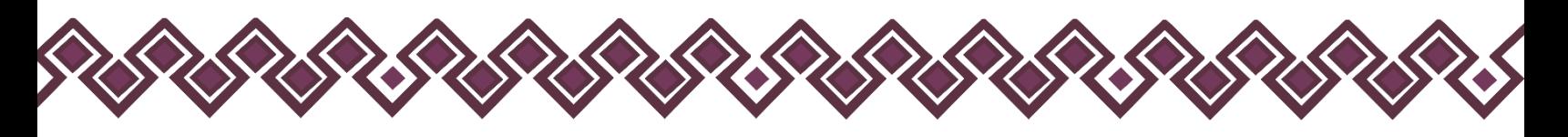

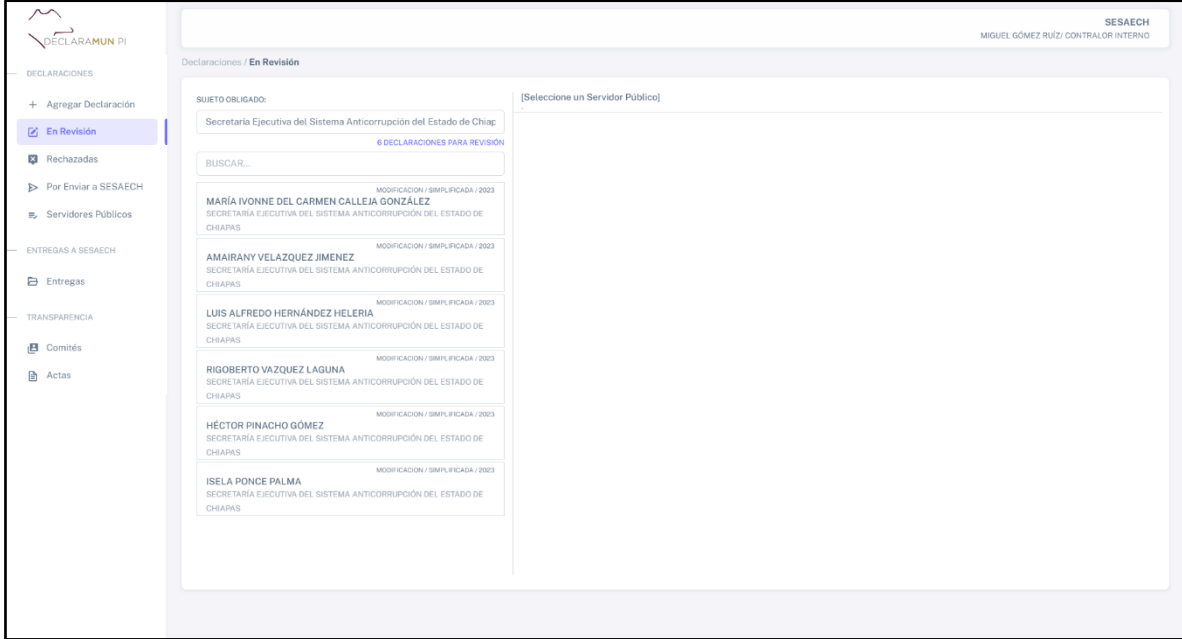

**Pantalla Declaraciones en Revisión.**

**3.** Una vez abierta la pantalla, el usuario podrá observar la lista de declaraciones para revisión, deberá dar clic en cualquiera de las declaraciones que se encuentran en la lista y el sistema abrirá la declaración en formato pdf en la cual el usuario debe revisar que sea correcta.

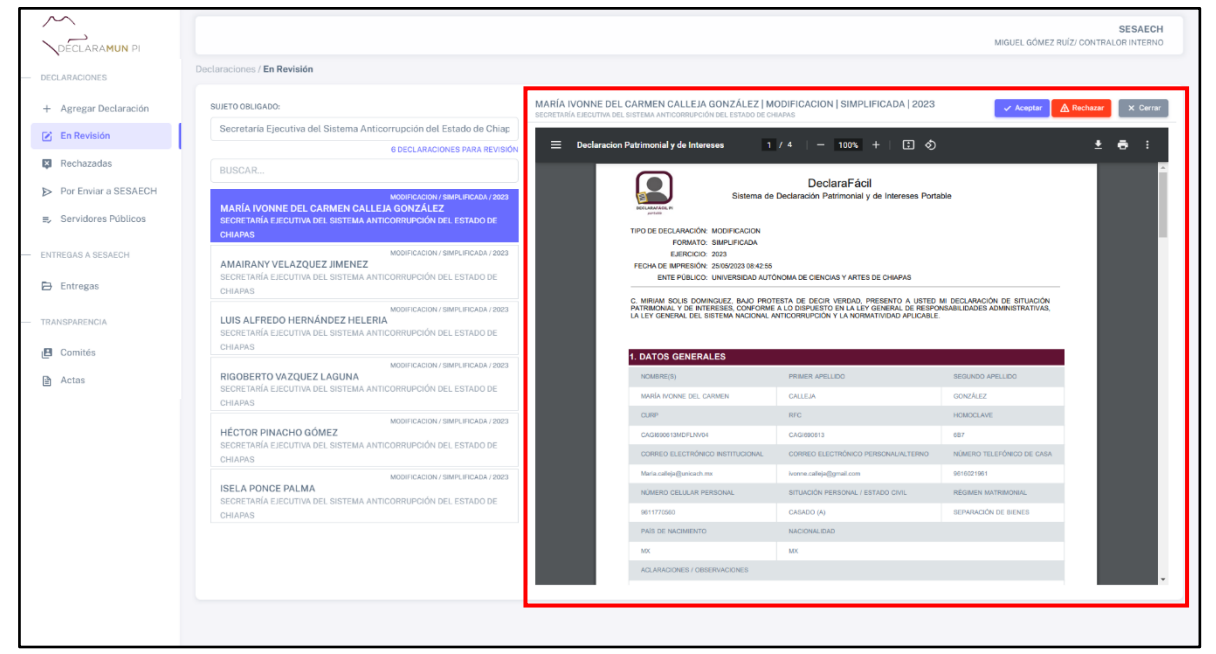

**Pantalla Revisar Declaración.**

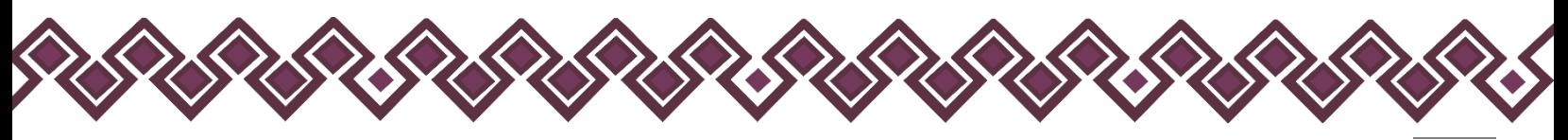

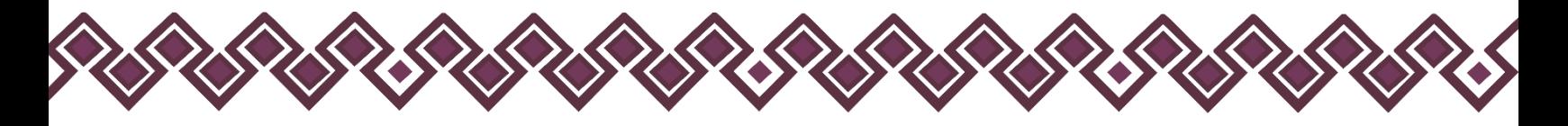

**4.** Una vez revisada la información y estar seguro de que la declaración esta correctamente, el usuario deberá dar clic en el botón **Aceptar**, el cual mandará una ventana donde el usuario deberá seleccionar el trimestre y el año al que pertenece la declaración a agregar y dar clic en el botón aceptar.

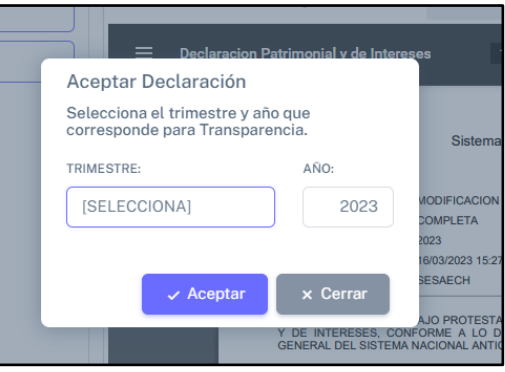

**Pantalla Trimestre y año.**

**5.** Al dar clic en el botón Aceptar, el sistema mandara un mensaje de alerta donde el usuario deberá dar clic en el botón SI, para que se agregue la declaración.

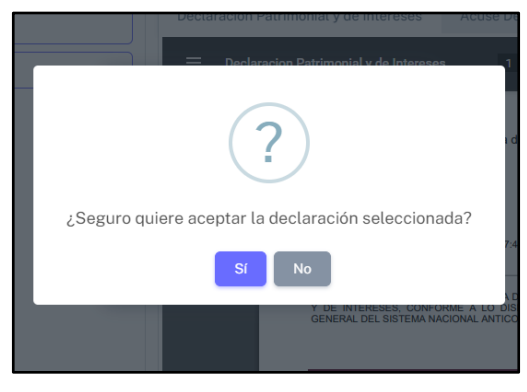

**Pantalla SI.**

**6.** Una vez aceptada la declaración el sistema mostrara un mensaje donde el sistema indica que la declaración fue recibida con éxito, tal como se muestra a continuación.

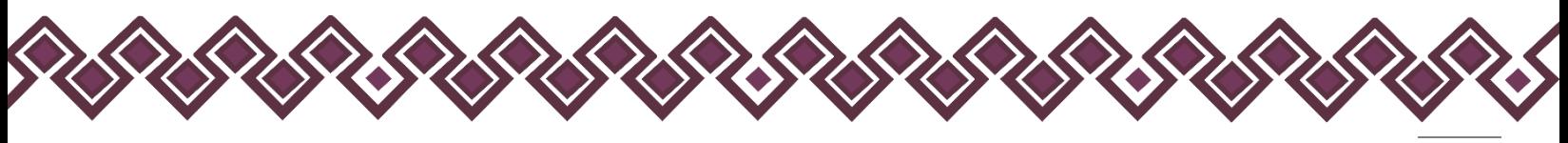

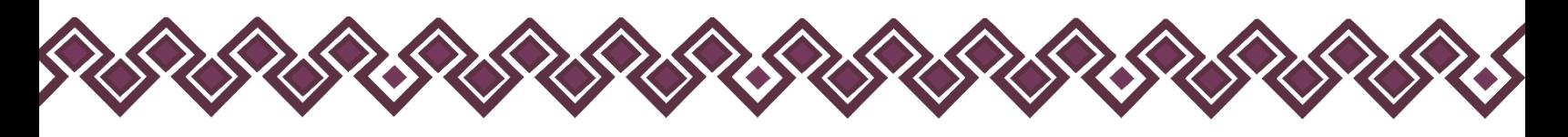

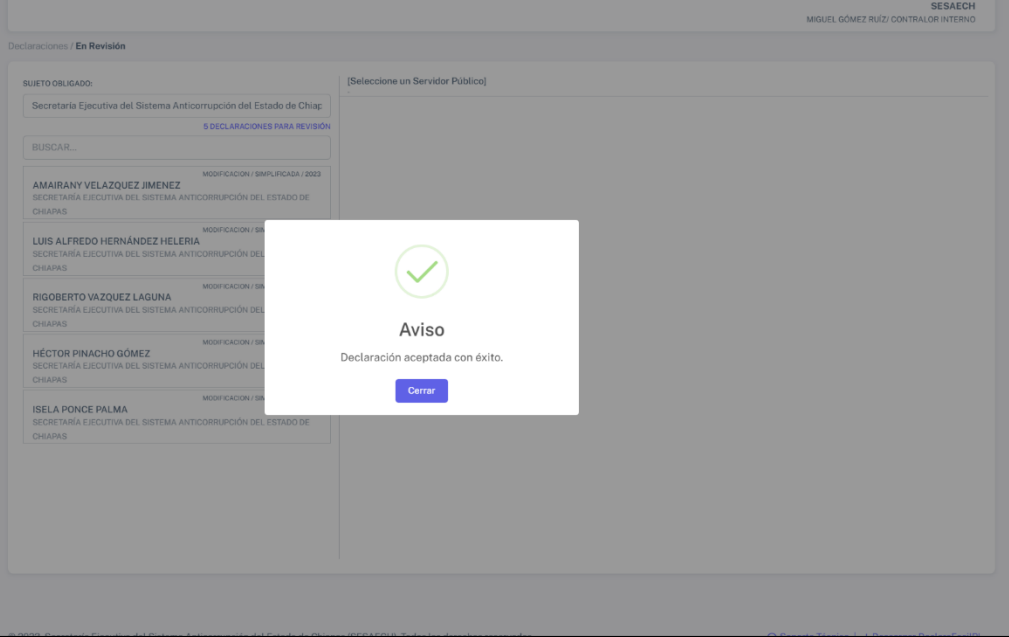

**Pantalla Declaración Aceptada con Éxito.**

El sistema de manera automática el sistema descargara un archivo en formato PDF, el cual es el Acuse de Recibo para el Servidor Publico que hizo el envío de su declaración usando la herramienta DeclaraFácil PI Firma, el cual deberá firmar el Contralor Interno y deberá entregar al Servidor Público.

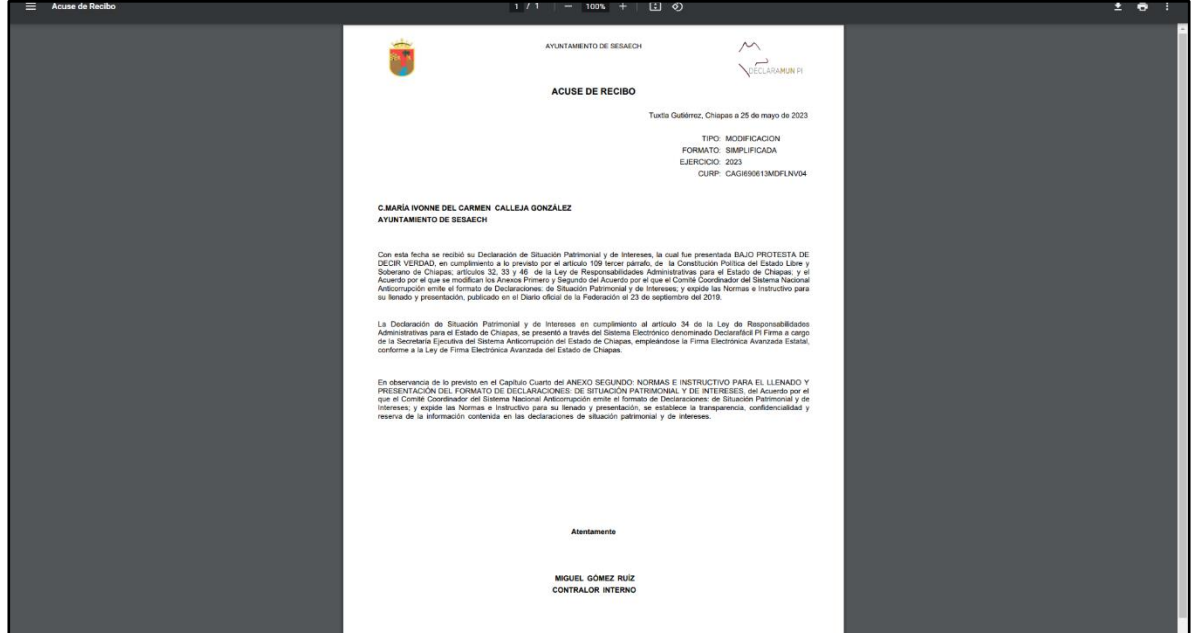

**Pantalla Acuse de Recibo.**

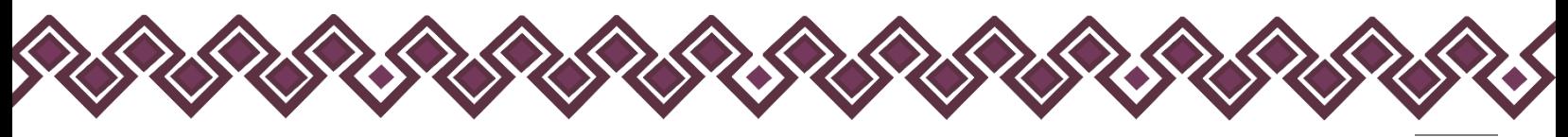

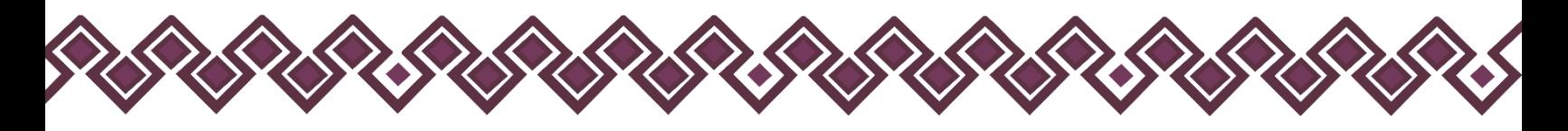

**7.** En caso de que el usuario después de revisar la declaración decida no aceptarla, deberá dar clic en el botón **Rechazar,** el cual al dar clic abrirá una ventana donde el usuario deberá ingresar en las observaciones el motivo por el cual no fue aceptada.

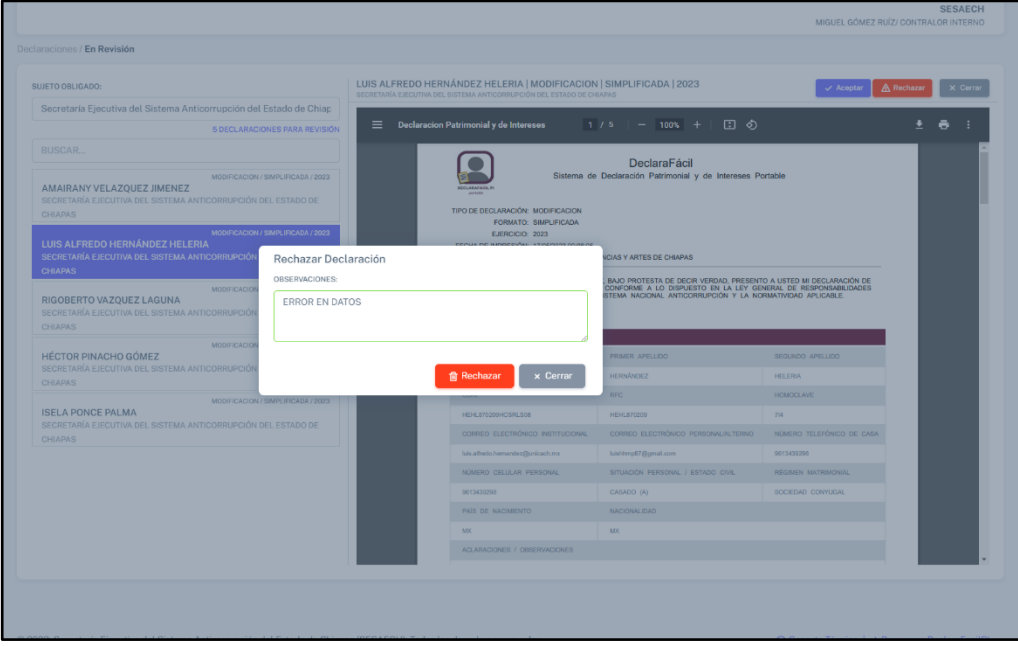

**Pantalla Rechazar Declaración.**

**8.** Después de ingresar las observaciones, deberá dar clic en el botón **Rechazar**, el cual abrirá una alerta donde el usuario dará clic en SI para poder rechazar la declaración.

| SUJETO OBLIGADO:                                                                                                    | LUIS ALFREDO HERNÁNDEZ HELERIA   MODIFICACION   SIMPLIFICADA   2023   |                                          |                                                                                                    |                            |   |
|----------------------------------------------------------------------------------------------------|-----------------------------------------------------------------------|------------------------------------------|----------------------------------------------------------------------------------------------------|----------------------------|---|
| Secretaria Ejecutiva del Sistema Anticorrupción del Estado de Chiap                                                                                                    | SECRETARÍA EJECUTIVA DEL SISTEMA ANTICORRUPCIÓN DEL ESTADO DE CHIAPAS |                                          |                                                                                                    |                            |   |
| 5 DECLARACIONES PARA REVISIÓN                                                                                                    | Declaracion Patrimonial y de Intereses<br>$\equiv$                    | 1 / 5                                    | 田 め<br>$- 100% + 1$                                                                                                    |                            | ē |
| <b>BUSCAR.</b>                                                                                                    |                                                                       |                                          |                                                                                                    |                            |   |
| MODIFICACION / SIMPLIFICADA / 2023<br>AMAIRANY VELAZOUEZ JIMENEZ<br>SECRETARÍA EJECUTIVA DEL SISTEMA ANTICORRUPCIÓN DEL ESTADO DE<br><b>CHIAPAS</b><br>MODIFICACION / SIMPLIFICADA / 2023 | TIPO DE DECLARACIÓN: MODIFICACION.                                    | FORMATO: SIMPLIFICADA<br>EJERCICIO: 2023 | <b>DeclaraFácil</b><br>Sistema de Declaración Patrimonial y de Intereses Portable                                                                                                    |                            |   |
| LUIS ALFREDO HERNÁNDEZ HELERIA<br>SECRETARÍA EJECUTIVA DEL SISTEMA ANTICORRUPCIÓ                                                                                                    |                                                                       |                                          | CIAS Y ARTES DE CHIAPAS                                                                                                    |                            |   |
| <b>CHIAPAS</b>                                                                                                    |                                                                       |                                          |                                                                                                    |                            |   |
| <b>MODIFICACIO</b><br>RIGOBERTO VAZOUEZ LAGUNA<br>SECRETARÍA EJECUTIVA DEL SISTEMA ANTICORRUPCIÓ<br><b>CHIAPAS</b><br><b>MODIFICACI</b>                                                   | ¿Seguro quiere rechazar la declaración seleccionada?                  |                                          | BAJO PROTESTA DE DECIR VERDAD, PRESENTO A USTED MI DECLARACIÓN DE<br>JONFORME A LO DISPUESTO EN LA LEY GENERAL DE RESPONSABILIDADES<br>JTEMA NACIONAL ANTICORRUPCIÓN Y LA NORMATIVIDAD APLICABLE. |                            |   |
| <b>HÉCTOR PINACHO GÓMEZ</b>                                                                                                    |                                                                       |                                          | <b>PRIMER APELLIDO</b>                                                                                                    | SEGUNDO APELLIDO           |   |
| SECRETARÍA EJECUTIVA DEL SISTEMA ANTICORRUPCIÓ<br><b>CHIAPAS</b>                                                                                                    | <b>No</b>                                                             |                                          | <b>HERNÁNDEZ</b>                                                                                                    | <b>HELERIA</b>             |   |
| MODIFICACION /                                                                                                    |                                                                       |                                          |                                                                                                    | <b>HOMOCLAVE</b>           |   |
| <b>ISELA PONCE PALMA</b><br>SECRETARÍA EJECUTIVA DEL SISTEMA ANTICORRUPCIÓN DEL ESTADO DE                                                                                                 | HEHL870200HCSRLS08                                                    |                                          | HEHLATOOOR                                                                                                    |                            |   |
| <b>CHIAPAS</b>                                                                                                    |                                                                       | CORREO ELECTRÓNICO INSTITUCIONAL         | CORRECTE ECTRÓNICO, PERSONALIN TERNO                                                                                                    | NÚMERO TELEFÓNICO DE CASA  |   |
|                                                                                                    | luis alfredo hemandez@uricach.mx                                      |                                          | luishimp87@gmail.com                                                                                                    | 9013433298                 |   |
|                                                                                                    | NÚMERO CELULAR PERSONAL                                               |                                          | SITUACIÓN PERSONAL / ESTADO CIVIL                                                                                                    | <b>RÉGIMEN MATRIMONIAI</b> |   |
|                                                                                                    | 9613439298                                                            |                                          | CASADO (A)                                                                                                    | SOCIEDAD CONYUGAL          |   |
|                                                                                                    | PAIS DE NACIMENTO                                                     |                                          | <b>NACIONAL IDAD</b>                                                                                                    |                            |   |
|                                                                                                    | <b>ARK</b><br>ACLARACIONES / OBSERVACIONES                            |                                          | MX.                                                                                                    |                            |   |
|                                                                                                    |                                                                       |                                          |                                                                                                    |                            |   |

**Pantalla Si Rechazar Declaración**

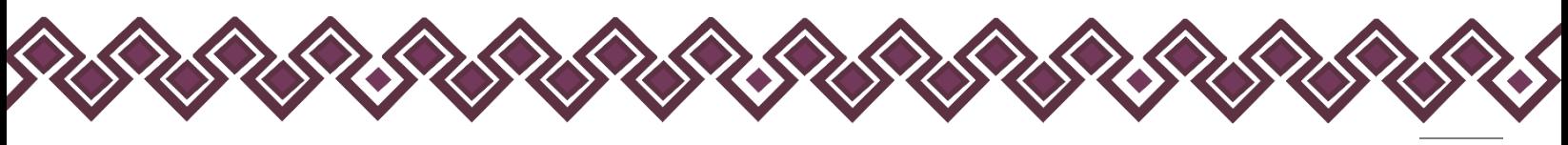

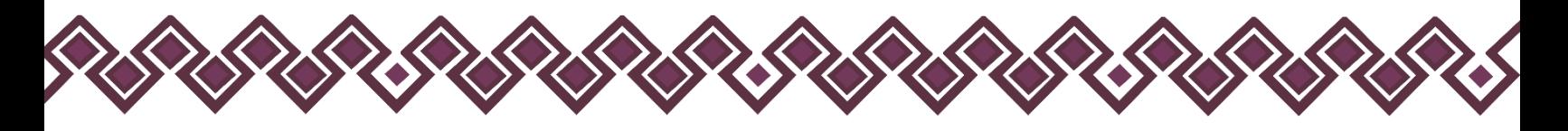

**9.** Una vez rechazada la declaración el sistema mostrara un mensaje donde el sistema indica que la declaración fue rechazada con éxito, tal como se muestra a continuación.

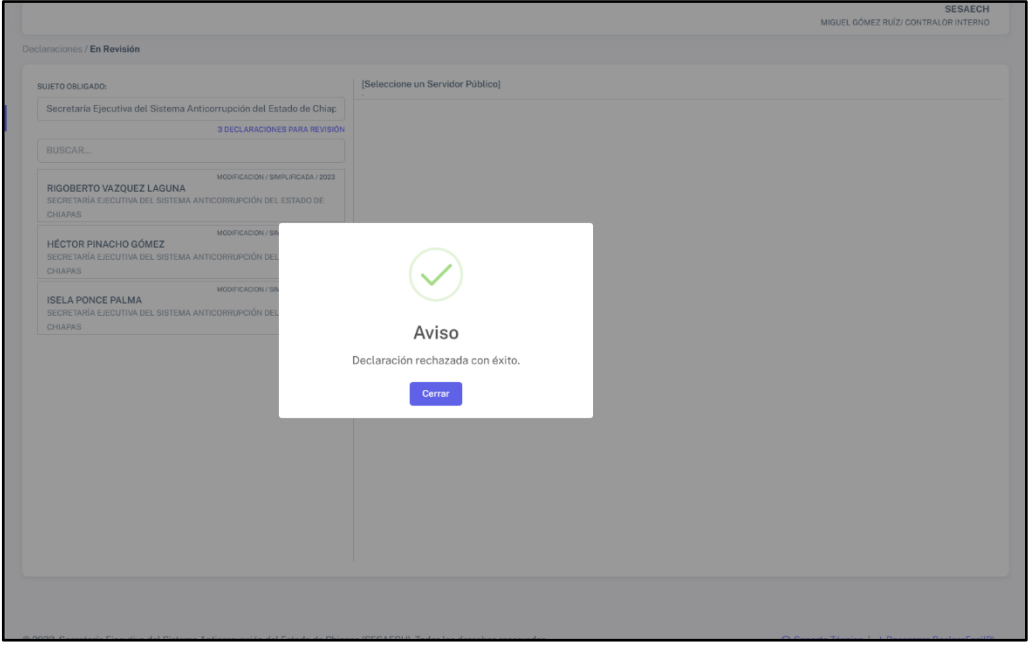

**Pantalla Declaración Aceptada con Éxito.**

Es muy importante recalcar que si el usuario rechaza una declaración deberá avisar al Servidor Público sobre el motivo del rechazo y así poder realizar de manera correcta la declaración patrimonial y de intereses.

Después de rechazarla el sistema mandará la declaración a la opción **Rechazadas,** que se explicará a continuación.

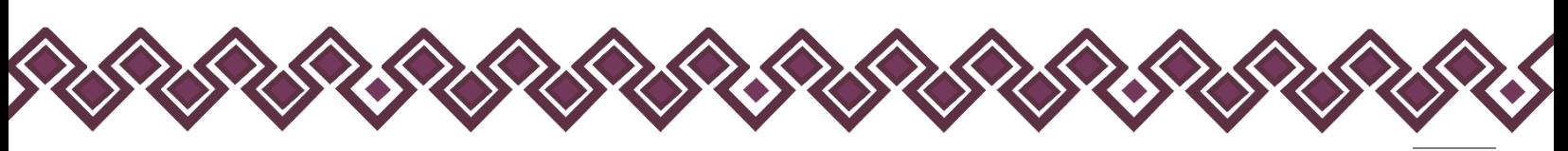

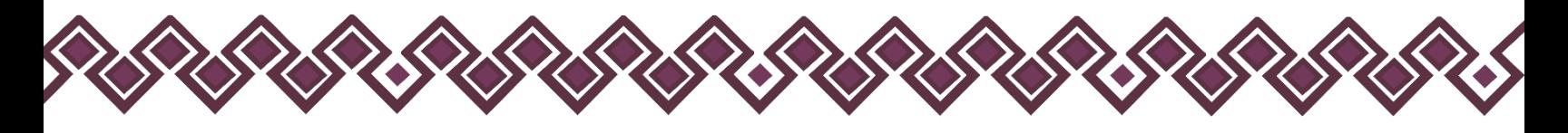

# <span id="page-28-0"></span>C) Rechazadas.

En esta sección se encuentran las declaraciones patrimoniales y de intereses que fueron rechazadas de los servidores públicos que enviaron usando la herramienta DeclaraFácil PI Firma. En la cual el usuario podrá ver el listado de declaraciones rechazadas y el motivo de su incumplimiento. Para realizarlo deberá seguir los siguientes pasos:

**1.** Deberá dar clic en el botón **Rechazadas**, el cual se encuentra en el menú de opciones del lado izquierdo de la pantalla como se muestra en la siguiente imagen:

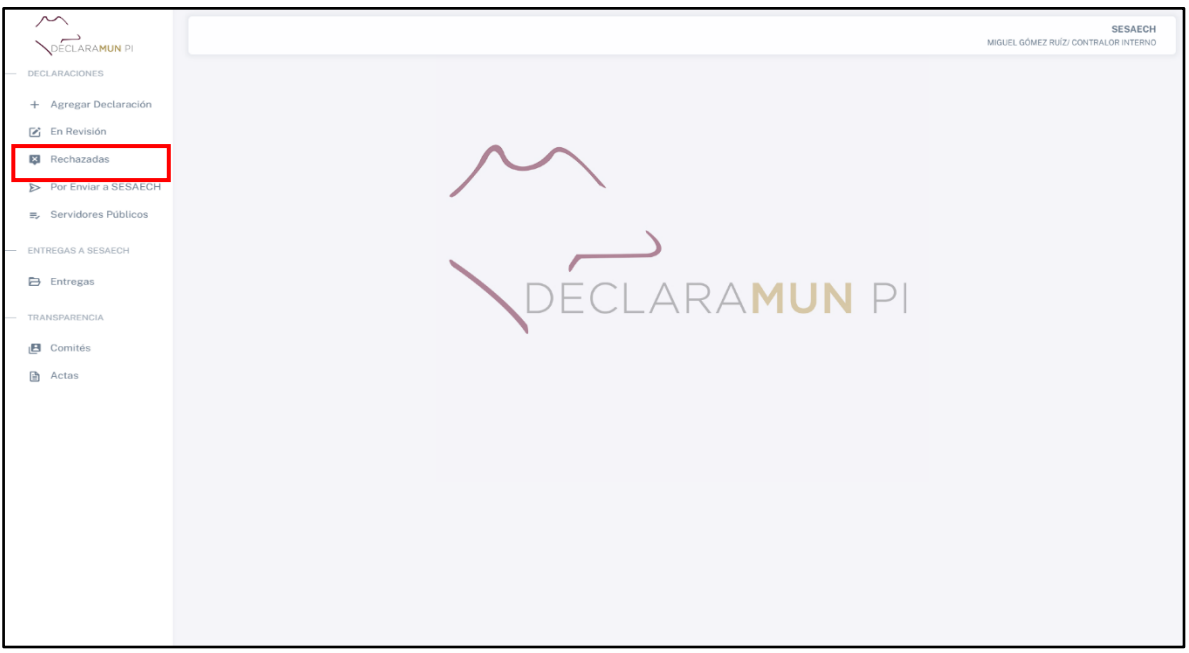

**Pantalla Rechazadas.**

**2.** Después de dar clic, el sistema abrirá una ventana donde se muestran todas las declaraciones que fueron rechazadas por el usuario debido a algún error del declarante, tal como se muestra a continuación:

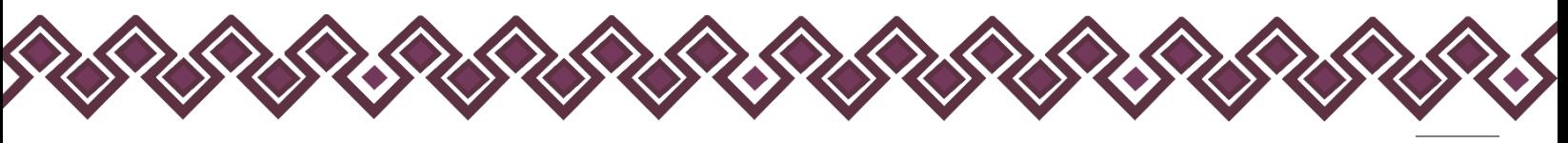

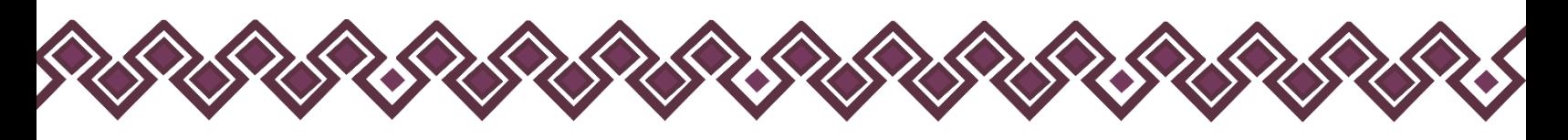

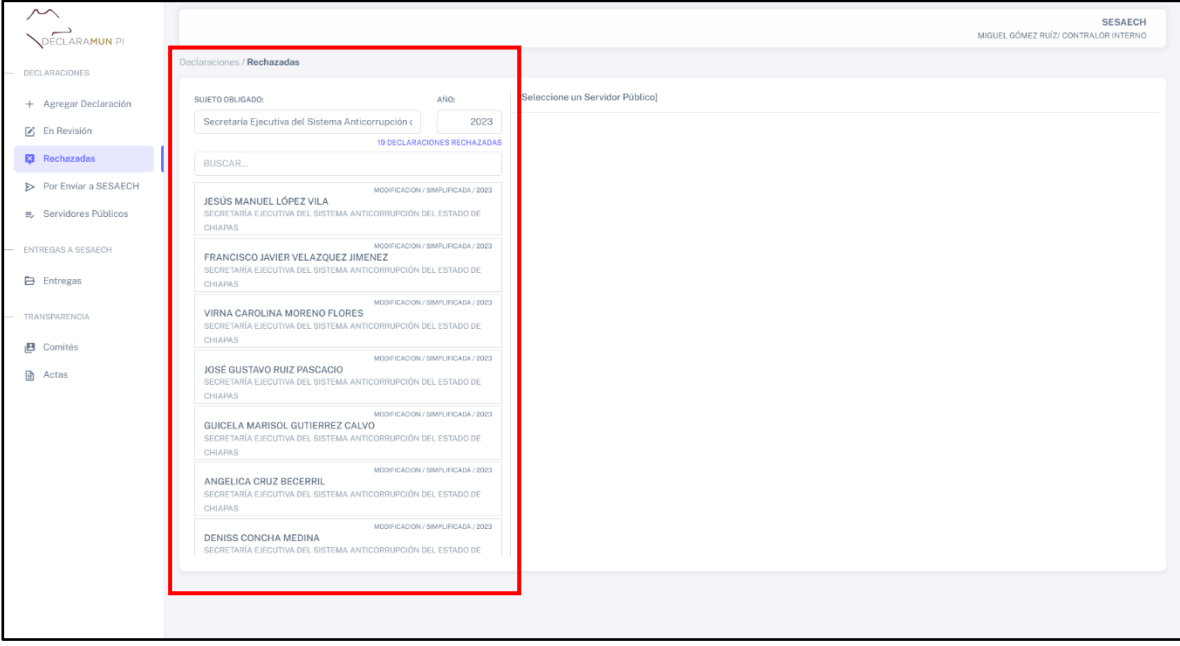

**Pantalla Declaraciones Rechazadas.**

**3.** Una vez abierta la pantalla, el usuario podrá observar la lista de declaraciones rechazadas, deberá dar clic en cualquiera de las declaraciones que se encuentran en la lista y el sistema abrirá la declaración en formato pdf en la cual el usuario podrá visualizar los datos y el motivo por el cual fue rechazada la declaración.

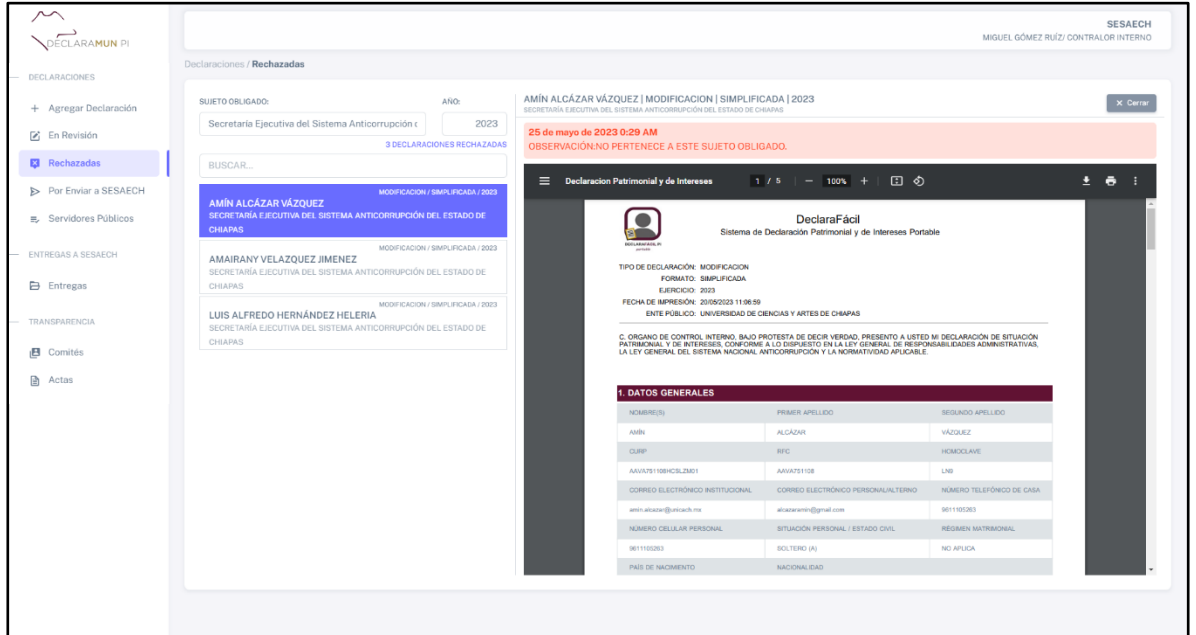

**Pantalla Rechazadas.**

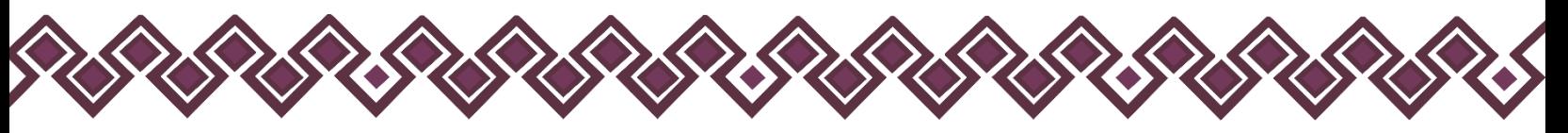

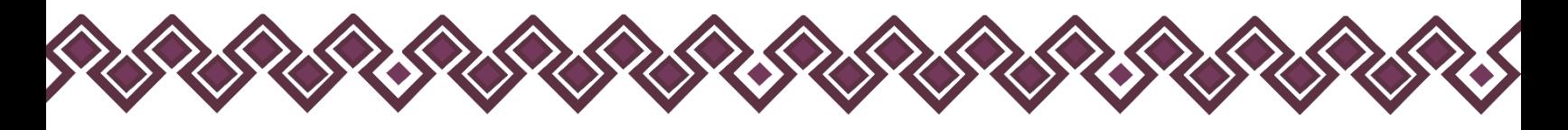

#### <span id="page-30-0"></span>D) Por Enviar a SESAECH.

En esta sección se encuentran las declaraciones patrimoniales y de intereses que el usuario agrego al sistema, así como las declaraciones que el usuario acepto en el apartado en revisión las cuales fueron enviadas por los servidores públicos usando la herramienta DeclaraFácil PI Firma. En la cual el usuario deberá revisar el listado de declaraciones que enviará a la Secretaría Ejecutiva del Sistema Anticorrupción del Estado de Chiapas. Para realizarlo deberá seguir los siguientes pasos:

**1.** Deberá dar clic en el botón **Por Enviar a SESAECH**, el cual se encuentra en el menú de opciones del lado izquierdo de la pantalla como se muestra en la siguiente imagen:

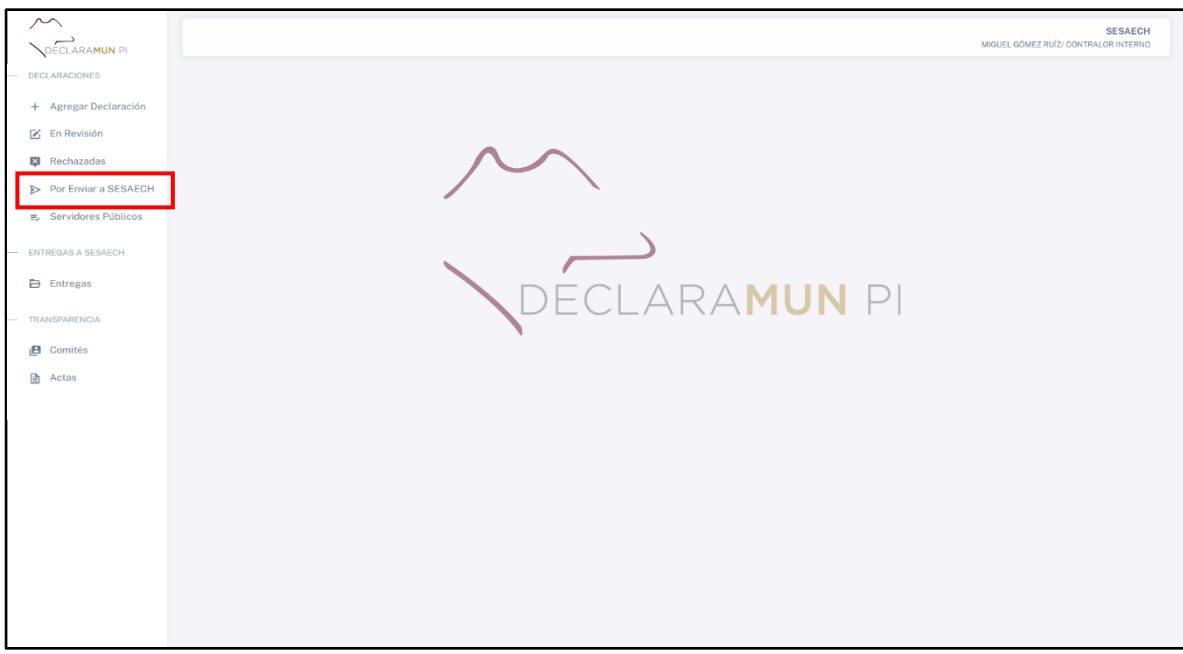

**Pantalla Por Enviar a SESAECH.**

**2.** Después de dar clic, el sistema abrirá una ventana donde se muestran todas las declaraciones que se encuentran listas para enviar a la Secretaría Ejecutiva del Sistema Anticorrupción del Estado de Chiapas, tal como se muestra a continuación:

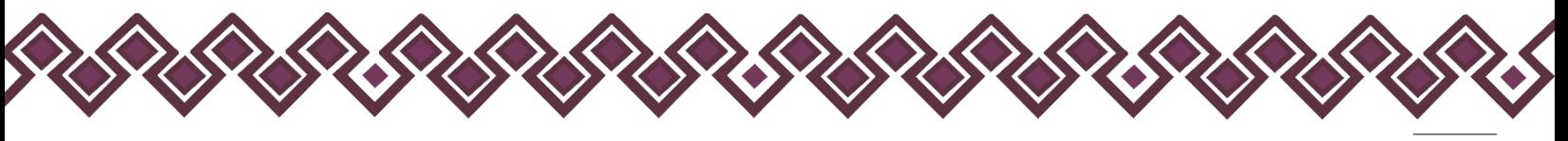

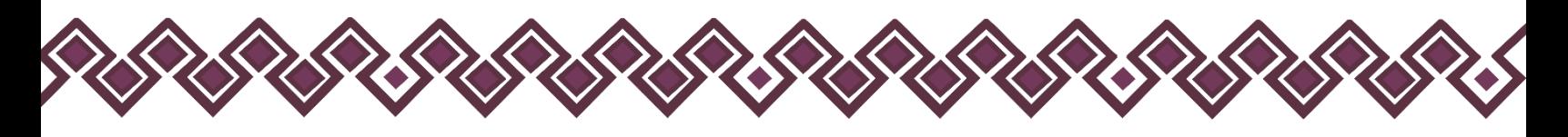

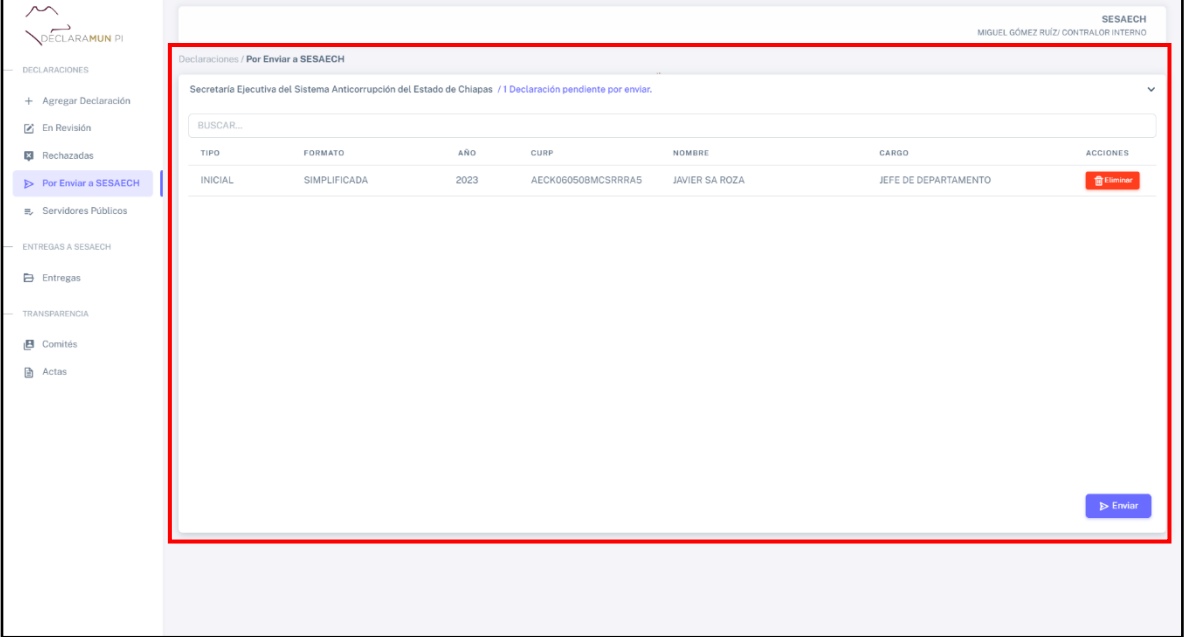

**Pantalla Enviar a SESAECH.**

**3.** El usuario deberá dar clic en el botón **Enviar**, el cual al dar clic mandara un mensaje de alerta donde pregunta si esta seguro de enviar las declaraciones que se encuentran en la lista.

| <b>SESAECH</b><br>MIGUEL GÓMEZ RUÍZ/ CONTRALOR INTERNO                                                                         |      |                                                                                 |                          |                      |                         |  |  |
|----------------------------------------------------------------------------------------------------|------|---------------------------------------------------------------------------------|--------------------------|----------------------|-------------------------|--|--|
| Declaraciones / Por Enviar a SESAECH                                                                                           |      |                                                                                 |                          |                      |                         |  |  |
| Secretaría Ejecutiva del Sistema Anticorrupción del Estado de Chiapas / 2 Declaraciones pendientes por enviar.<br>$\checkmark$ |      |                                                                                 |                          |                      |                         |  |  |
| BUSCAR.                                                                                                    |      |                                                                                 |                          |                      |                         |  |  |
| FORMATO<br><b>TIPO</b>                                                                                                    | AÑO  | CURP                                                                            | NOMBRE                   | CARGO                |                         |  |  |
| <b>COMPLETA</b><br><b>MODIFICACION</b>                                                                                         | 2023 | AECK060508MCSRRRA5                                                              | RAUL SA TRINIDAD         | JEFE DE DEPARTAMENTO |                         |  |  |
| <b>MODIFICACION</b><br><b>SIMPLIFICADA</b>                                                                                     | 2023 | VALR631108HCSZGG04                                                              | RIGOBERTO VAZQUEZ LAGUNA | JEFE DE SECCION B    |                         |  |  |
|                                                                                                    |      | ¿Seguro quiere enviar 2 declaraciones seleccionadas?<br>No<br><b>Sí, Enviar</b> |                          |                      | $\triangleright$ Enviar |  |  |

**Pantalla Enviar Declaraciones.**

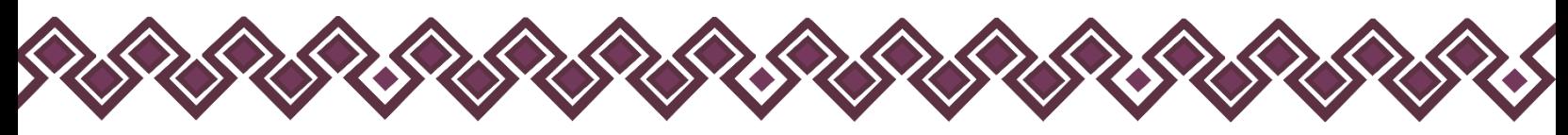

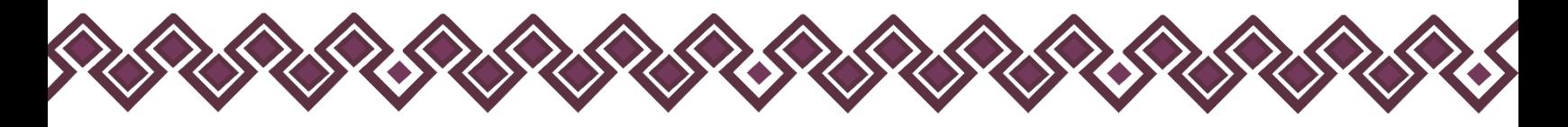

**4.** El usuario deberá dar clic en el botón **Sí, Enviar**, al dar clic el sistema mandará a la Secretaría Ejecutiva del Sistema Anticorrupción del Estado de Chiapas las declaraciones patrimoniales y de intereses que se encontraban en la lista de Por Enviar a SESAECH. El sistema mandara un mensaje de alerta donde el sistema que indican que la entrega fue firmada y enviada con éxito, tal como se muestra a continuación.

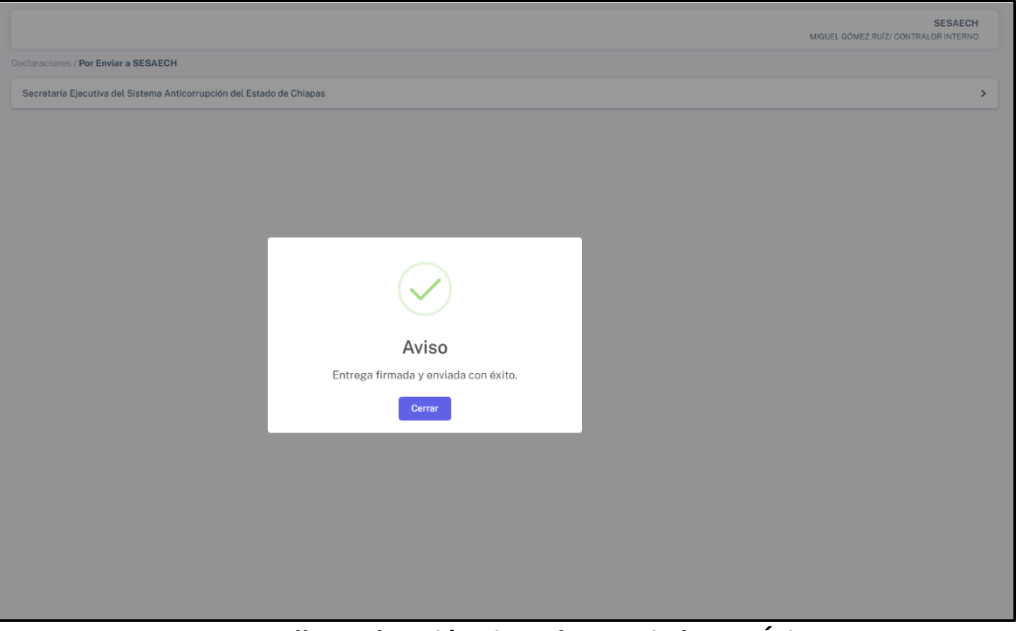

**Pantalla Declaración Firmada y Enviada con Éxito.**

Después de Firmar y Enviar las declaraciones, el sistema las mandará a la opción **Entregas,** que se explicará más adelante.

En caso de que el usuario haya detectado un error en la declaración a entregar podrá eliminar la declaración por enviar a la SESAECH dando clic en el botón **Eliminar** que se muestra en la siguiente imagen:

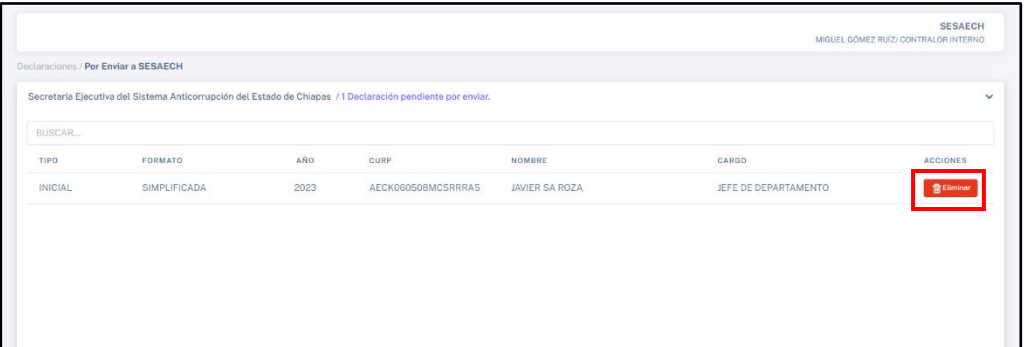

**Pantalla Eliminar Declaración.**

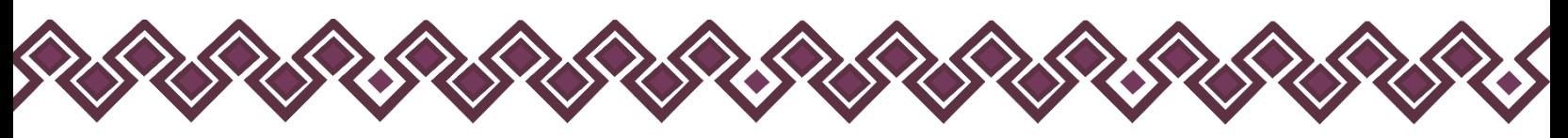

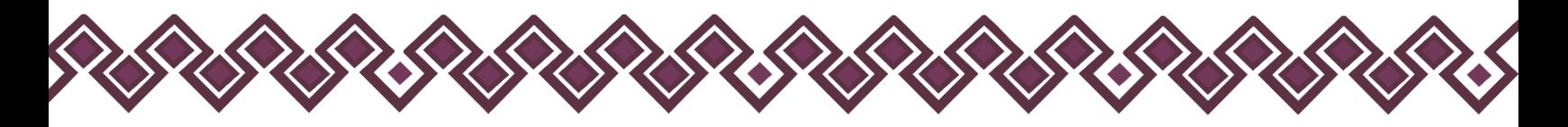

Al dar clic, se abrirá un mensaje de alerta donde el usuario deberá dar clic en el botón **SI**, el cual eliminara la declaración por enviar a SESAECH, mostrando una notificación que indica que la declaración fue eliminada con éxito.

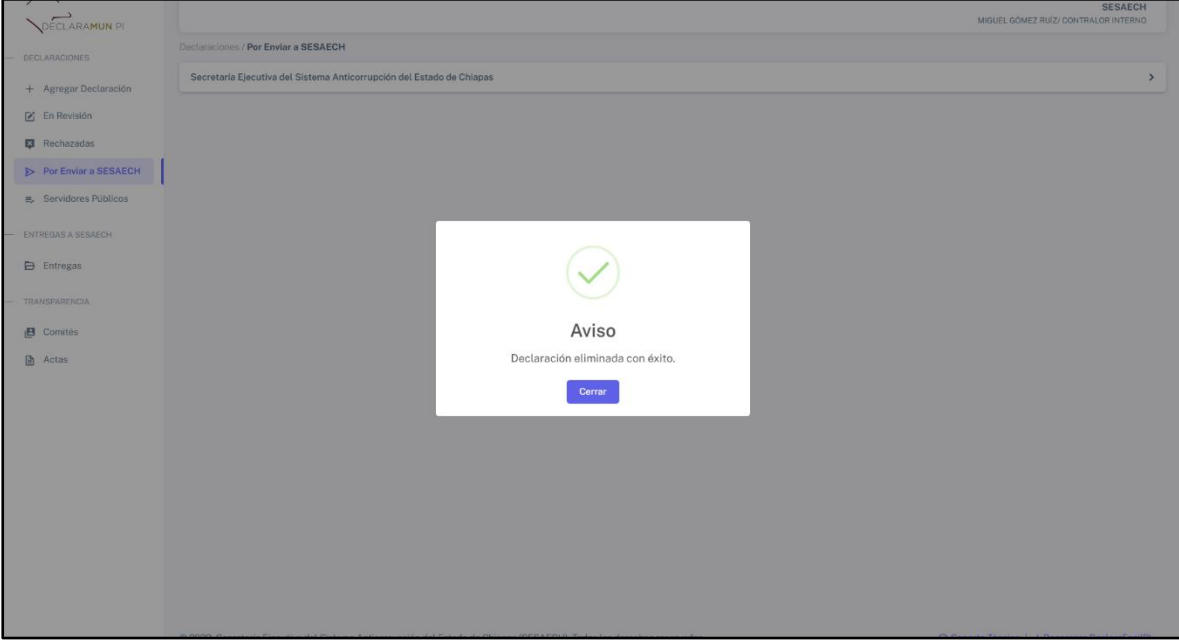

**Pantalla Declaración Eliminada con Éxito.** 

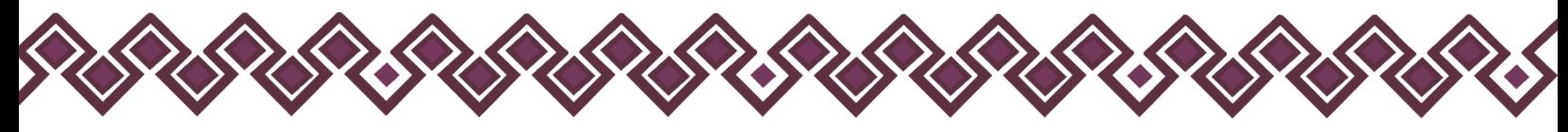

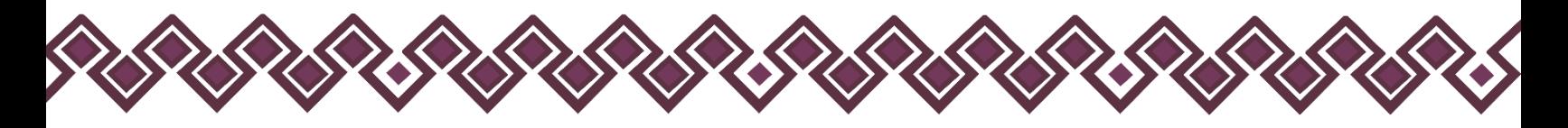

#### <span id="page-34-0"></span>E) Servidores Públicos.

En esta sección se encuentran el listado de trabajadores que han entregado declaraciones patrimoniales y de intereses al sistema. En esta opción el usuario podrá realizar siguientes acciones:

- Ver individualmente todas las declaraciones que han realizado los servidores públicos.
- Podrán descargar el archivo .dec de las declaraciones.
- Podrán descargar el archivo .pdf de las declaraciones.
- Podrán dar de baja a los servidores públicos del sistema por algún motivo.

Para realizarlo deberá seguir los siguientes pasos:

**1.** Deberá dar clic en el botón **Servidores Públicos**, el cual se encuentra en el menú de opciones del lado izquierdo de la pantalla como se muestra en la siguiente imagen:

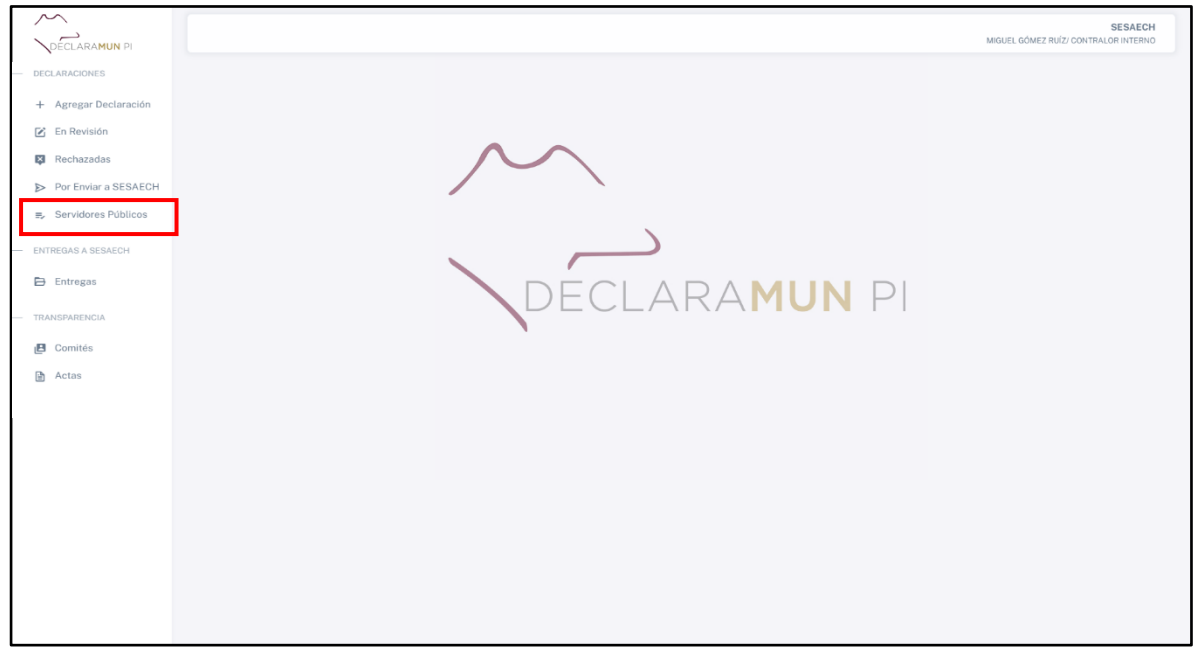

**Pantalla Servidores Públicos.**

**2.** Después de dar clic, el sistema abrirá una ventana donde se muestran el listado de Servidores Públicos que han entregado las declaraciones patrimoniales y de intereses, tal como se muestra a continuación:

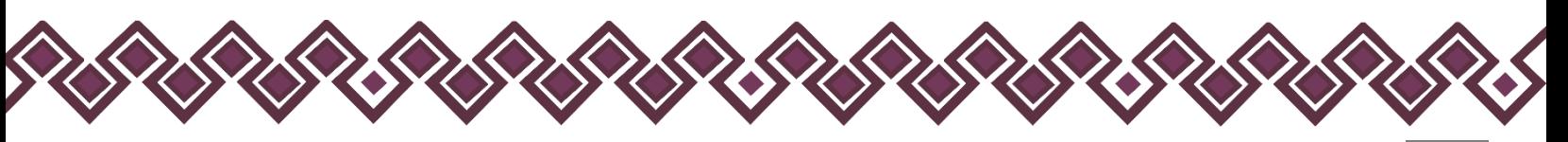

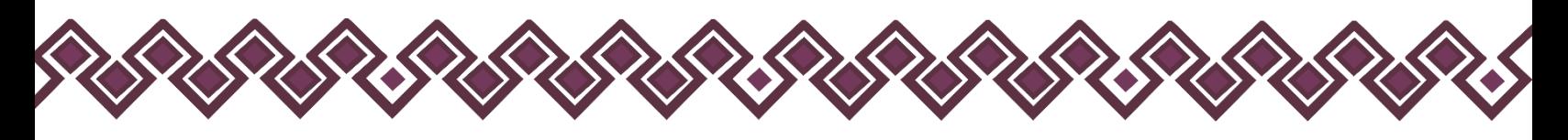

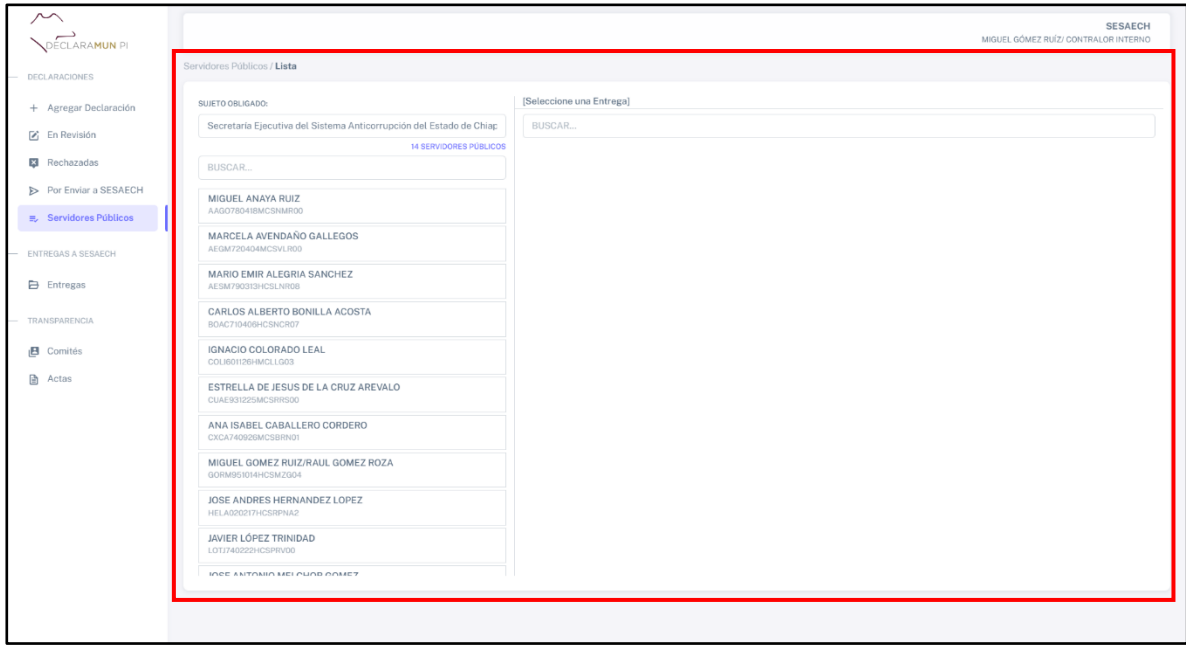

**Pantalla Servidores Públicos.**

En esta sección el usuario podrá realizar las acciones que se mencionaron al inicio de esta sección, para poder realizarlas solo tienen que seguir los siguientes pasos:

#### <span id="page-35-0"></span>Ver individualmente todas las declaraciones que han realizado los servidores públicos.

**1.** El usuario deberá dar clic en el nombre de cualquier servidor público que haya realizado la entrega de las declaraciones patrimoniales y de intereses. Al dar clic el sistema abrirá una nueva ventana con la información como se muestra en la siguiente imagen:

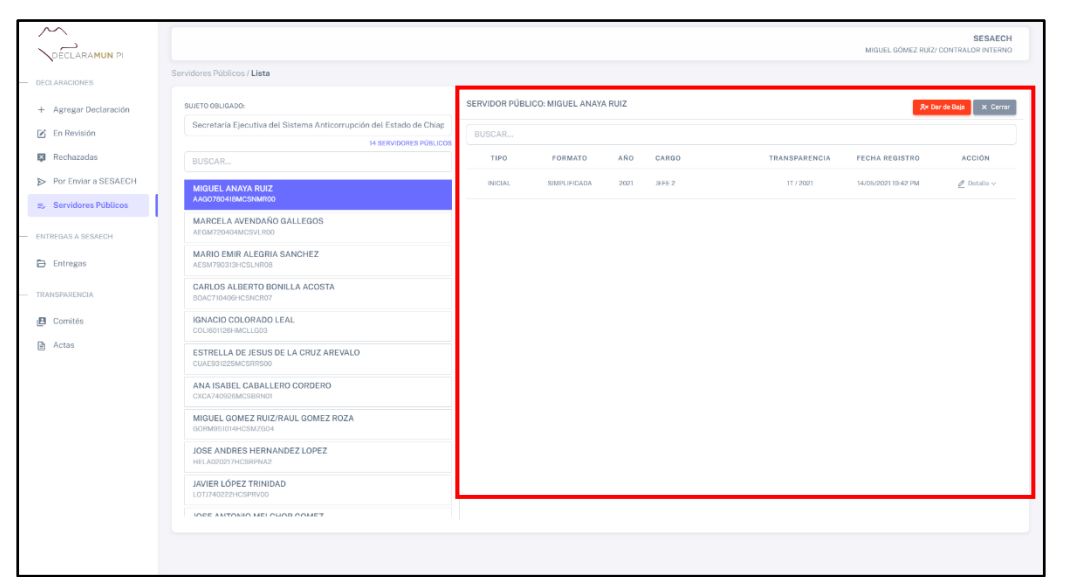

**Pantalla Servidores Públicos.**
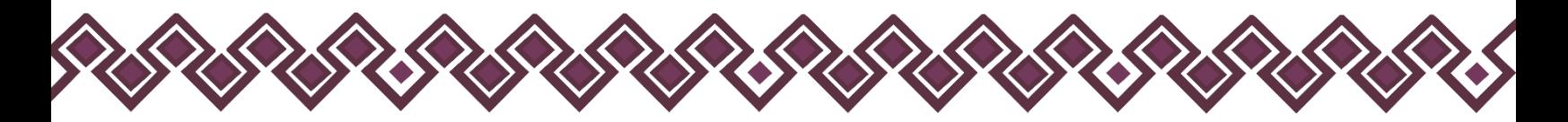

En esta opción el usuario podrá descargar los archivos .dec y .pdf de las declaraciones entregadas de cada servidor público, así como dar de baja en caso de que el servidor público haya fallecido.

### Descargar el archivo .dec de las declaraciones.

**1.** El usuario deberá seleccionar el nombre del servidor público en la lista que se presenta en la siguiente imagen:

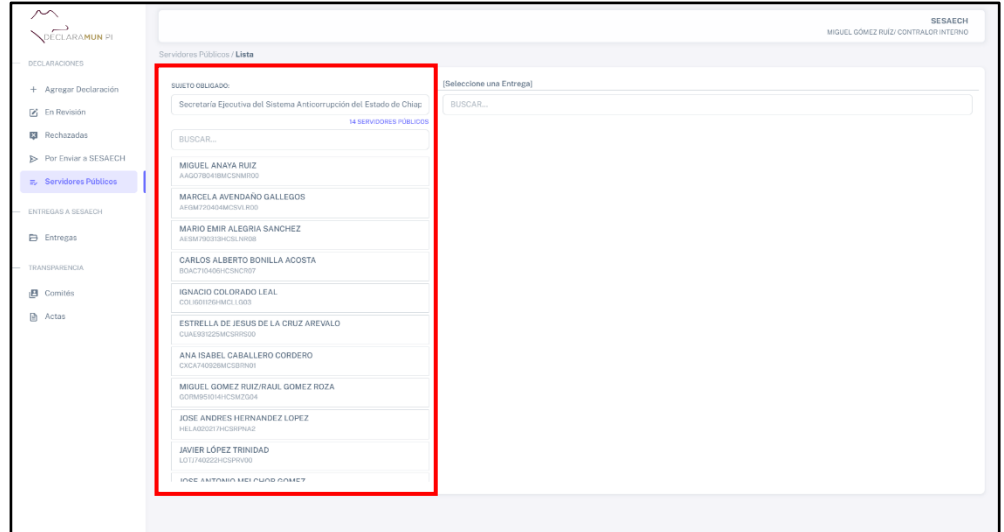

**Pantalla Lista Servidores Públicos.**

**2.** Al dar clic en el nombre del servidor público, el sistema abrirá una ventana donde el usuario podrá ver las declaraciones que ha entregado el servidor público seleccionado. Como se muestra en la siguiente imagen:

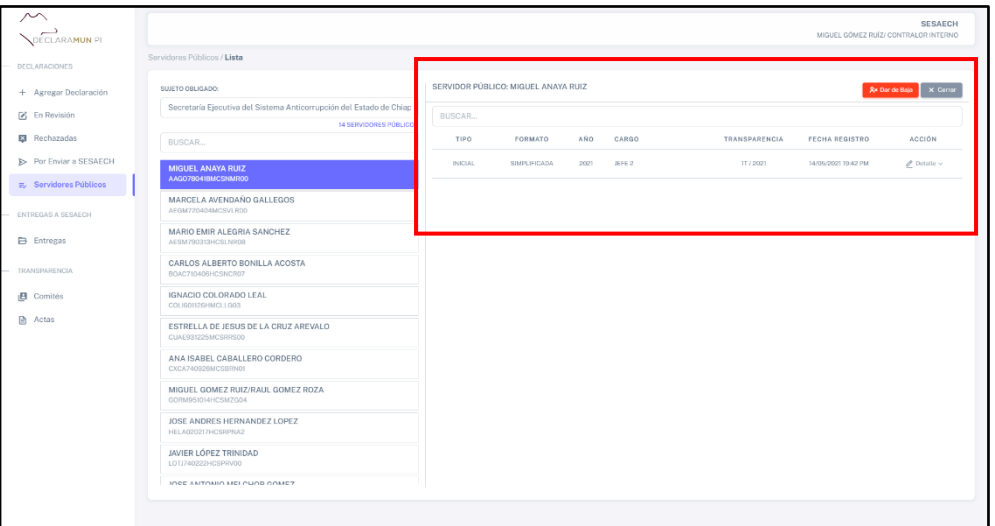

**Pantalla Servidores Públicos.**

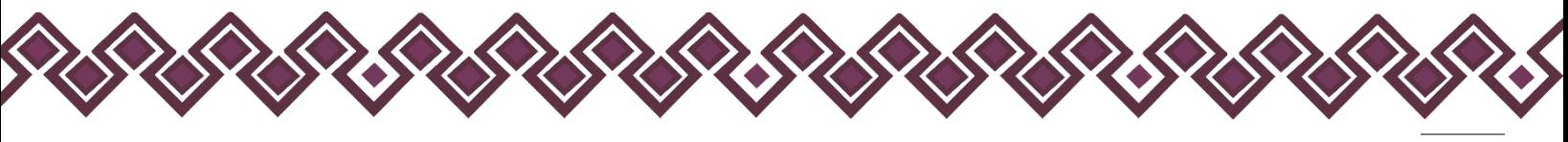

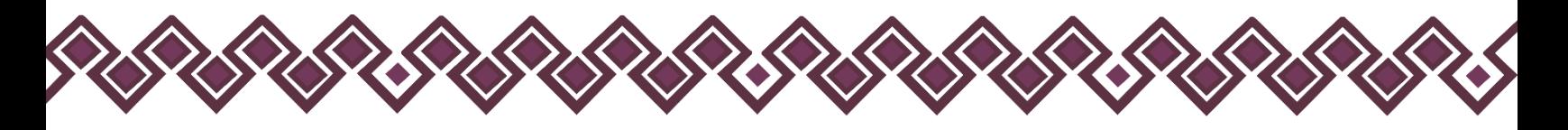

**3.** Ahora el usuario debe dar clic en el botón **Detalle** que se encuentra en el apartado de Acción de la declaración que desea descargar el archivo .dec.

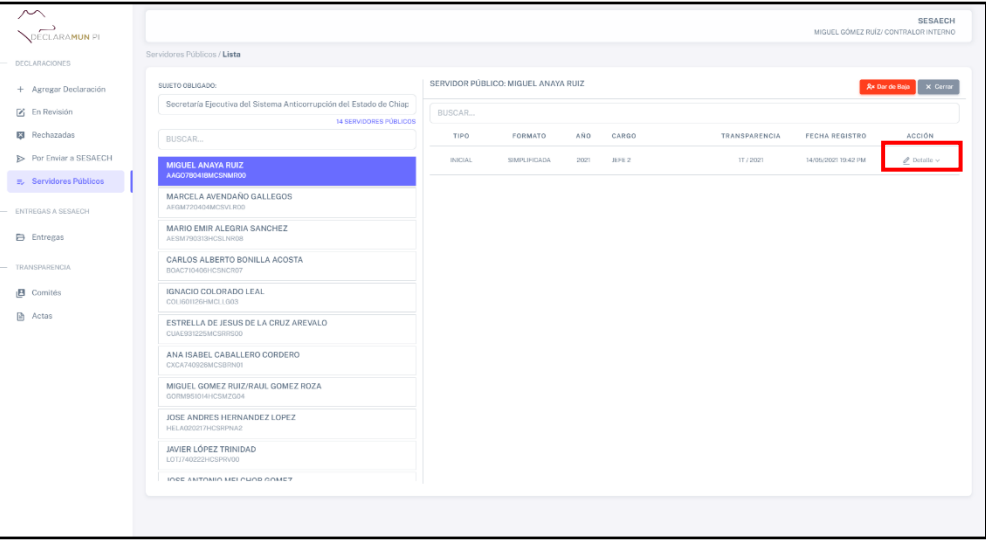

**Pantalla Botón Detalle.**

**4.** Al dar clic, el sistema abrirá una lista de opciones donde el usuario deberá dar clic en **Archivo .dec**.

| $\sim$<br>DECLARAMUN PI   |                                                                                                    |         |                                     |      |       |               | MIGUEL GÓMEZ RUÍZ/ CONTRALOR INTERNO   | <b>SESAECH</b>                 |
|---------------------------|----------------------------------------------------------------------------------------------------|---------|-------------------------------------|------|-------|---------------|----------------------------------------|--------------------------------|
| <b>DECLARACIONES</b>      | Servidores Públicos / Lista                                                                          |         |                                     |      |       |               |                                        |                                |
| + Agregar Declaración     | SUJETO OBLIGADO:                                                                                     |         | SERVIDOR PÚBLICO: MIGUEL ANAYA RUIZ |      |       |               |                                        | <b>Ax Dar de Baja</b> X Cerrar |
| F En Revisión             | Secretaría Ejecutiva del Sistema Anticorrupción del Estado de Chiap<br><b>14 SERVIDORES PÚBLICOS</b> | BUSCAR  |                                     |      |       |               |                                        |                                |
| <b>E3</b> Rechazadas      | BUSCAR                                                                                               | TIPO    | FORMATO                             | AÑO. | CARGO | TRANSPARENCIA | FECHA REGISTRO                         | <b>ACCIÓN</b>                  |
| Por Enviar a SESAECH      | <b>MIGUEL ANAYA RUIZ</b>                                                                             | INICIAL | SIMPLIFICADA                        | 2021 | HFE2  | IT / 2021     | 14/05/2021 19:42 PM                    | $\mathcal O$ Dataile $\sim$    |
| E. Servidores Públicos    | AAGO780418MCSNMR00                                                                                   |         |                                     |      |       |               | Archivo .dec                           |                                |
| <b>ENTREGAS A SESAECH</b> | MARCELA AVENDAÑO GALLEGOS<br>AFGM720404MCSVLR00                                                      |         |                                     |      |       |               | Ur Declaración (.pdf)                  |                                |
| <b>Entregas</b>           | MARIO EMIR ALEGRIA SANCHEZ<br>AESM790313HCSLNR08                                                     |         |                                     |      |       |               | Ver Declaración Versión Pública (.pdf) |                                |
| TRANSPARENCIA             | CARLOS ALBERTO BONILLA ACOSTA<br>BOAC710406HCSNCR07                                                  |         |                                     |      |       |               |                                        |                                |
| <b>B</b> Comités          | IGNACIO COLORADO LEAL<br>COLI601126HMCLLG03                                                          |         |                                     |      |       |               |                                        |                                |
| <b>图 Actas</b>            | ESTRELLA DE JESUS DE LA CRUZ AREVALO<br>CUAE931225MCSRRS00                                           |         |                                     |      |       |               |                                        |                                |
|                           | ANA ISABEL CABALLERO CORDERO<br>CXCA740926MCSBRN01                                                   |         |                                     |      |       |               |                                        |                                |
|                           | MIGUEL GOMEZ RUIZ/RAUL GOMEZ ROZA<br>GORM951014HCSMZG04                                              |         |                                     |      |       |               |                                        |                                |
|                           | JOSE ANDRES HERNANDEZ LOPEZ<br>HELA020217HCSRPNA2                                                    |         |                                     |      |       |               |                                        |                                |
|                           | JAVIER LÓPEZ TRINIDAD<br>LOTJ740222HCSPRV00                                                          |         |                                     |      |       |               |                                        |                                |
|                           | IGCE ANTONIO MELCUOD COMEZ                                                                           |         |                                     |      |       |               |                                        |                                |
|                           |                                                                                                    |         |                                     |      |       |               |                                        |                                |
|                           |                                                                                                    |         |                                     |      |       |               |                                        |                                |

**Pantalla Archivo .dec.**

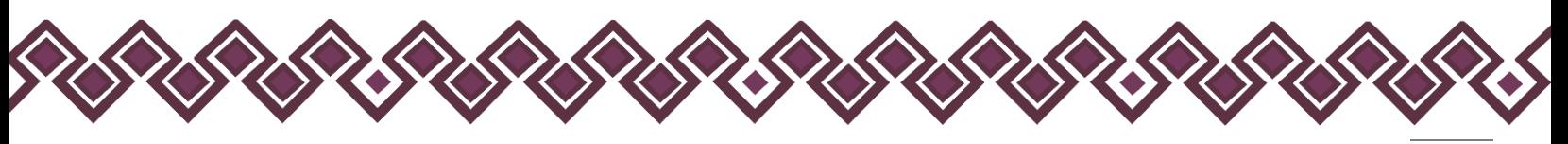

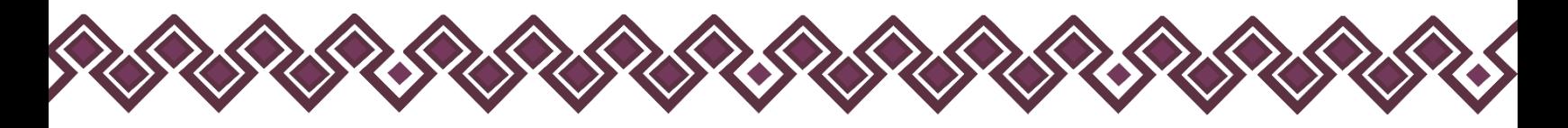

**5.** El sistema empezará automáticamente la descargar del archivo .dec de la declaración la cual se almacenará en la carpeta descargas del equipo de cómputo que se está usando, tal como se muestra en la siguiente imagen:

| ∼<br>DECLARAMUN PI     |                                                                                               |                                    |          |      |                      |               |           | Descargas recientes<br>AECK060508MCSRRRAS_MODIFICACION_C<br>OMPLETA_2023.dec | $\times$                            | AECH<br>ERNO |
|------------------------|-----------------------------------------------------------------------------------------------|------------------------------------|----------|------|----------------------|---------------|-----------|------------------------------------------------------------------------------|-------------------------------------|--------------|
| <b>DECLARACIONES</b>   | Servidores Públicos / Lista                                                                   |                                    |          |      |                      |               |           | 25.7 KB + Hace 2 minutos                                                     |                                     |              |
| + Agregar Declaración  | SUJETO OBLIGADO:                                                                              | SERVIDOR PÚBLICO: RAUL SA TRINIDAD |          |      |                      |               |           | Mostrar todas las descargas                                                  | B                                   |              |
| Z En Revisión          | Secretaría Ejecutiva del Sistema Anticorrupción del Estado de Chiap<br>17 SERVIDORES PÚBLICOS | BUSCAR                             |          |      |                      |               |           |                                                                              |                                     |              |
| <b>El</b> Rechazadas   | BUSCAR                                                                                        | TIPO                               | FORMATO  | AÑO  | CARGO                | TRANSPARENCIA |           | <b>FECHA REGISTRO</b>                                                        | ACCIÓN                              |              |
| Por Enviar a SESAECH   | MIGUEL ANAYA RUIZ<br>AAGO780418MCSNMR00                                                       | MODIFICACION                       | COMPLETA | 2023 | JEFE DE DEPARTAMENTO |               | IT / 2023 | 25/05/2023 01:32 AM                                                          | $\mathscr O$ Detaile $\mathord\sim$ |              |
| ≡. Servidores Públicos | <b>RAUL SA TRINIDAD</b>                                                                       | <b>MODIFICACION</b>                | COMPLETA | 2023 | JEFE DE DEPARTAMENTO |               | IT / 2023 | 25/05/2023 17:58 PM                                                          | $\mathscr O$ Detaile $\vee$         |              |
| ENTREGAS A SESAECH     | AECK060508MCSRRRA5<br>MARCELA AVENDAÑO GALLEGOS                                               |                                    |          |      |                      |               |           |                                                                              |                                     |              |
| <b>Entregas</b>        | AEGM720404MCSVLR00                                                                            |                                    |          |      |                      |               |           |                                                                              |                                     |              |
| TRANSPARENCIA          | MARIO EMIR ALEGRIA SANCHEZ<br>AESM790313HCSLNR08                                              |                                    |          |      |                      |               |           |                                                                              |                                     |              |
| <b>B</b> Comités       | CARLOS ALBERTO BONILLA ACOSTA<br>BOAC710406HCSNCR07                                           |                                    |          |      |                      |               |           |                                                                              |                                     |              |
| <b>Actas</b>           | MARÍA IVONNE DEL CARMEN CALLEJA GONZÁLEZ<br>CAGI690613MDFLNV04                                |                                    |          |      |                      |               |           |                                                                              |                                     |              |
|                        | <b>IGNACIO COLORADO LEAL</b><br>COLI601126HMCLLG03                                            |                                    |          |      |                      |               |           |                                                                              |                                     |              |
|                        | ESTRELLA DE JESUS DE LA CRUZ AREVALO<br>CUAE931225MCSRRS00                                    |                                    |          |      |                      |               |           |                                                                              |                                     |              |
|                        | ANA ISABEL CABALLERO CORDERO<br>CXCA740926MCSBRN01                                            |                                    |          |      |                      |               |           |                                                                              |                                     |              |
|                        |                                                                                               |                                    |          |      |                      |               |           |                                                                              |                                     |              |

**Pantalla Descarga Archivo .dec.**

## Descargar el archivo .pdf de las declaraciones.

**1.** El usuario deberá seleccionar el nombre del servidor público en la lista que se presenta en la siguiente imagen:

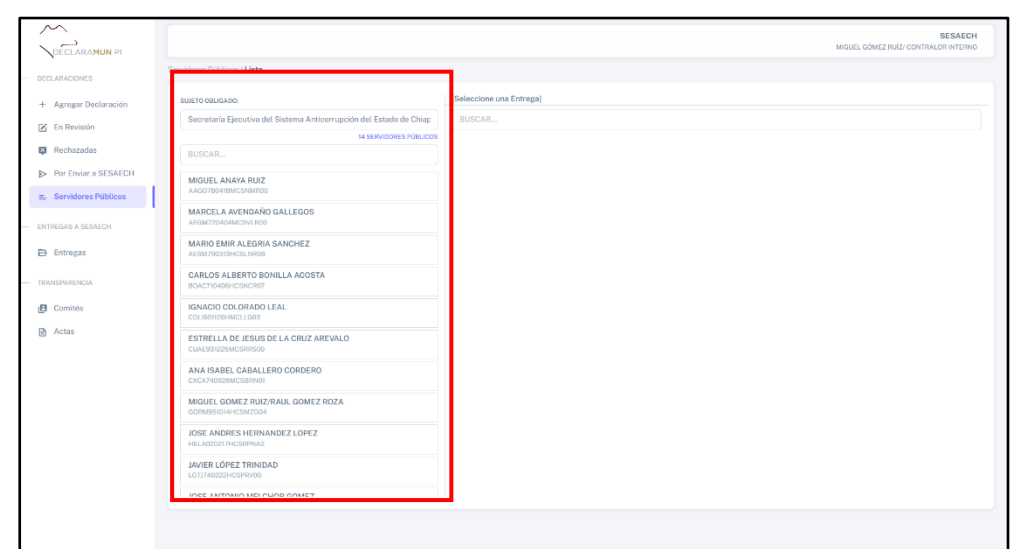

**Pantalla Lista Servidores Públicos.**

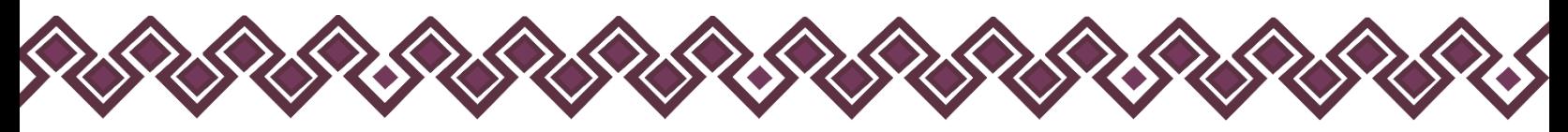

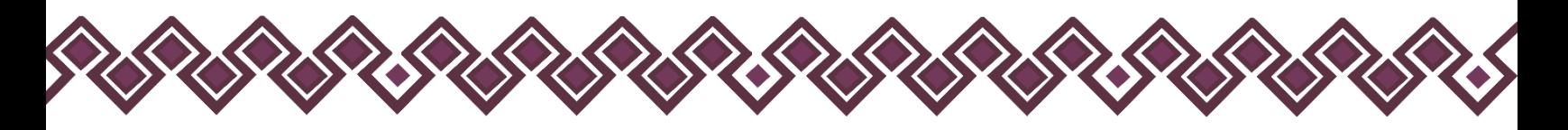

**2.** Al dar clic en el nombre del servidor público, el sistema abrirá una ventana donde el usuario podrá ver las declaraciones que ha entregado el servidor público seleccionado, como se muestra en la siguiente imagen:

| ∼<br>DECLARAMUN PL                             |                                                                                              |                |                                             |      |                       |               |                     | <b>SESAECH</b><br>MIGUEL GÓMEZ RUÍZ/ CONTRALOR INTERNO |
|------------------------------------------------|----------------------------------------------------------------------------------------------|----------------|---------------------------------------------|------|-----------------------|---------------|---------------------|--------------------------------------------------------|
| <b>DECLARACIONES</b>                           | Servidores Públicos / Lista                                                                  |                |                                             |      |                       |               |                     |                                                        |
| + Agregar Declaración                          | SUJETO OBLIGADO:                                                                             |                | SERVIDOR PÚBLICO: MARCELA AVENDAÑO GALLEGOS |      |                       |               |                     | <b>Ax Dar de Baja</b> X Cerrar                         |
| F En Revisión                                  | Secretaría Ejecutiva del Sistema Anticorrupción del Estado de Chiap<br>14 SERVIDORES PÚBLICO | BUSCAR         |                                             |      |                       |               |                     |                                                        |
| <b>E3</b> Rechazadas                           | BUSCAR                                                                                       | TIPO           | FORMATO                                     | AÑO  | CARGO                 | TRANSPARENCIA | FECHA REGISTRO      | <b>ACCIÓN</b>                                          |
| Por Enviar a SESAECH<br>E. Servidores Públicos | MIGUEL ANAYA RUIZ<br>AAGO780418MCSNMR00                                                      | <b>INICIAL</b> | COMPLETA                                    | 2022 | REGIODRA PLURINOMINAL | 31/2022       | 31/08/2022 22:02 PM | $\mathcal O$ Datallo v                                 |
| ENTREGAS A SESAECH                             | <b>MARCELA AVENDAÑO GALLEGOS</b><br>AFGM720404MCSVLR00                                       |                |                                             |      |                       |               |                     |                                                        |
| Entregas                                       | MARIO EMIR ALEGRIA SANCHEZ<br>AESM790313HCSLNR08                                             |                |                                             |      |                       |               |                     |                                                        |
| <b>TRANSPARENCIA</b>                           | CARLOS ALBERTO BONILLA ACOSTA<br>BOAC710406HCSNCR07                                          |                |                                             |      |                       |               |                     |                                                        |
| $B$ Comités                                    | IGNACIO COLORADO LEAL<br>COLI601126HMCLLG03                                                  |                |                                             |      |                       |               |                     |                                                        |
| <b>图 Actas</b>                                 | ESTRELLA DE JESUS DE LA CRUZ AREVALO<br>CUAE931225MCSRRS00                                   |                |                                             |      |                       |               |                     |                                                        |
|                                                | ANA ISABEL CABALLERO CORDERO<br>CXCA740926MCSBRN01                                           |                |                                             |      |                       |               |                     |                                                        |
|                                                | MIGUEL GOMEZ RUIZ/RAUL GOMEZ ROZA<br>GORM951014HCSMZG04                                      |                |                                             |      |                       |               |                     |                                                        |
|                                                | JOSE ANDRES HERNANDEZ LOPEZ<br>HELA020217HCSRPNA2                                            |                |                                             |      |                       |               |                     |                                                        |
|                                                | JAVIER LÓPEZ TRINIDAD<br>LOTJ740222HCSPRV00                                                  |                |                                             |      |                       |               |                     |                                                        |
|                                                | INCE ANTONIO MEI PUOD GOMET                                                                  |                |                                             |      |                       |               |                     |                                                        |
|                                                |                                                                                              |                |                                             |      |                       |               |                     |                                                        |
|                                                |                                                                                              |                |                                             |      |                       |               |                     |                                                        |

**Pantalla Servidores Públicos.**

**3.** Ahora el usuario debe dar clic en el botón **Detalle** que se encuentra en el apartado de Acción de la declaración que desea descargar el archivo .pdf.

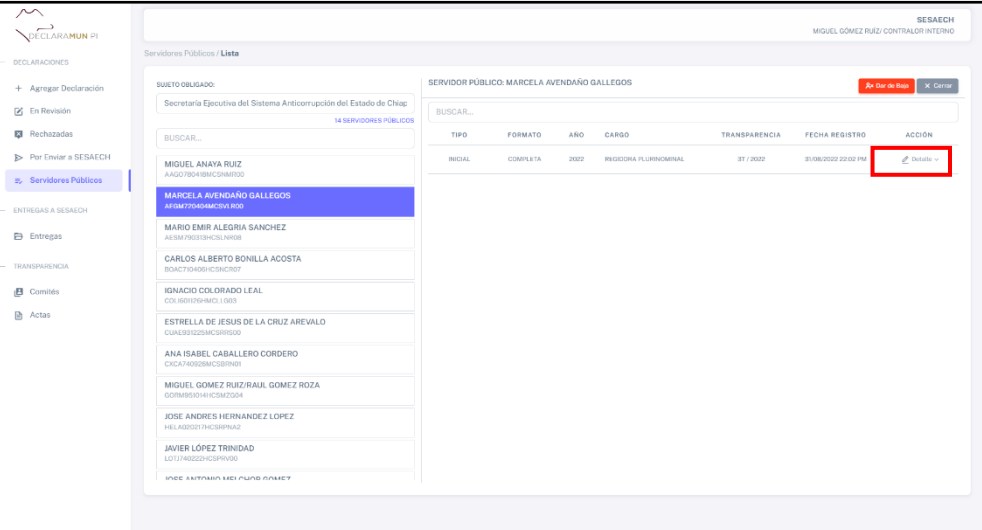

**Pantalla Botón Detalle.**

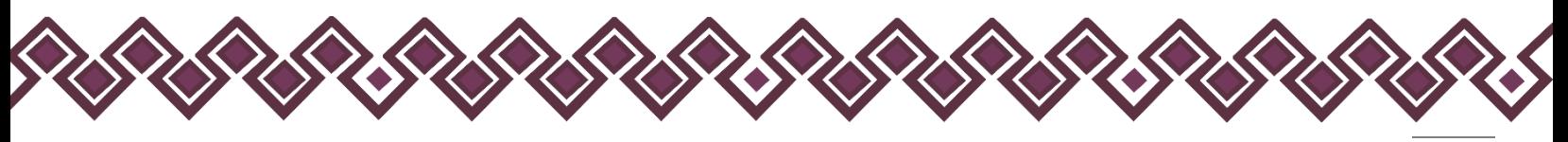

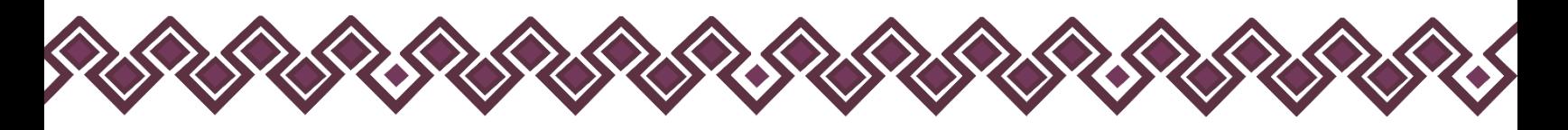

**4.** Al dar clic, el sistema abrirá una lista de opciones donde el usuario deberá dar clic en **Ver Declaración.pdf**.

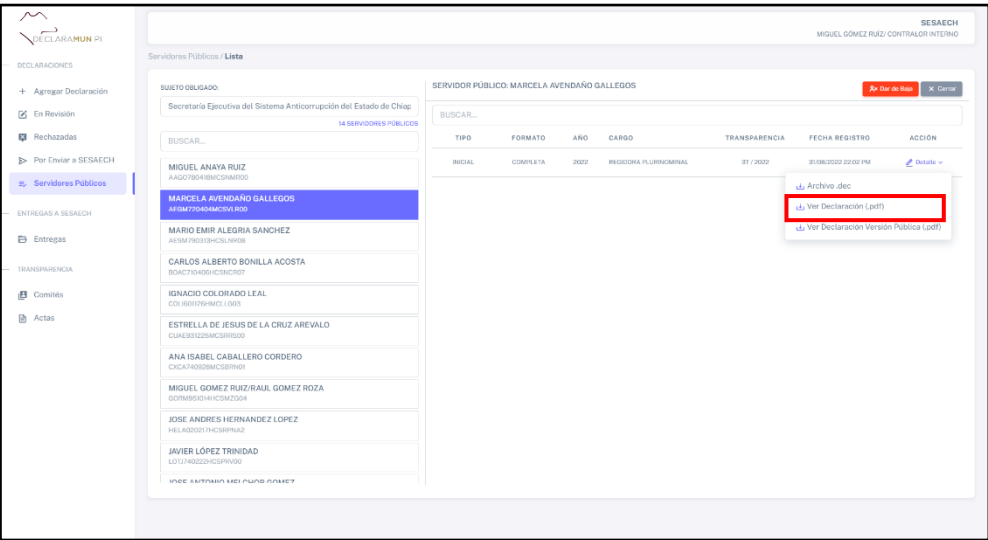

**Pantalla Archivo .pdf.**

**5.** El sistema empezará automáticamente la descargar del archivo .pdf de la declaración la cual se almacenará en la carpeta descargas del equipo de cómputo que se está usando, tal como se muestra en la siguiente imagen:

| Servidores Públicos / Lista                                         |                                    |                 |      |                      |               | AECK050508MCSRRRA5_MODIFICACION_C<br>OMPLETA_2023.pdf<br>202 KB + Listo | ECH<br>ERNO                         |
|---------------------------------------------------------------------|------------------------------------|-----------------|------|----------------------|---------------|-------------------------------------------------------------------------|-------------------------------------|
| SUJETO OBLIGADO:                                                    | SERVIDOR PÚBLICO: RAUL SA TRINIDAD |                 |      |                      |               | Mostrar todas las descargas                                             | ø                                   |
| Secretaria Ejecutiva del Sistema Anticorrupción del Estado de Chiap | BUSCAR                             |                 |      |                      |               |                                                                         |                                     |
| 17 SERVIDORES PÚBLICOS                                              |                                    |                 |      |                      |               |                                                                         |                                     |
| BUSCAR                                                              | TIPO                               | FORMATO         | AÑO  | CARGO                | TRANSPARENCIA | <b>FECHA REGISTRO</b>                                                   | <b>ACCIÓN</b>                       |
| MIGUEL ANAYA RUIZ<br>AAGO780418MCSNMR00                             | MODIFICACION                       | <b>COMPLETA</b> | 2023 | JEFE DE DEPARTAMENTO | IT / 2023     | 25/05/2023 01:32 AM                                                     | $\mathscr O$ Detaile $\mathord\sim$ |
| <b>RAUL SA TRINIDAD</b><br>AECK060508MCSRRRA5                       | MODIFICACION                       | COMPLETA        | 2023 | JEFE DE DEPARTAMENTO | IT / 2023     | 25/05/2023 17:58 PM                                                     | $\mathscr P$ Detaile $\mathord\sim$ |
| MARCELA AVENDANO GALLEGOS<br>AEGM720404MCSVLR00                     |                                    |                 |      |                      |               |                                                                         |                                     |
| MARIO EMIR ALEGRIA SANCHEZ<br>AESM790313HCSLNR0B                    |                                    |                 |      |                      |               |                                                                         |                                     |
| CARLOS ALBERTO BONILLA ACOSTA<br>BOAC710406HCSNCR07                 |                                    |                 |      |                      |               |                                                                         |                                     |
| MARÍA IVONNE DEL CARMEN CALLEJA GONZÁLEZ<br>CAGI690613MDFLNV04      |                                    |                 |      |                      |               |                                                                         |                                     |
| <b>IGNACIO COLORADO LEAL</b><br>COLI601126HMCLLG03                  |                                    |                 |      |                      |               |                                                                         |                                     |
| ESTRELLA DE JESUS DE LA CRUZ AREVALO<br>CUAE931225MCSRRS00          |                                    |                 |      |                      |               |                                                                         |                                     |
| ANA ISABEL CABALLERO CORDERO<br>CXCA740926MCSBRN01                  |                                    |                 |      |                      |               |                                                                         |                                     |

**Pantalla Descarga Archivo .pdf.**

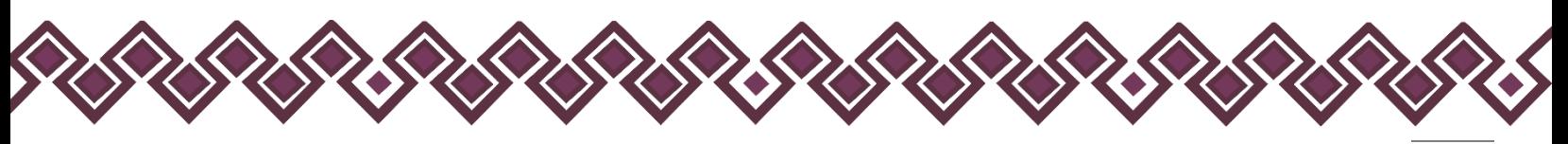

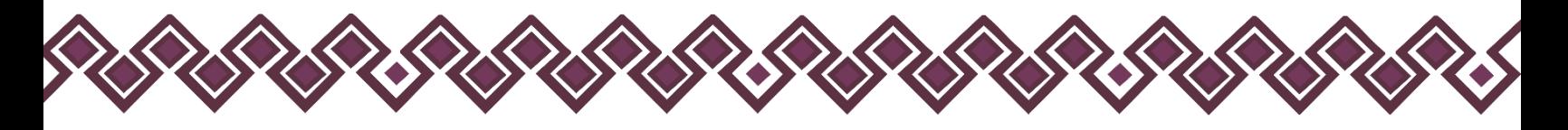

## Descargar Declaración Versión Pública.

**1.** El usuario deberá seleccionar el nombre del servidor público en la lista que se presenta en la siguiente imagen:

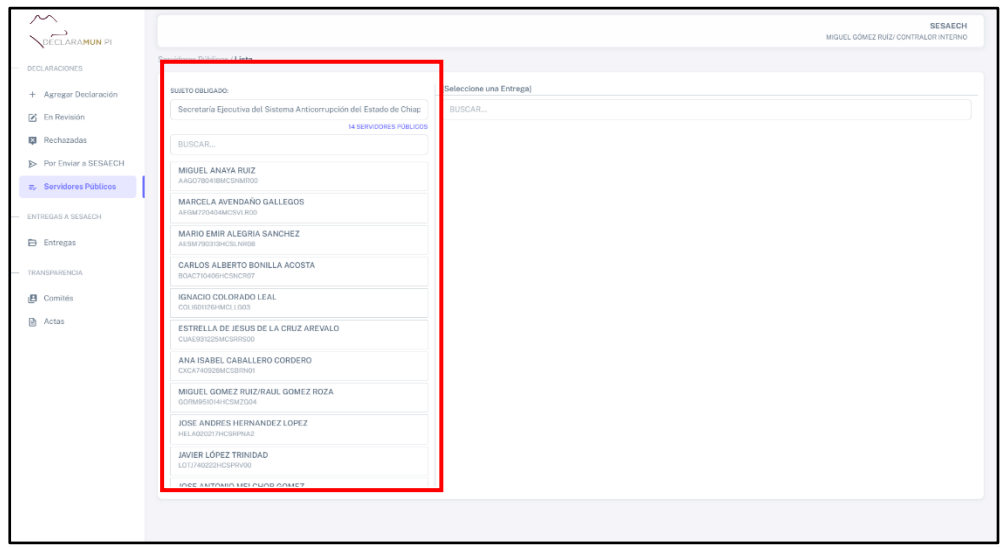

**Pantalla Lista Servidores Públicos.**

**2.** Al dar clic en el nombre del servidor público, el sistema abrirá una ventana donde el usuario podrá ver las declaraciones que ha entregado el servidor público seleccionado, como se muestra en la siguiente imagen:

| ∼<br>DECLARAMUN PL                                                                                                    |                                                                                                    |                           |                                                                    |             |                                |                          |                                       | <b>SESAECH</b><br>MIGUEL GÓMEZ RUÍZ/ CONTRALOR INTERNO                       |
|----------------------------------------------------------------------------------------------------|----------------------------------------------------------------------------------------------------|---------------------------|--------------------------------------------------------------------|-------------|--------------------------------|--------------------------|---------------------------------------|------------------------------------------------------------------------------|
| DECLARACIONES                                                                                                    | Servidores Públicos / Lista                                                                                                    |                           |                                                                    |             |                                |                          |                                       |                                                                              |
| + Agregar Declaración<br>F En Revisión<br><b>E3</b> Rechazadas<br>> Por Enviar a SESAECH<br><b>E.</b> Servidores Públicos<br>ENTREGAS A SESAECH<br><b>E</b> Entregas<br>TRANSPARENCIA<br><b>B</b> Comités<br><b>R</b> Actas | SUJETO OBLIGADO:<br>Secretaría Ejecutiva del Sistema Anticorrupción del Estado de Chiap<br>14 SERVIDORES PÚBLICO<br>BUSCAR<br>MIGUEL ANAYA RUIZ<br>AAGO7B041BMCSNMR00<br><b>MARCELA AVENDAÑO GALLEGOS</b><br>AEGM720404MCSVLR00<br>MARIO EMIR ALEGRIA SANCHEZ<br>AESM790313HCSLNR08<br>CARLOS ALBERTO BONILLA ACOSTA<br>BOAC710406HCSNCR07<br>IGNACIO COLORADO LEAL<br>COLIGO112GHMCLLG03<br>ESTRELLA DE JESUS DE LA CRUZ AREVALO<br>CUAE931225MCSRRS00<br>ANA ISABEL CABALLERO CORDERO<br>CXCA740926MCSBRN01<br>MIGUEL GOMEZ RUIZ/RAUL GOMEZ ROZA<br>GORM951014HCSMZG04<br>JOSE ANDRES HERNANDEZ LOPEZ<br>HELA020217HCSRPNA2<br>JAVIER LÓPEZ TRINIDAD | BUSCAR<br>TIPO<br>INICIAL | SERVIDOR PÚBLICO: MARCELA AVENDAÑO GALLEGOS<br>FORMATO<br>COMPLETA | AÑO<br>2022 | CARGO<br>REGIODRA PLURINOMINAL | TRANSPARENCIA<br>31/2022 | FECHA REGISTRO<br>31/08/2022 22:02 PM | <b>Av Dar de Baja</b> X Cerrar<br><b>ACCIÓN</b><br>$\partial$ Detaile $\vee$ |
|                                                                                                    | LOTJ740222HCSPRV00<br>INCE ANTONIO MELCUOD COMEZ                                                                                                    |                           |                                                                    |             |                                |                          |                                       |                                                                              |
|                                                                                                    |                                                                                                    |                           |                                                                    |             |                                |                          |                                       |                                                                              |

**Pantalla Servidores Públicos.**

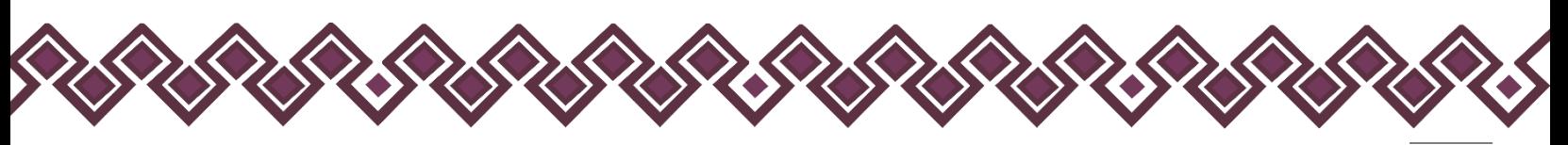

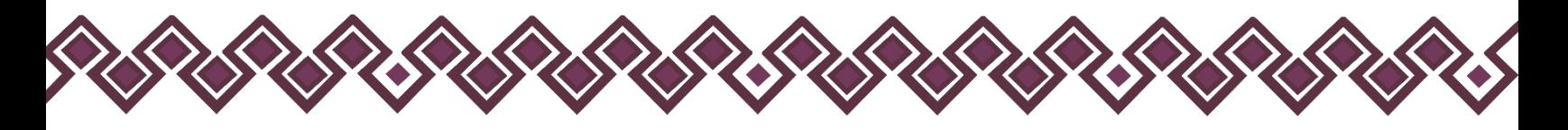

**3.** Ahora el usuario debe dar clic en el botón **Detalle** que se encuentra en el apartado de Acción de la declaración que desea descargar el archivo .pdf.

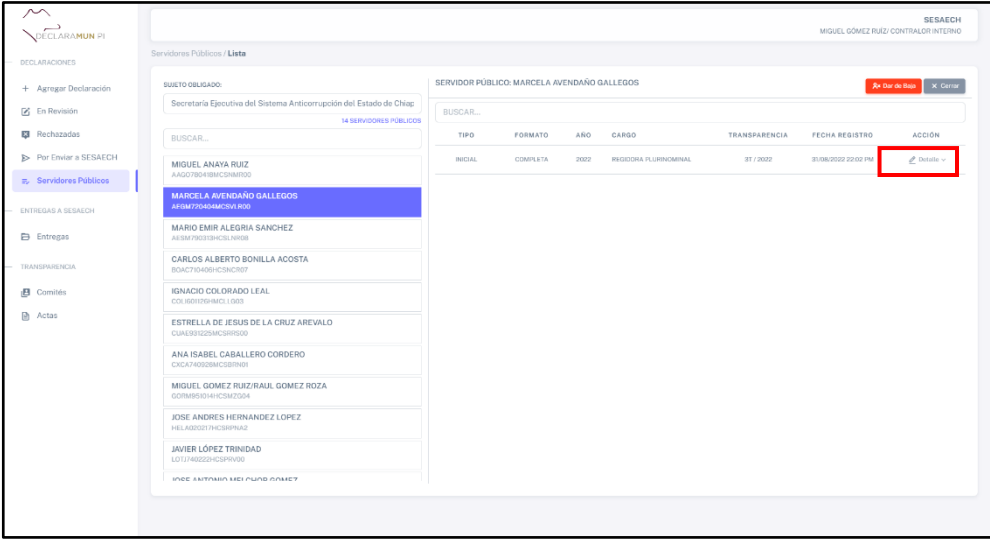

**Pantalla Botón Detalle.**

**4.** Al dar clic, el sistema abrirá una lista de opciones donde el usuario deberá dar clic en **Ver Declaración Versión Pública.pdf**.

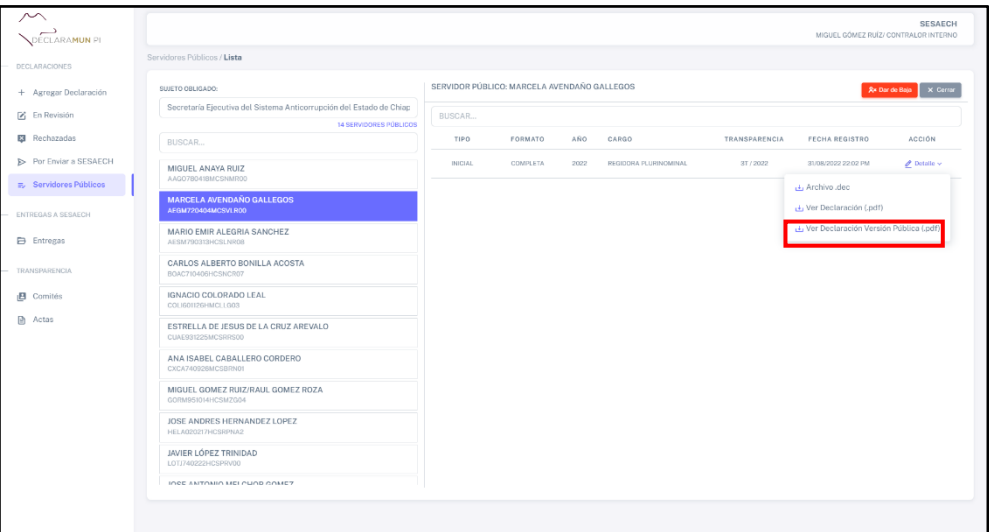

**Pantalla Ver Declaración Versión Pública.pdf.**

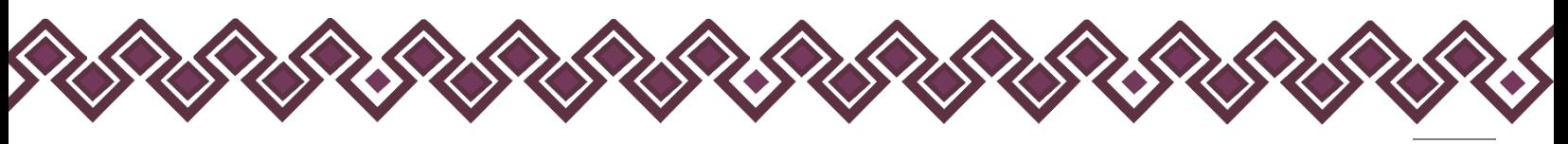

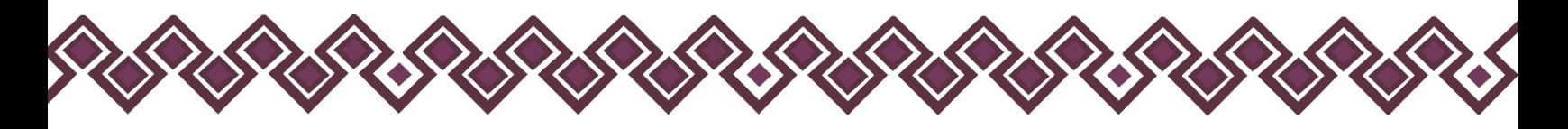

**5.** Al dar clic en el botón, el sistema abrirá una nueva ventana donde el usuario podrá ver la declaración en versión pública y la podrá descargar al dar clic en el botón que se muestra en la siguiente imagen:

| Declaracion Patrimonial y de Intereses |                                                                                                    | $1/20$ - $1003$ + $\Box$ 0                                                                           |                           | Ξ |
|----------------------------------------|----------------------------------------------------------------------------------------------------|----------------------------------------------------------------------------------------------------|---------------------------|---|
|                                        | <b>NICLARAFÁCIL</b><br>TIPO DE DECLARACIÓN: INICIAL<br>FORMATO: COMPLETA<br>FECHA DE IMPRESIÓN: 31/08/2022 17:09:13<br>ENTE PÚBLICO: AYUNTAMENTO MUNICIPAL DE CATAZAJA, CHIAPAS | <b>DeclaraFácil</b><br>Sistema de Declaración Patrimonial y de Intereses Portable<br>Versión Pública |                           |   |
|                                        | 1. DATOS GENERALES                                                                                                    |                                                                                                    |                           |   |
|                                        | NOMBRE(S)                                                                                                    | <b>PRIMER APELLIDO</b>                                                                               | SEGUNDO APELLIDO          |   |
|                                        | <b>MARCELA</b>                                                                                                    | AVENDARD                                                                                             | GALLEGOS                  |   |
|                                        | CURP .                                                                                                    | RFC                                                                                                  | HOMOCLAVE                 |   |
|                                        | Elminado: 1 palabra.                                                                                                    | Eliminado: 1 polobra.                                                                                | Eliminado: 1 palabra.     |   |
|                                        | CORREO ELECTRÓNICO INSTITUCIONAL                                                                                                    | CORREO ELECTRÓNICO PERSONALIALTERIO                                                                  | NÚMERO TELEFÓNICO DE CASA |   |
|                                        | CONSULTORIAJURIDICAMAGIBHOTMAIL.COM                                                                                                    | Eliminado: 1 palabra.                                                                                | Eliminado: 1 palabra.     |   |
|                                        | NÚMERO CELULAR PERSONAL                                                                                                    | SITUACIÓN PERSONAL / ESTADO CIVIL                                                                    | RÉGIMEN MATRIMONIAL       |   |
|                                        | Eliverado: Epalabra                                                                                                    | Elevinoby 2 palabras.                                                                                | Elevirado: 2 palabras:    |   |
|                                        | <b>PAIS DE NACIMENTO</b>                                                                                                    | NACIONALIDAD                                                                                         |                           |   |
|                                        | Elminado: 1 palabra.                                                                                                    | Eliminado: 1 polobra.                                                                                |                           |   |
|                                        | ACLARACIONES / OBSERVACIONES                                                                                                    |                                                                                                    |                           |   |
|                                        | Eliminado: 1 paísbra.                                                                                                    |                                                                                                    |                           |   |
|                                        | 2. DOMICILIO DEL DECLARANTE                                                                                                    |                                                                                                    |                           |   |
|                                        | <b>CALLE</b>                                                                                                    | NUMERO EXTERIOR                                                                                      | NÚMERO INTERIOR           |   |
|                                        | Etminado: 2 palabros.                                                                                                    | Elimitado: 2 palabras.                                                                               | Eliminado: 1 palabra.     |   |
|                                        | COLONIA (LOCALIDAD)                                                                                                    | MUNICIPIO / ALCALDÍA                                                                                 | ENTIDAD FEDERATIVA        |   |
|                                        | Elminado 3 palabras.                                                                                                    | Eliminado: 1 palabra.                                                                                | Eliminado: 1 palabra.     |   |
|                                        | CÓCIGO POSTAL                                                                                                    |                                                                                                    |                           |   |
|                                        | Eliminado Logistos                                                                                                    |                                                                                                    |                           |   |

**Pantalla Ver Declaración Versión Pública.pdf.**

**6.** El sistema empezará automáticamente la descargar del archivo .pdf de la declaración la cual se almacenará en la carpeta descargas del equipo de cómputo que se está usando, tal como se muestra en la siguiente imagen:

| Servidores Públicos / Lista                                                                   |                                    |                 |      |                      |               | Descargas recientes<br>AECK050508MCSRRRAS_MODIFICACION_C<br>OMPLETA 2023.pdf<br>202 KB + Listo | $\times$<br><b>ECH</b><br><b>ERNO</b> |
|-----------------------------------------------------------------------------------------------|------------------------------------|-----------------|------|----------------------|---------------|------------------------------------------------------------------------------------------------|---------------------------------------|
| SUJETO OBLIGADO:                                                                              | SERVIDOR PÚBLICO: RAUL SA TRINIDAD |                 |      |                      |               | Mostrar todas las descargas                                                                    | ø                                     |
| Secretaría Ejecutiva del Sistema Anticorrupción del Estado de Chiap<br>17 SERVIDORES PÚBLICOS | BUSCAR                             |                 |      |                      |               |                                                                                                |                                       |
| BUSCAR                                                                                        | TIPO                               | FORMATO         | AÑO. | CARGO                | TRANSPARENCIA | <b>FECHA REGISTRO</b>                                                                          | <b>ACCIÓN</b>                         |
| MIGUEL ANAYA RUIZ<br>AAGO780418MCSNMR00                                                       | MODIFICACION                       | COMPLETA        | 2023 | JEFE DE DEPARTAMENTO | IT / 2023     | 25/05/2023 01:32 AM                                                                            | $\mathscr O$ Detaile $\mathord\sim$   |
| <b>RAUL SA TRINIDAD</b><br>AECK060508MCSRRRA5                                                 | MODIFICACION                       | <b>COMPLETA</b> | 2023 | JEFE DE DEPARTAMENTO | IT / 2023     | 25/05/2023 17:58 PM                                                                            | $\mathscr O$ Detaile $\vee$           |
| MARCELA AVENDAÑO GALLEGOS<br>AEGM720404MCSVLR00                                               |                                    |                 |      |                      |               |                                                                                                |                                       |
| MARIO EMIR ALEGRIA SANCHEZ<br>AESM790313HCSLNR08                                              |                                    |                 |      |                      |               |                                                                                                |                                       |
| CARLOS ALBERTO BONILLA ACOSTA<br>BOAC710406HCSNCR07                                           |                                    |                 |      |                      |               |                                                                                                |                                       |
| MARÍA IVONNE DEL CARMEN CALLEJA GONZÁLEZ<br>CAGI690613MDFLNV04                                |                                    |                 |      |                      |               |                                                                                                |                                       |
| <b>IGNACIO COLORADO LEAL</b><br>COLI601126HMCLLG03                                            |                                    |                 |      |                      |               |                                                                                                |                                       |
| ESTRELLA DE JESUS DE LA CRUZ AREVALO<br>CUAE931225MCSRRS00                                    |                                    |                 |      |                      |               |                                                                                                |                                       |
| ANA ISABEL CABALLERO CORDERO<br>CXCA740926MCSBRN01                                            |                                    |                 |      |                      |               |                                                                                                |                                       |

**Pantalla Descarga Archivo .pdf.**

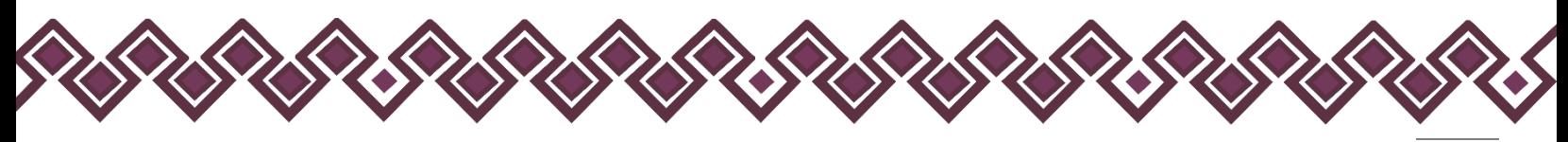

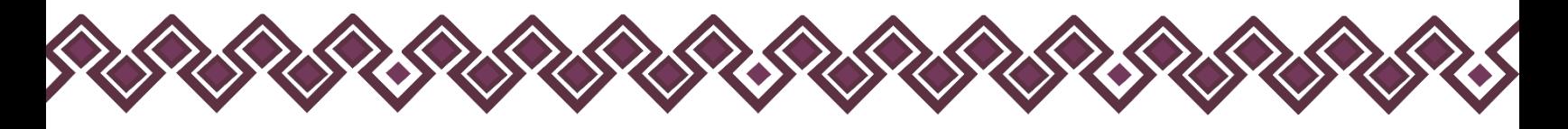

Dar de Baja a los Servidores Públicos.

**1.** El usuario deberá seleccionar el nombre del servidor público en la lista que se presenta en la siguiente imagen:

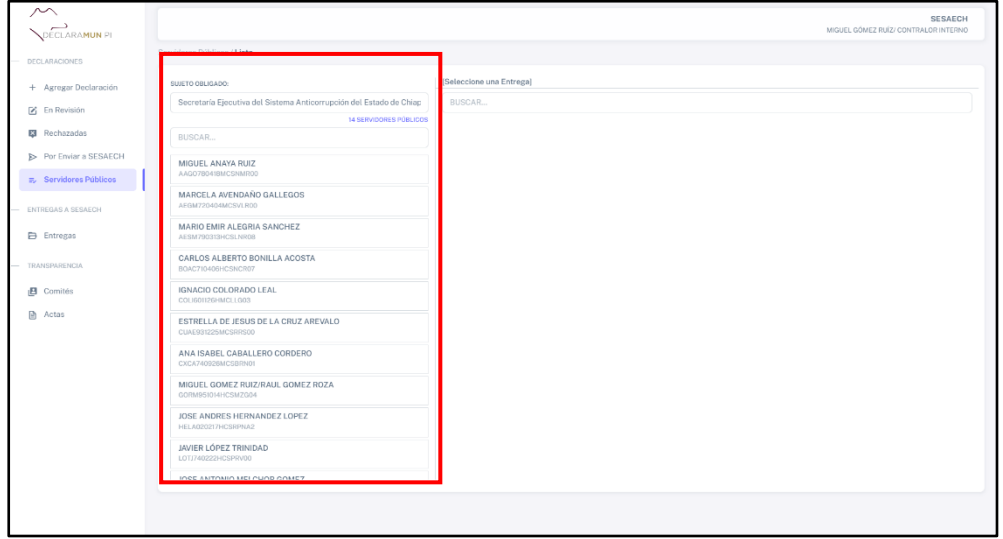

**Pantalla Lista Servidores Públicos.**

**2.** Al dar clic en el nombre del servidor público, el sistema abrirá una ventana donde el usuario podrá ver las declaraciones que ha entregado el servidor público seleccionado, como se muestra en la siguiente imagen:

| $\sim$<br>DECLARAMUN PL       |                                                                                              |                                             |          |      |                       |               |                     | <b>SESAECH</b><br>MIGUEL CÓMEZ RUÍZ/ CONTRALOR INTERNO |
|-------------------------------|----------------------------------------------------------------------------------------------|---------------------------------------------|----------|------|-----------------------|---------------|---------------------|--------------------------------------------------------|
| <b>DECLARACIONES</b>          | Servidores Públicos / Lista                                                                  |                                             |          |      |                       |               |                     |                                                        |
| + Agregar Declaración         | SUJETO OBLIGADO:                                                                             | SERVIDOR PÚBLICO: MARCELA AVENDAÑO GALLEGOS |          |      |                       |               |                     | <b>Av Dar de Baja</b> X Cerrar                         |
| F En Revisión                 | Secretaría Ejecutiva del Sistema Anticorrupción del Estado de Chiap<br>14 SERVIDORES PÚBLICO | BUSCAR                                      |          |      |                       |               |                     |                                                        |
| <b>E3</b> Rechazadas          | BUSCAR                                                                                       | TIPO                                        | FORMATO  | AÑO. | CARGO                 | TRANSPARENCIA | FECHA REGISTRO      | <b>ACCIÓN</b>                                          |
| <b>E</b> Por Enviar a SESAECH | MIGUEL ANAYA RUIZ<br>AAGO780418MCSNMR00                                                      | INICIAL                                     | COMPLETA | 2022 | REGIODRA PLURINOMINAL | 31/2022       | 31/08/2022 22:02 PM | $\mathcal O$ Datallo $\smallsetminus$                  |
| E. Servidores Públicos        | <b>MARCELA AVENDAÑO GALLEGOS</b>                                                             |                                             |          |      |                       |               |                     |                                                        |
| ENTREGAS A SESAECH            | AFGM720404MCSVLR00<br>MARIO EMIR ALEGRIA SANCHEZ                                             |                                             |          |      |                       |               |                     |                                                        |
| <b>Entregas</b>               | AESM790313HCSLNR08                                                                           |                                             |          |      |                       |               |                     |                                                        |
| TRANSPARENCIA                 | CARLOS ALBERTO BONILLA ACOSTA<br>BOAC710406HCSNCR07                                          |                                             |          |      |                       |               |                     |                                                        |
| <b>B</b> Comités              | IGNACIO COLORADO LEAL<br>COLI601126HMCLLG03                                                  |                                             |          |      |                       |               |                     |                                                        |
| <b>图 Actas</b>                | ESTRELLA DE JESUS DE LA CRUZ AREVALO<br>CUAE931225MCSRRS00                                   |                                             |          |      |                       |               |                     |                                                        |
|                               | ANA ISABEL CABALLERO CORDERO<br>CXCA740926MCSBRN01                                           |                                             |          |      |                       |               |                     |                                                        |
|                               | MIGUEL GOMEZ RUIZ/RAUL GOMEZ ROZA<br>GORM951014HCSMZG04                                      |                                             |          |      |                       |               |                     |                                                        |
|                               | JOSE ANDRES HERNANDEZ LOPEZ<br>HELA020217HCSRPNA2                                            |                                             |          |      |                       |               |                     |                                                        |
|                               | JAVIER LÓPEZ TRINIDAD<br>LOTJ740222HCSPRV00                                                  |                                             |          |      |                       |               |                     |                                                        |
|                               | INCE ANTONIO MELCUOD COMEZ                                                                   |                                             |          |      |                       |               |                     |                                                        |
|                               |                                                                                              |                                             |          |      |                       |               |                     |                                                        |

**Pantalla Servidores Públicos.**

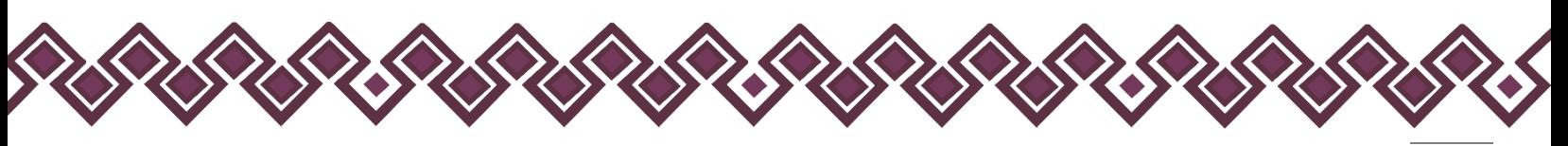

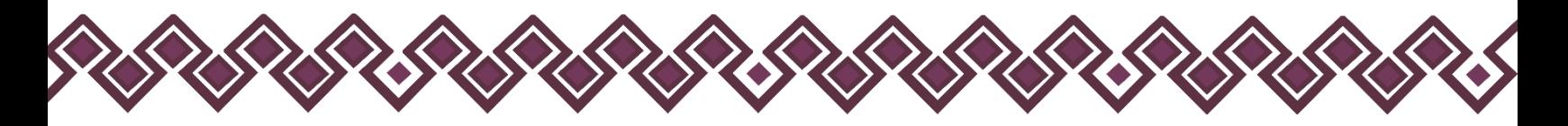

**3.** El usuario debe dar clic en el botón **Dar de Baja**, que se encuentra en la parte superior derecha de la pantalla, como se muestra en la siguiente imagen:

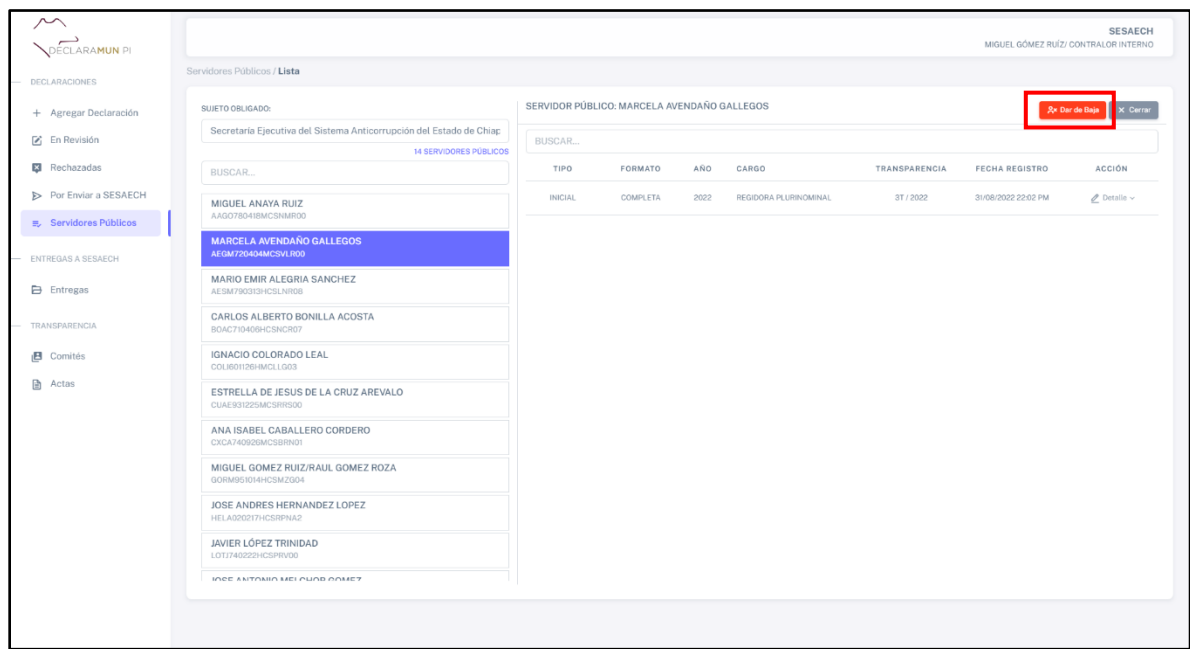

**Pantalla Botón Dar de Baja.**

**4.** Al dar clic, el sistema abrirá una nueva ventana donde el usuario deberá ingresar el motivo por el cual se dará de baja al servidor público del sistema.

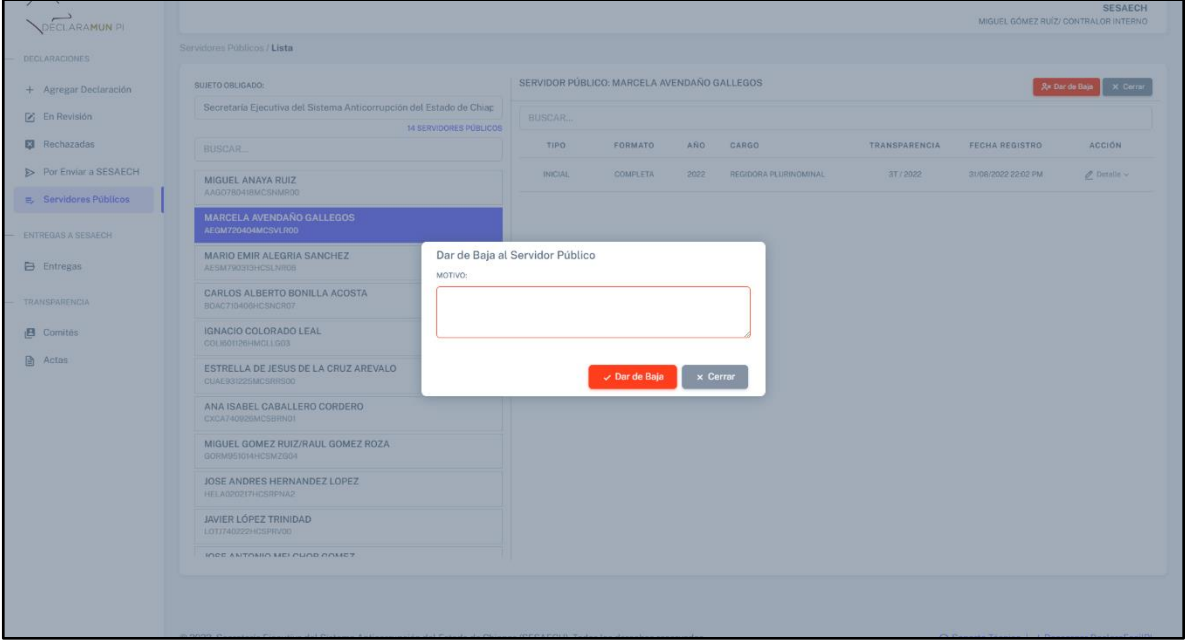

**Pantalla Motivo para Dar de Baja.**

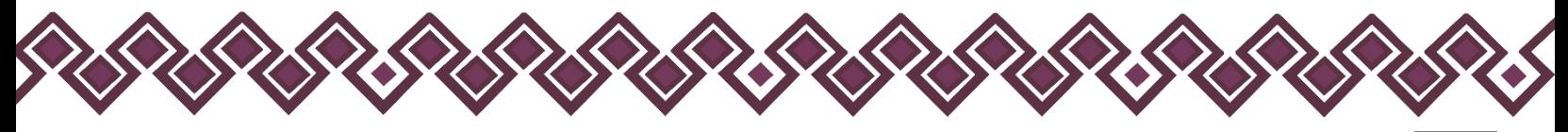

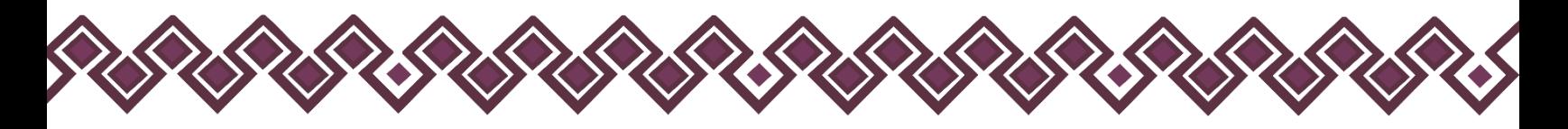

**5.** El usuario deberá dar clic en el botón **Dar de Baja**, el cual al dar clic mandará un mensaje de alerta donde pregunta si está seguro de que quiere dar de baja al servidor público seleccionado.

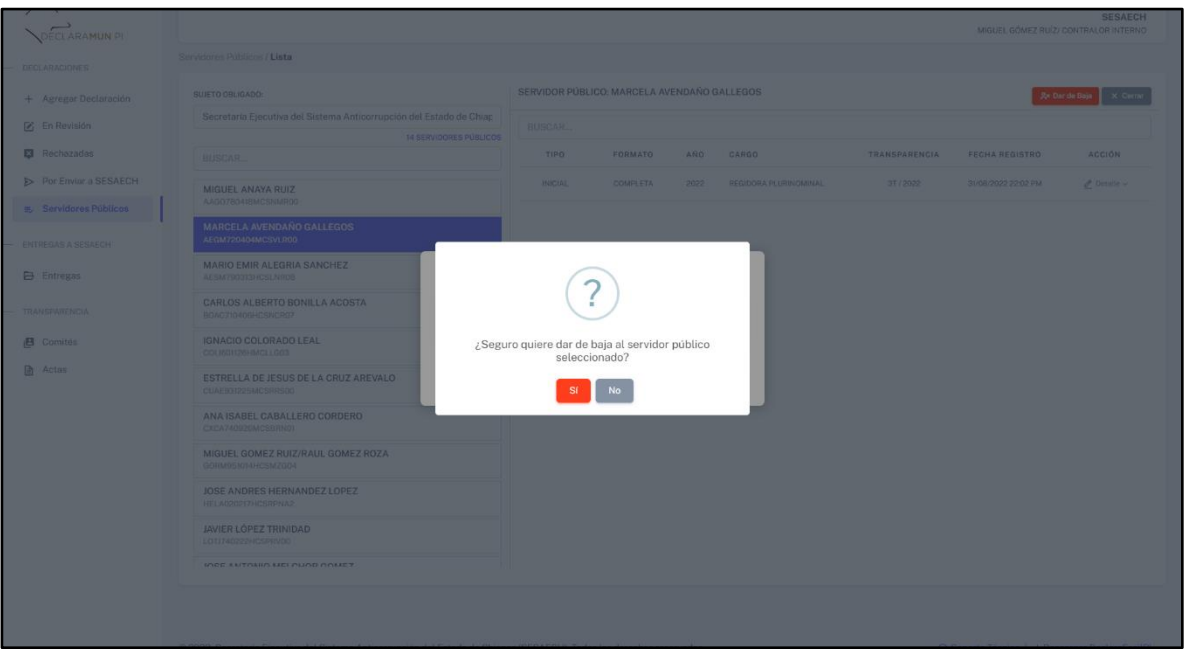

**Pantalla Confirmar Dar de Baja.**

**6.** El usuario dará clic en el botón **SI**, el sistema mandara un mensaje de alerta donde el sistema que indican que el servidor público fue dado de baja con éxito, tal como se muestra a continuación.

| SUJETO OBLIGADO:                                                      | SERVIDOR PÚBLICO: MARIO EMIR ALEGRIA SANCHEZ |                     |            |                    |                      |                       | $\times$ Cerra                      |
|-----------------------------------------------------------------------|----------------------------------------------|---------------------|------------|--------------------|----------------------|-----------------------|-------------------------------------|
| Secretaría Ejecutiva del Sistema Anticorrupción del Estado de Chiap   | BUSCAR                                       |                     |            |                    |                      |                       |                                     |
| <b>17 SERVIDORES PÚBLICOS</b>                                         |                                              |                     |            |                    |                      |                       |                                     |
| <b>BUSCAR</b>                                                         | <b>TIPO</b>                                  | FORMATO             | <b>ANO</b> | CARGO              | <b>TRANSPARENCIA</b> | <b>FECHA REGISTRO</b> | <b>ACCIÓN</b>                       |
| MIGUEL ANAYA RUIZ<br>AAGO780418MCSNMR00                               | <b>CONCLUSION</b>                            | <b>SIMPLIFICADA</b> | 2022       | ANALISTA TÉCNICO C | 2T/2022              | 19/04/2022 14:31 PM   | $Q$ Datalla $\vee$                  |
| RAUL SA TRINIDAD                                                      | <b>CONCLUSION</b>                            | <b>SIMPLIFICADA</b> | 2021       | ANALISTA TÉCNICO C | 4T / 2021            | 21/10/2021 19:23 PM   | $\ell$ Datallo $\sim$               |
| AECK060508MCSRRRA5<br>MARCELA AVENDANO GALLEGOS<br>AEGM720404MCSVLR00 |                                              |                     |            | VALISTA TÉCNICO C  | 4T/2021              | 03/11/2021 18:33 PM   | $\mathscr O$ Detalle $\mathord\sim$ |
| <b>MARIO EMIR ALEGRIA SANCHEZ</b><br>AESM790313HCSLNR08               |                                              |                     |            | M                  |                      |                       |                                     |
| CARLOS ALBERTO BONILLA ACOSTA<br>BOAC710406HCSNCR07                   | Aviso                                        |                     |            |                    |                      |                       |                                     |
| MARÍA IVONNE DEL CARMEN CALLEJA GONZÁLEZ<br>CAGI690613MDFLNV04        | Servidor Público dado de baja con éxito.     |                     |            |                    |                      |                       |                                     |
| <b>IGNACIO COLORADO LEAL</b><br>COLI601126HMCLLG03                    | Cerrar                                       |                     |            |                    |                      |                       |                                     |
| ESTRELLA DE JESUS DE LA CRUZ AREVALO<br>CUAE931225MCSRRS00            |                                              |                     |            |                    |                      |                       |                                     |
| ANA ISABEL CABALLERO CORDERO<br>CXCA740926MCSRRN01                    |                                              |                     |            |                    |                      |                       |                                     |
| MIGUEL GOMEZ RUIZ/RAUL GOMEZ ROZA<br>GORM951014HCSMZG04               |                                              |                     |            |                    |                      |                       |                                     |
| ICCE ANDREC LICOMANDEZ LODEZ                                          |                                              |                     |            |                    |                      |                       |                                     |

**Pantalla Servidor Público fue Dado de Baja con Éxito.**

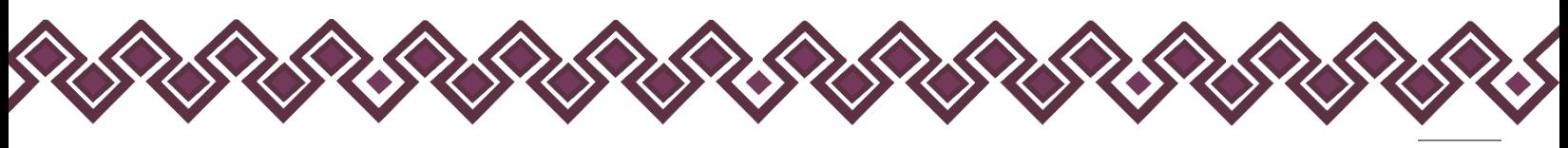

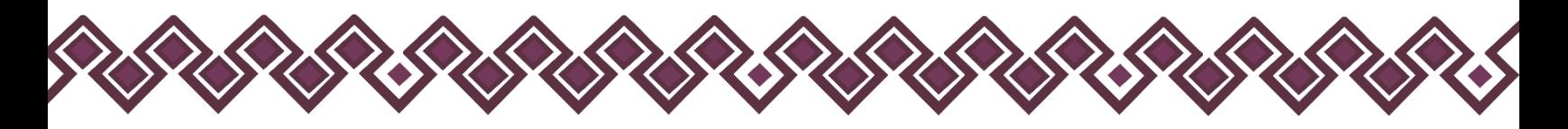

**7.** Al cerrar la alerta el sistema mostrará la pantalla principal donde el usuario podrá ver el nombre del servidor publico dado de baja y el motivo por el cual se realizó.

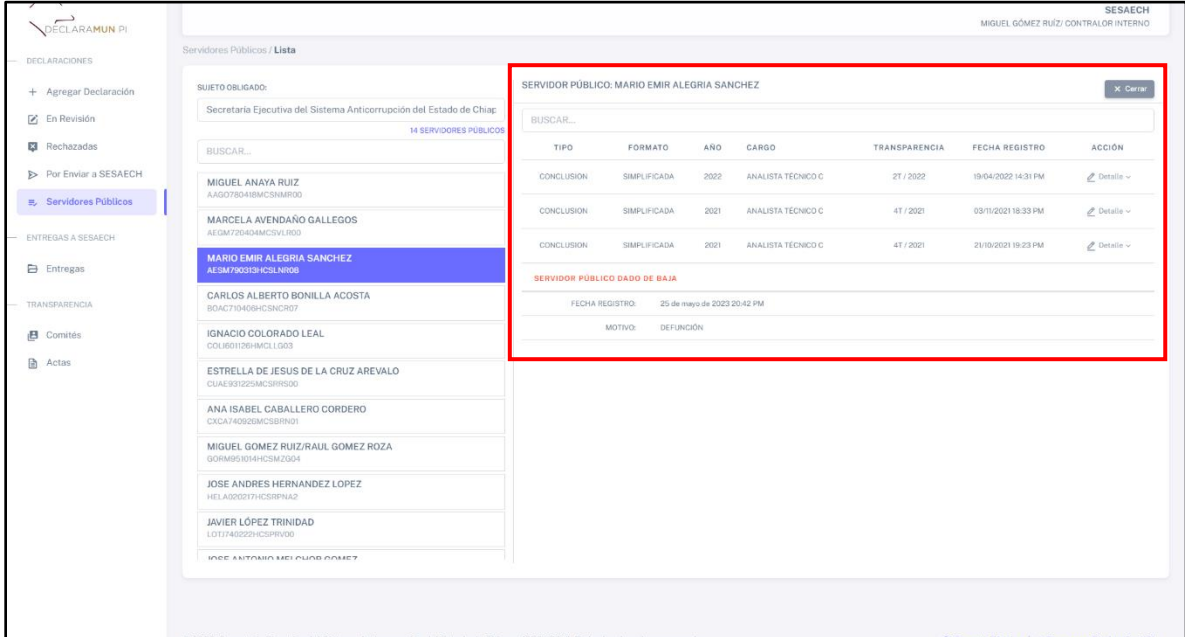

**Pantalla Servidor Público Dado de Baja.**

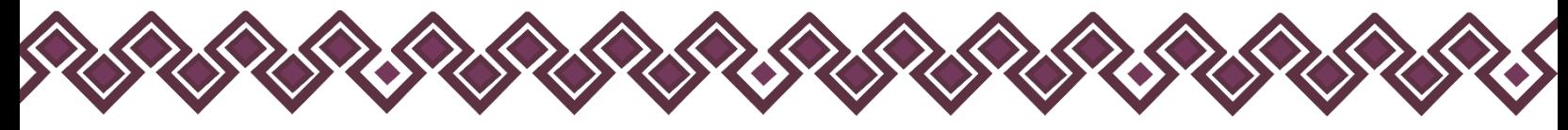

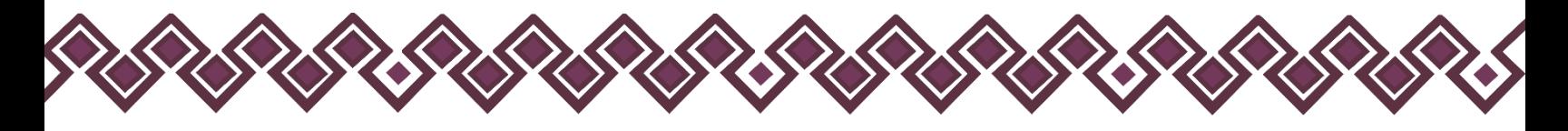

## F) Entregas.

En esta sección el usuario podrá ver las entregas de las declaraciones patrimoniales y de intereses que ha realizado a la Secretaría Ejecutiva del Sistema Anticorrupción del Estado de Chiapas, en las cuales podrá descargar el acuse de recibo de las entregas realizadas.

Para realizarlo deberá seguir los siguientes pasos:

**1.** Deberá dar clic en el botón **Entregas**, el cual se encuentra en el menú de opciones del lado izquierdo de la pantalla como se muestra en la siguiente imagen:

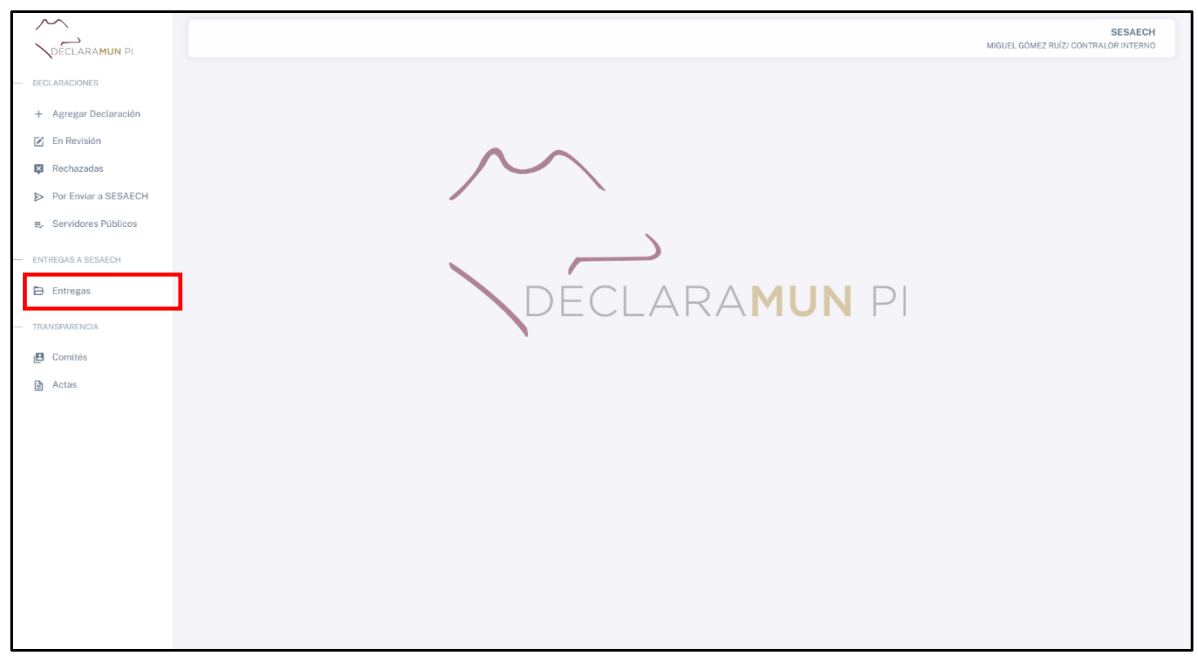

**Pantalla Entregas.**

**2.** Después de dar clic, el sistema abrirá una ventana donde se muestran el listado de las entregas que el usuario ha realizado a la Secretaría Ejecutiva del Sistema Anticorrupción del Estado de Chiapas, como en la siguiente imagen:

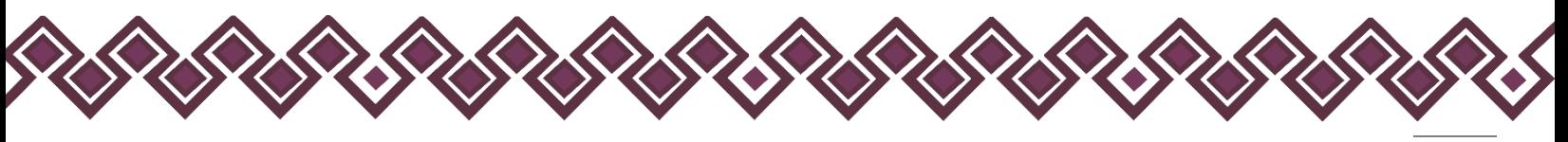

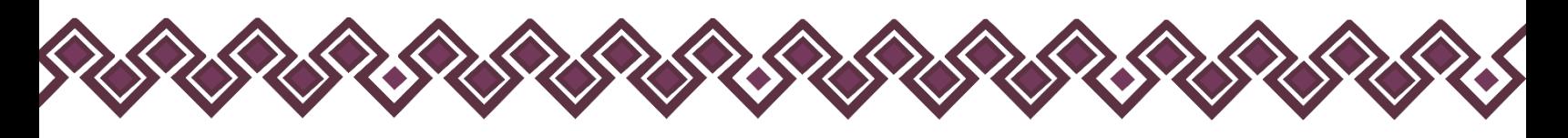

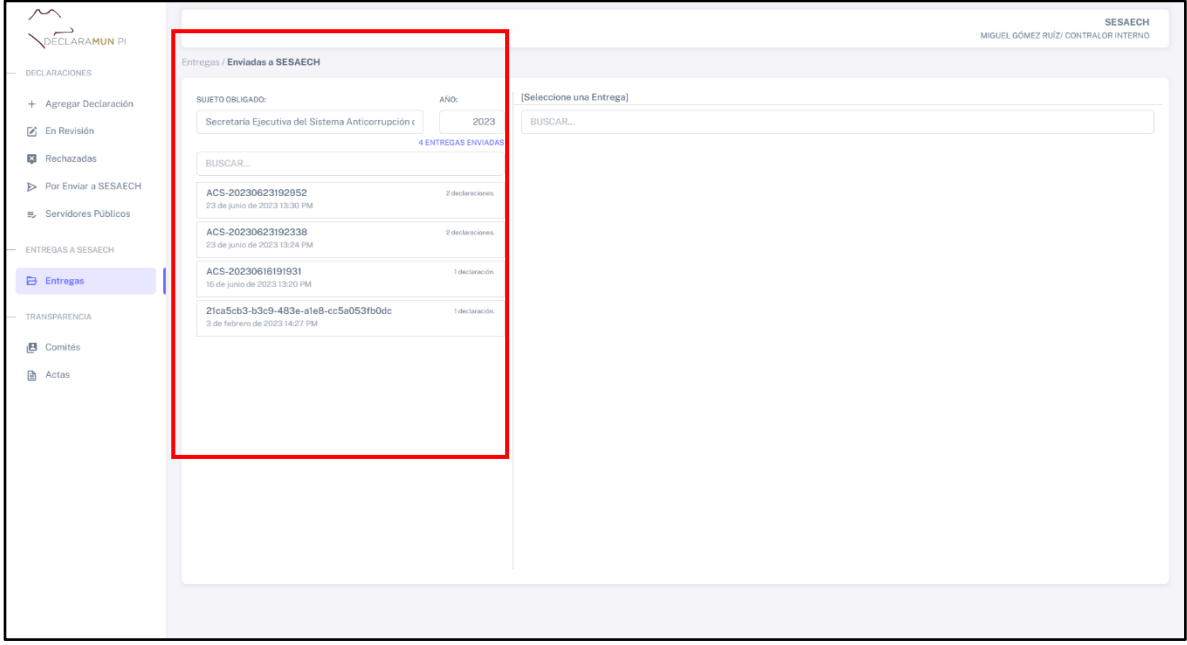

**Pantalla Entregas.**

**3.** Deberá dar clic en la entrega que desea ver, al dar clic el sistema abrirá una ventana donde podrá ver los datos de la entrega realizada.

| $\sim$<br>DECLARAMUN PI                     |                                                                       |                                    |                                  |                          |              |                                                                 |                                                | <b>SESAECH</b><br>MIGUEL GÓMEZ RUÍZ/ CONTRALOR INTERNO |
|---------------------------------------------|-----------------------------------------------------------------------|------------------------------------|----------------------------------|--------------------------|--------------|-----------------------------------------------------------------|------------------------------------------------|--------------------------------------------------------|
| DECLARACIONES                               | Entregas / Enviadas a SESAECH                                         |                                    |                                  |                          |              |                                                                 |                                                |                                                        |
| + Agregar Declaración                       | SUJETO OBLIGADO:                                                      | AÑO:                               |                                  |                          |              | Entrega No. ACS-20230623192952 del 23 de junio de 2023 13:30 PM |                                                | $\times$ Cerrar<br>ا Acuse                             |
| $\boxtimes$ En Revisión                     | Secretaria Ejecutiva del Sistema Anticorrupción o                     | 2023<br><b>4 ENTREGAS ENVIADAS</b> | BUSCAR                           |                          |              |                                                                 |                                                |                                                        |
| <b>E</b> Rechazadas                         | BUSCAR                                                                |                                    | TIPO                             | FORMATO                  | AÑO          | CURP                                                            | NOMBRE                                         | CARGO                                                  |
| Por Enviar a SESAECH                        | ACS-20230623192952<br>23 de junio de 2023 13:30 PM                    | 2 declaraciones.                   | <b>INICIAL</b><br><b>INICIAL</b> | COMPLETA<br>SIMPLIFICADA | 2023<br>2023 | LOTJ740222HCSPRV00<br>LOTJ740222HCSPRV00                        | JAVIER LÓPEZ TRINIDAD<br>JAVIER LÓPEZ TRINIDAD | JEFE DE DEPARTAMENTO<br>JEFE DE DEPARTAMENTO           |
| ■ Servidores Públicos<br>ENTREGAS A SESAECH | ACS-20230623192338<br>23 de junio de 2023 13:24 PM                    | 2 declaraciones.                   |                                  |                          |              |                                                                 |                                                |                                                        |
| <b>Entregas</b>                             | ACS-20230616191931<br>16 de junio de 2023 13:20 PM                    | 1 declaración.                     |                                  |                          |              |                                                                 |                                                |                                                        |
| TRANSPARENCIA                               | 21ca5cb3-b3c9-483e-a1e8-cc5a053fb0dc<br>3 de febrero de 2023 14:27 PM | 1 declaración.                     |                                  |                          |              |                                                                 |                                                |                                                        |
| $B$ Comités                                 |                                                                       |                                    |                                  |                          |              |                                                                 |                                                |                                                        |
| <b>■</b> Actas                              |                                                                       |                                    |                                  |                          |              |                                                                 |                                                |                                                        |
|                                             |                                                                       |                                    |                                  |                          |              |                                                                 |                                                |                                                        |
|                                             |                                                                       |                                    |                                  |                          |              |                                                                 |                                                |                                                        |
|                                             |                                                                       |                                    |                                  |                          |              |                                                                 |                                                |                                                        |
|                                             |                                                                       |                                    |                                  |                          |              |                                                                 |                                                |                                                        |
|                                             |                                                                       |                                    |                                  |                          |              |                                                                 |                                                |                                                        |
|                                             |                                                                       |                                    |                                  |                          |              |                                                                 |                                                |                                                        |
|                                             |                                                                       |                                    |                                  |                          |              |                                                                 |                                                |                                                        |

**Pantalla Datos Entregas.**

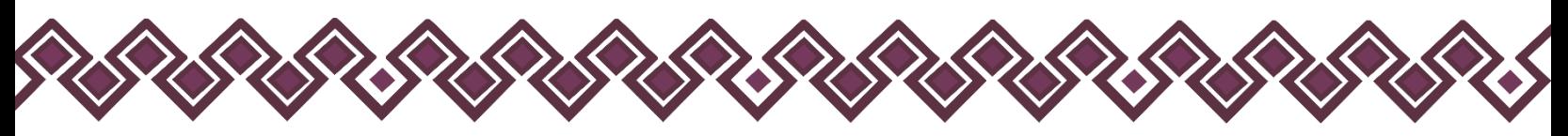

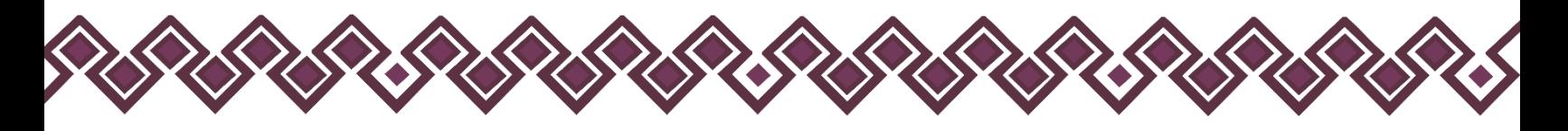

## Descargar Acuse Entregas .

**1.** El usuario deberá dar clic en la entrega que desea descargar el acuse, al dar clic el sistema abrirá una ventana donde podrá ver los datos de la entrega realizada:

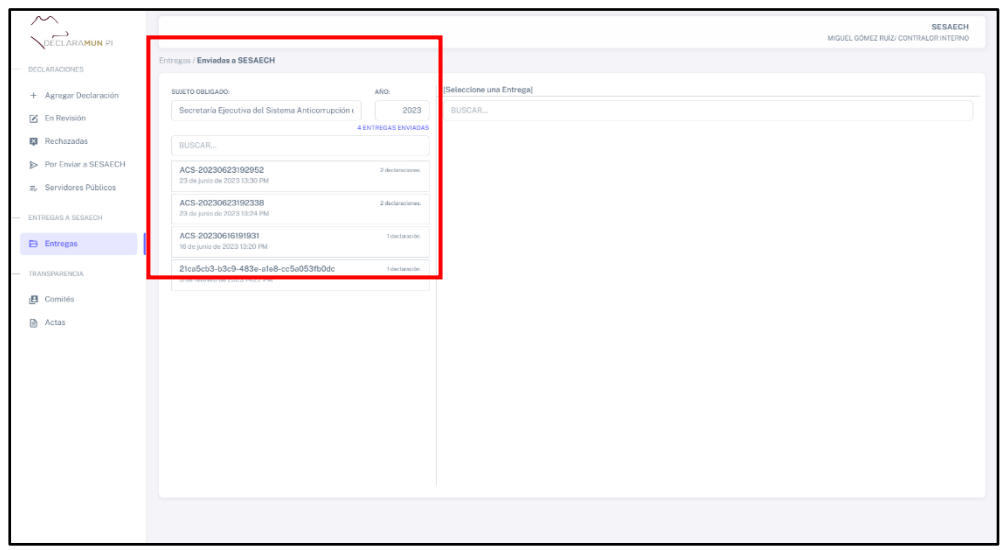

#### **Pantalla Entregas.**

**2.** Al dar clic en la entrega, el sistema abrirá una ventana donde el usuario podrá ver los detalles de la entrega, como se muestra en la siguiente imagen:

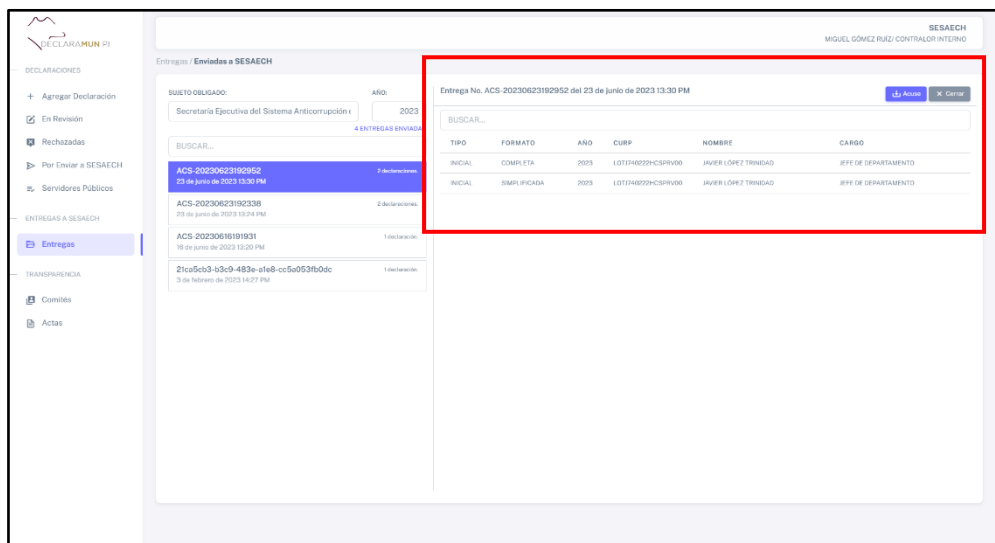

#### **Pantalla Detalles Entrega.**

**3.** Ahora el usuario debe dar clic en el botón **Acuse** que se encuentra en la parte derecha de la ventana.

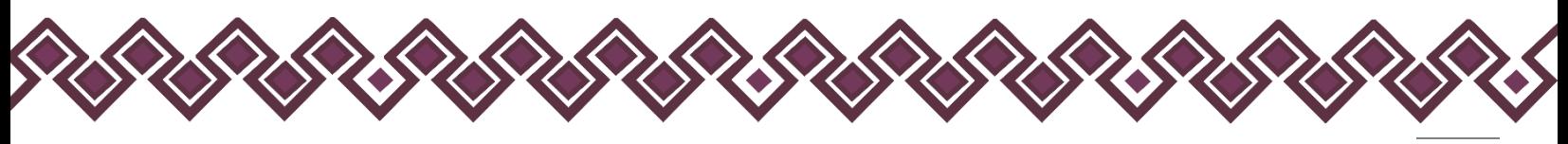

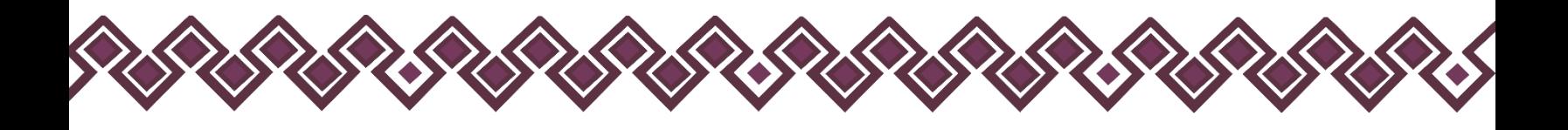

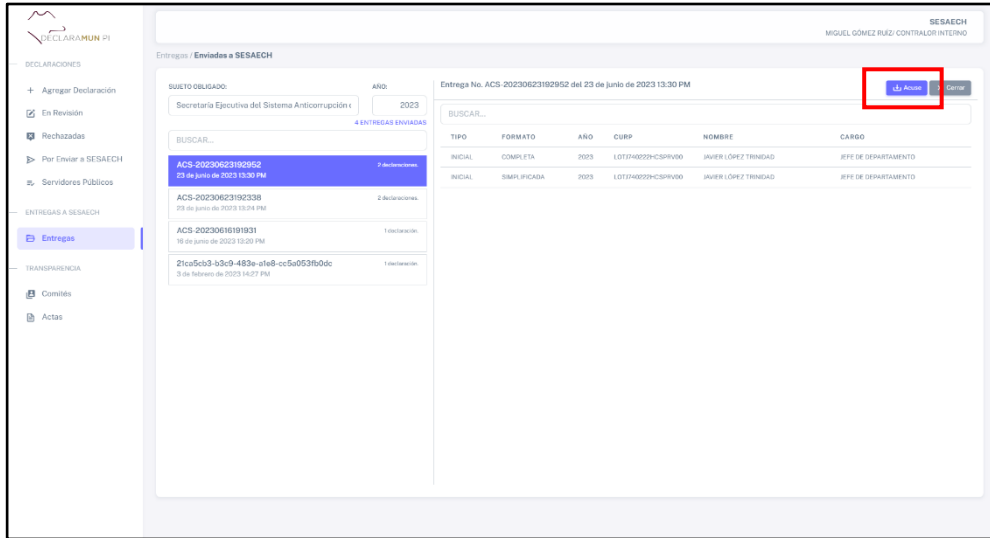

**Pantalla Botón Detalle.**

**4.** El sistema empezará abrirá una nueva ventana con el archivo .pdf del acuse de recibo. El usuario deberá descargar el archivo dando clic en el botón **descargar** se almacenará en la carpeta descargas del equipo de cómputo que se está usando, tal como se muestra en la siguiente imagen:

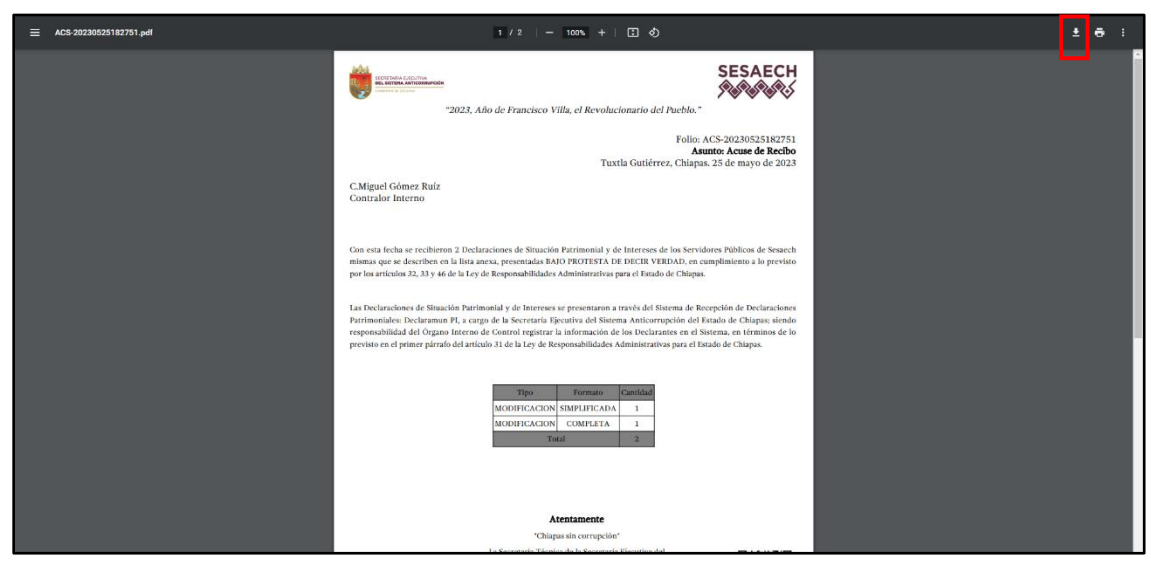

**Pantalla Descarga Archivo .pdf.**

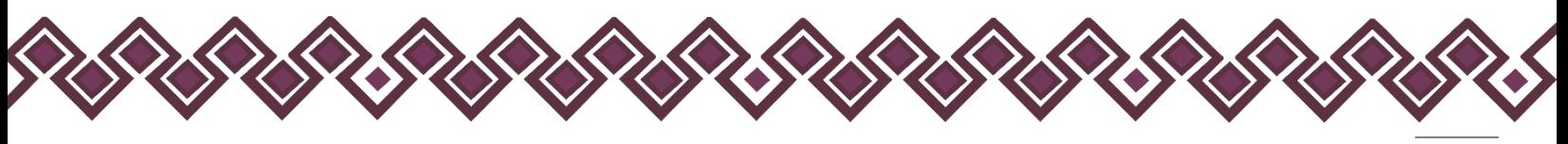

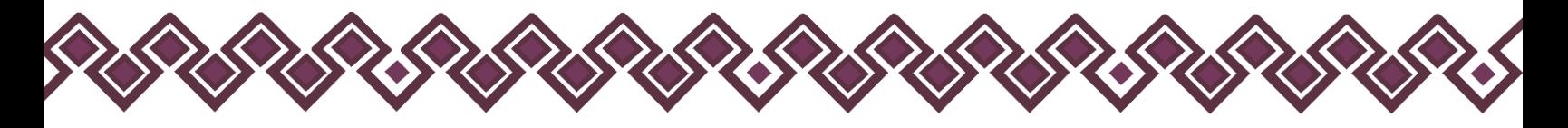

# G) Comité.

En esta opción del menú, al dar clic abrirá una pantalla donde el usuario podrá ingresar el nombre de los Integrantes del o los Comités de Transparencia del Sujeto Obligado que existan, tal y como se muestra en la siguiente imagen:

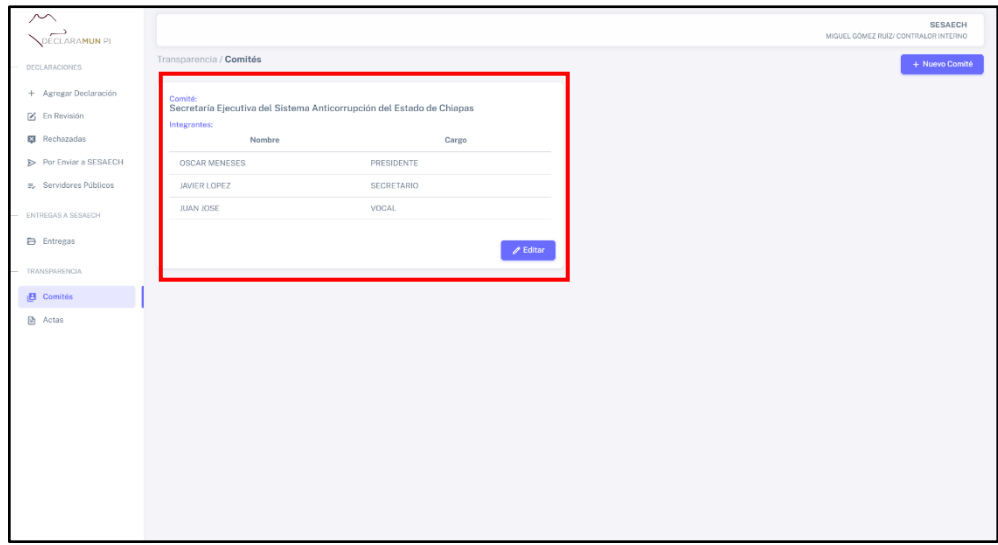

#### **Pantalla Descarga Comité.**

### Nuevo Comité .

Para poder agregar un nuevo comité de transparencia el usuario deberá seguir los siguientes pasos:

1. Deberá dar clic en el botón **+ Nuevo Comité,** como se muestra en la siguiente imagen:

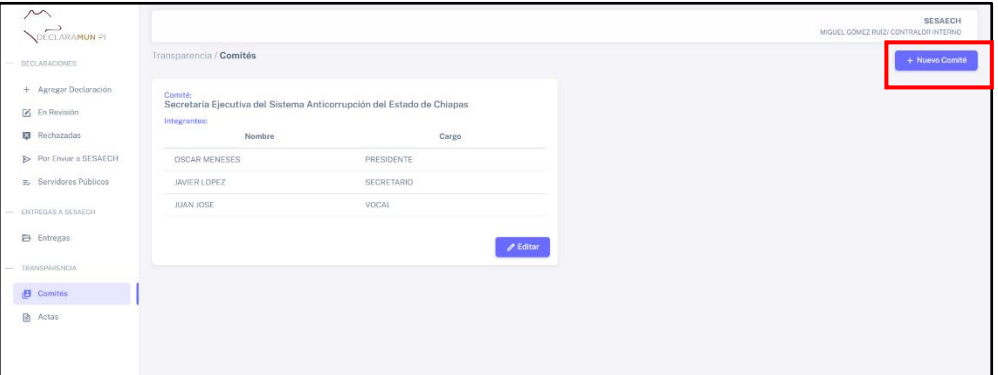

**Pantalla Nuevo Comité.**

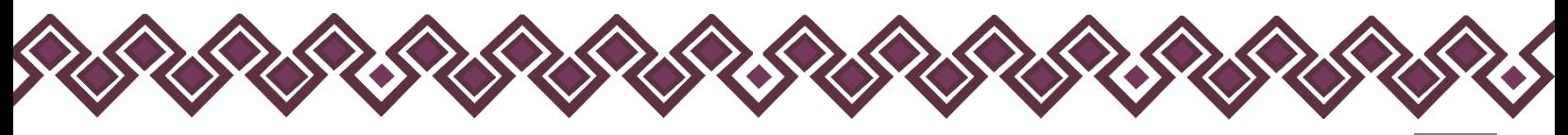

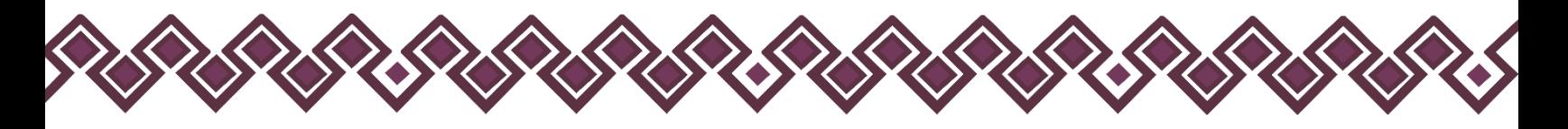

2. Al dar clic se abrirá una pantalla donde el usuario deberá ingresar los datos de las personas que forman parte del comité de transparencia del sujeto obligado, como se muestra en la siguiente imagen:

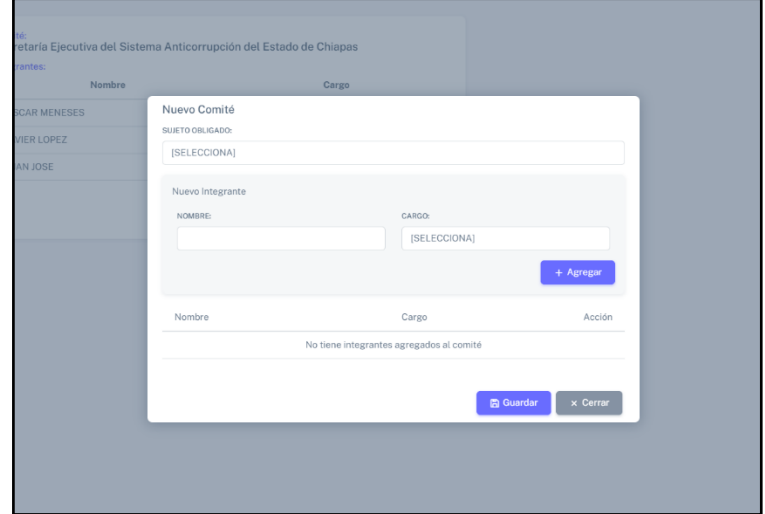

**Pantalla Datos Nuevo Comité.**

Los datos que el usuario deberá ingresar son:

- **Sujeto Obligado al que pertenece.**
- **Nombre completo de la persona.**
- **El cargo que tiene en el comité de transparencia.**
- 3. Después de ingresar los datos que se solicitan, el usuario deberá dar clic en el botón **+ Agregar.** Y en la parte de abajo aparecerá la lista de personas agregadas al comité de transparencia.

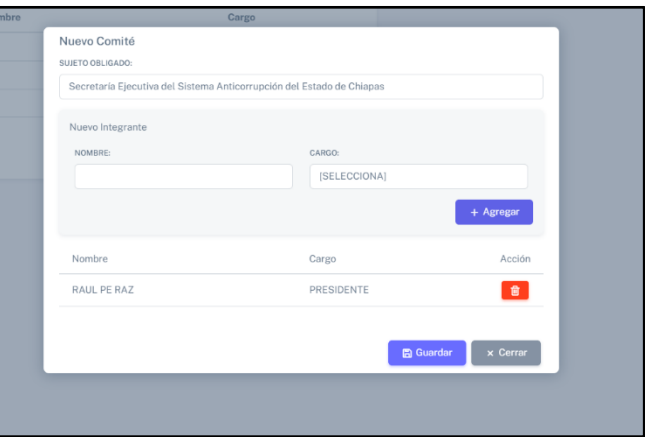

**Pantalla agregar personas.**

Este paso se repetirá para agregar a cada uno de los miembros del comité de transparencia.

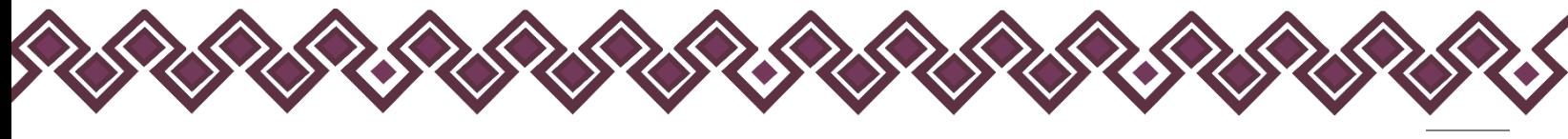

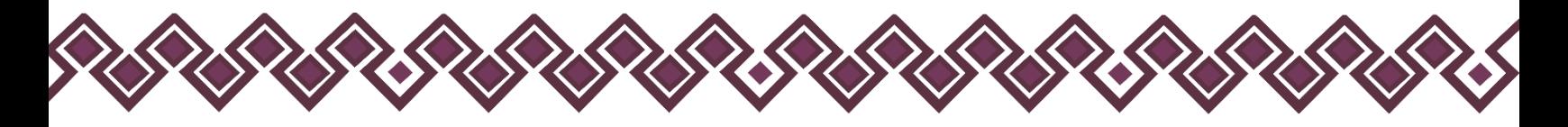

4. Una vez ingresados a todos los miembros del comité de transparencia, el usuario deberá dar clic en el botón de **Guardar,** el sistema guardará la información agregada al sistema y mostrará una alerta que el comité agregado con éxito.

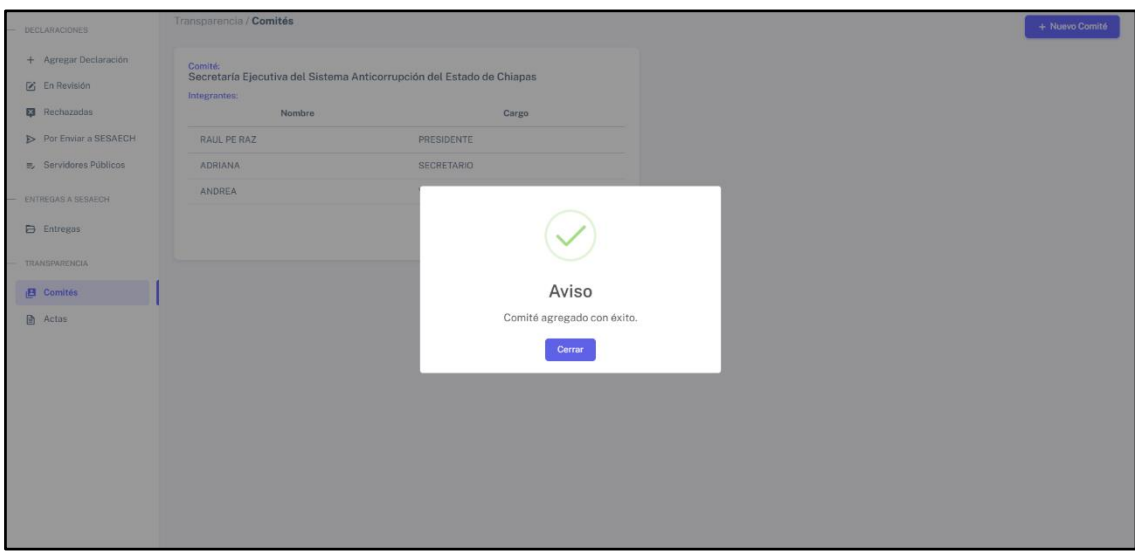

**Pantalla comité agregado con éxito.**

### Editar o eliminar datos del Comité .

En esta opción el usuario podrá editar los datos o eliminar a los miembros del comité de transparencia de los sujetos obligados.

1. Deberá dar clic en el botón **Editar**, y se abrirá la ventana donde podrá editar a los miembros del comité.

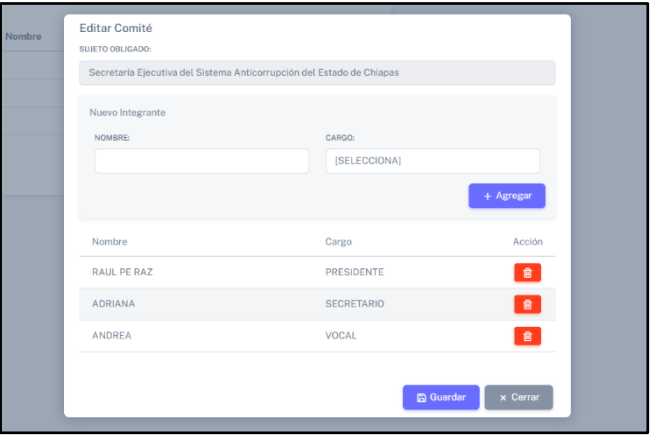

**Pantalla editar miembros del comité.**

2. Después de realizar los cambios deberá dar clic en el botón de **Guardar,** el sistema guardará la información agregada al sistema y mostrará una alerta que el comité agregado con éxito.

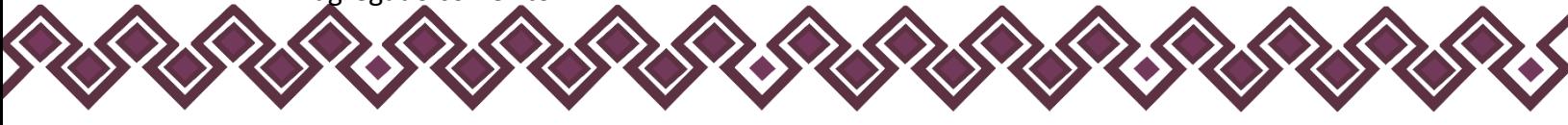

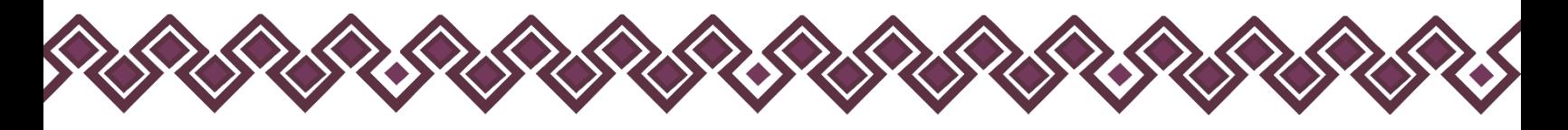

## H) Actas.

En esta Sección del Menú el usuario deberá subir las Actas del Comité de Transparencia de su Municipio para poder generar las versiones públicas de las Declaraciones Patrimoniales de las personas servidoras públicas. La siguiente imagen es la interfaz gráfica de esta sección:

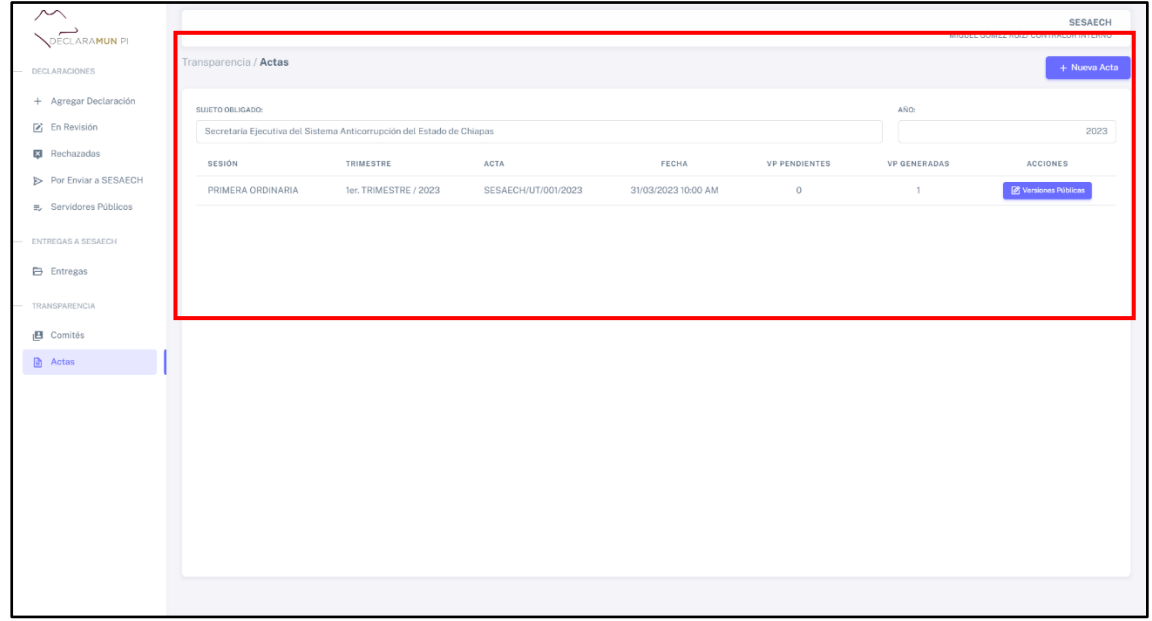

#### **Pantalla Actas.**

### Nueva Acta.

1. Para que el usuario pueda crear una Nueva Acta, el usuario debe de dar clic en el botón **+ Nueva Acta**, después de eso le abrirá una ventana como la de la siguiente imagen:

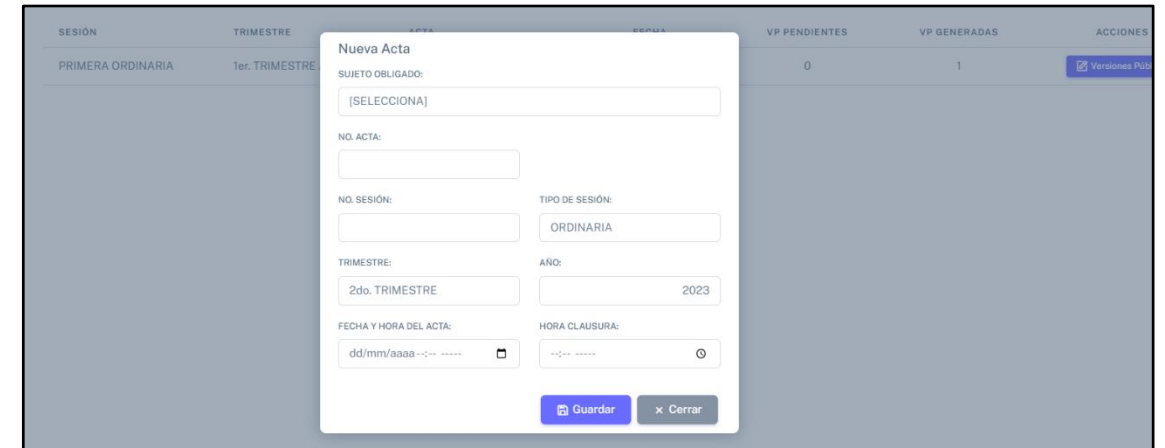

**Pantalla Nueva Acta.**

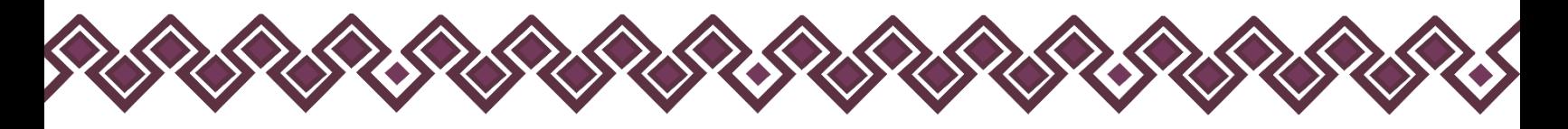

- 2. En esta ventana el usuario deberá ingresar los datos del acta que el usuario desea crear como que son:
	- **Sujeto Obligado:** deberá seleccionar al sujeto al que pertenece la nueva acta.
	- **No. de Acta:** Hace referencia al Número de Acta de Comité, el cual viene escrito en el documento físico.
	- **No. de Sesión:** Aquí muestra el Número de Sesión del Comité de Transparencia en el cual se firmó el Acta de Comité.
	- **Tipo de Sesión:** Es el tipo de sesión del comité de transparencia que se realizó.
	- **Trimestre:** Aquí se muestra el trimestre al que corresponde el acta.
	- **Año:** Es el año al que pertenece el acta a crear.
	- **Fecha y Hora del Acta:** Es la fecha y hora en que se realizó sesión del comité de transparencia.
	- **Hora de Clausura:** Es la hora en que termino la sesión del comité de transparencia.
- 3. Una vez llenado los campos el usuario solo deberá dar clic en guardar y sus datos estarán cargados en el sistema, y se mostrara como en la siguiente imagen:

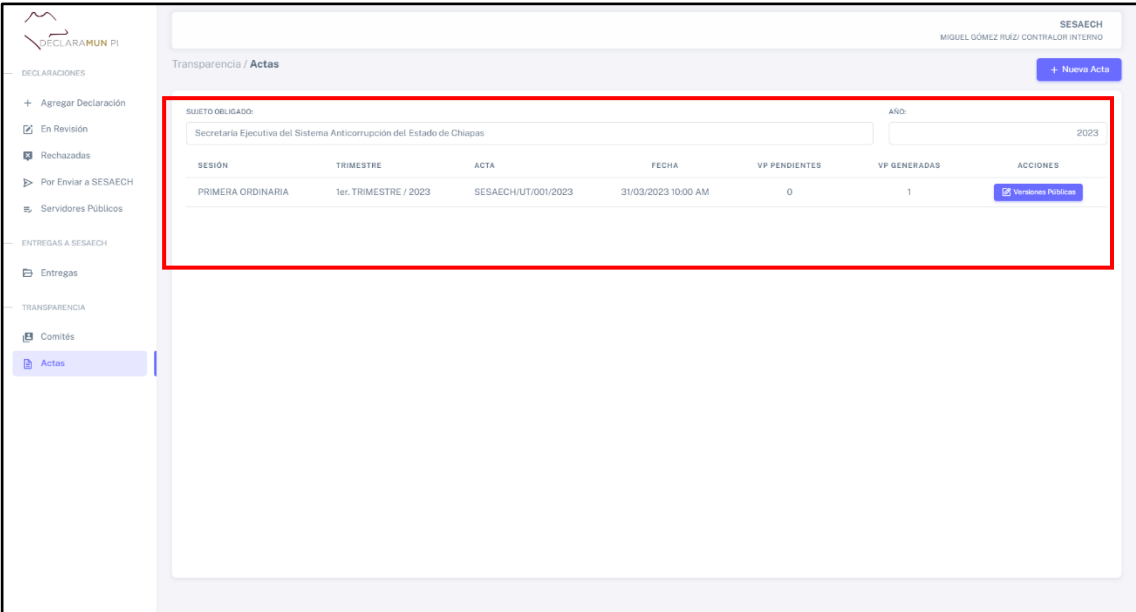

#### **Pantalla Nueva Acta.**

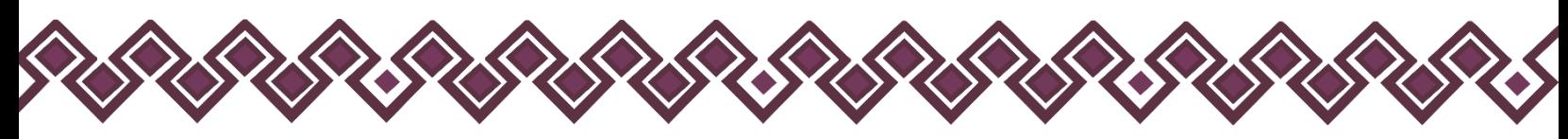

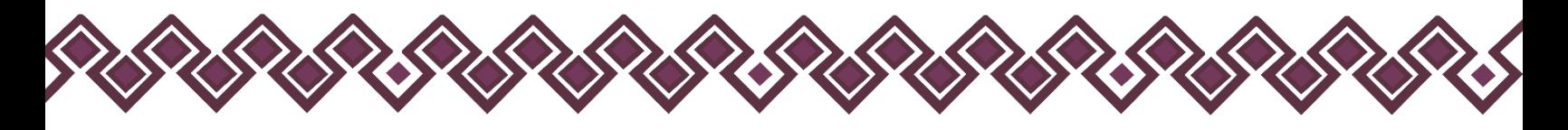

## Descargar Acta de Comité.

En esta sección el sistema permite el usuario descargar el Acta de Comité en formato PDF, para poder ser firmado por los miembros de dicho Comité. Para poder descargar el archivo el usuario tiene que seguir los siguientes pasos:

1. Debe dar clic en la opción **Actas** del menú de la sección de transparencia, como se muestra en la siguiente imagen:

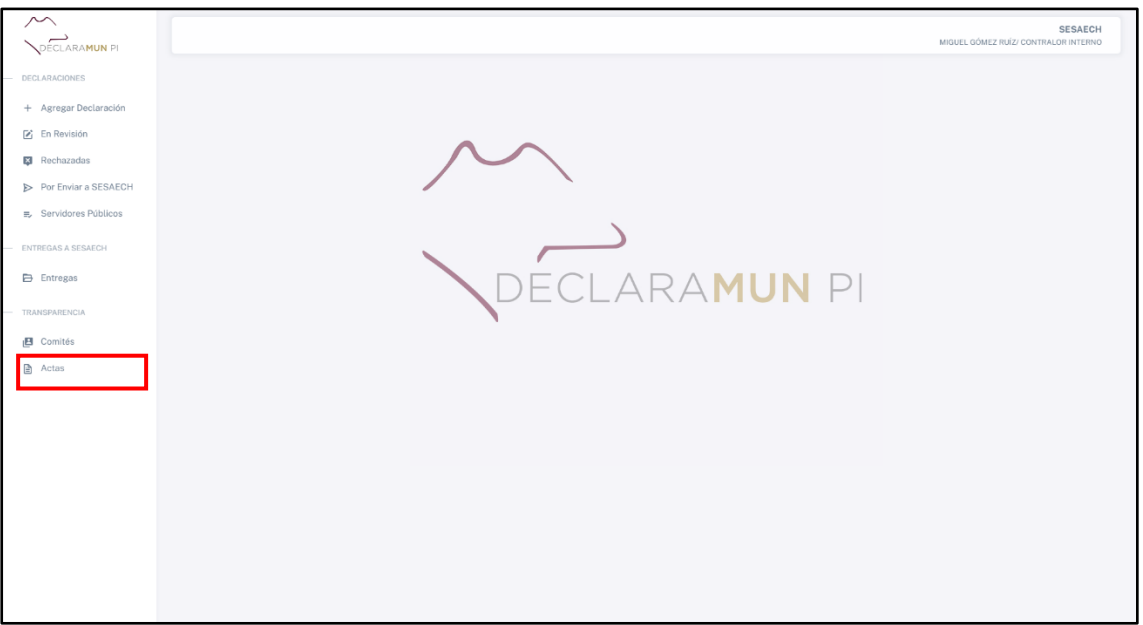

**Pantalla Descargar Acta.**

2. Al dar clic se abrirá una nueva ventana donde el usuario podrá observar un cuadro con una lista de actas creadas de las cuales el usuario debe ubicar la que necesita descargar.

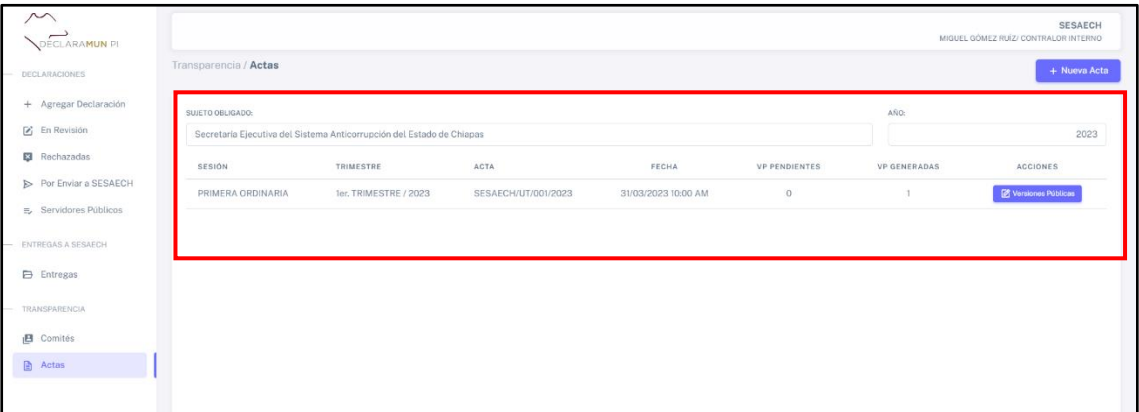

**Pantalla Tabla Descargar Acta.**

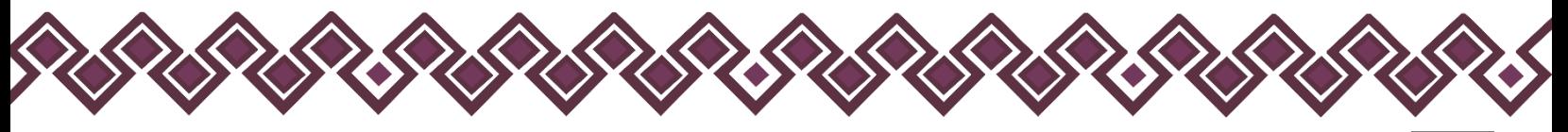

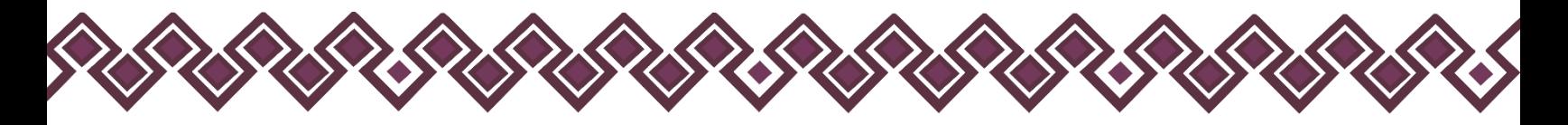

En esta sección el sistema muestra una tabla donde podrá ver los datos de las actas creadas. Los datos que se muestran son los siguientes:

- **Sesión:** Es el tipo de sesión que se realizo de la cual corresponde el acta del comité.
- **Trimestre:** Es el trimestre al que corresponde el acta.
- **Acta:** Es el número de acta correspondiente.
- **Fecha:** Corresponde a la fecha en que se realizo el acta del comité.
- **VP Pendientes:** Es el número total de declaraciones que se encuentran pendientes para poderlas generarlas a declaraciones públicas.
- **VP Generadas:** Es el número total de declaraciones versión publica generadas en el sistema. Es muy importante ver que el número de declaraciones sea el mismo que estaba en la sección de **VP Pendiente**.
- **Acciones:** En esta sección es donde el usuario podrá descargar las actas de comité para firmarlas, también en esta sección podrá cargar al sistema el acta del comité después de firmarla, generar y descargar las declaraciones a Versiones Públicas y descargar el archivo Excel para cumplir con las obligaciones de transparencia.
- 3. El usuario deberá dar clic en el botón **Versiones Públicas** que se encuentra en la sección de acciones de la tabla anterior, como se muestra en la siguiente imagen:

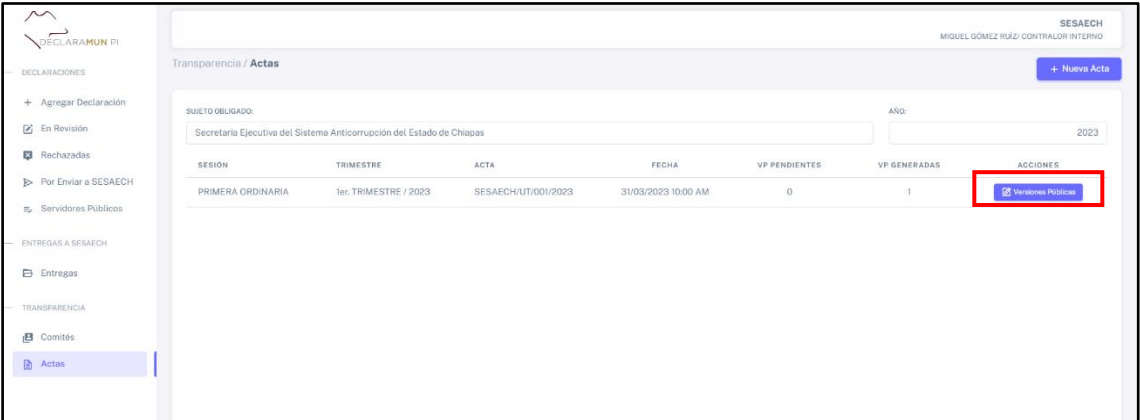

#### **Pantalla Tabla Descargar Acta.**

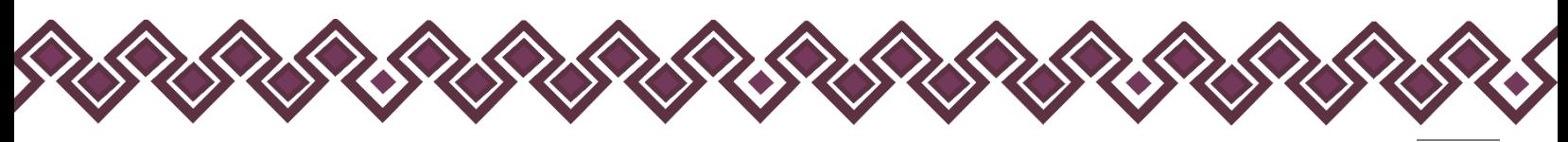

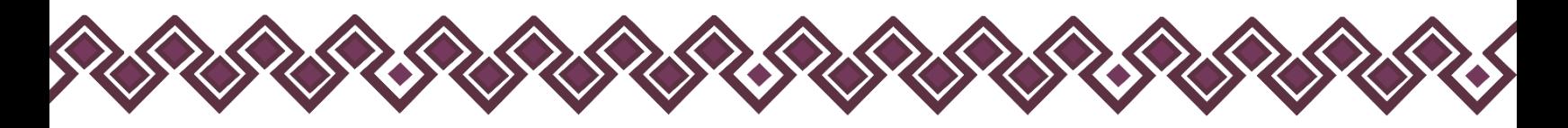

4. Al dar clic el sistema mostrara una nueva pantalla donde el usuario podrá descargar el acta dando clic en el botón **Formato Acta**, al dar clic el sistema comenzara la descargar del archivo.

| $\curvearrowright$<br>DECLARAMUN PI                                   |                                                                                                    |                              | acta_223.pdf<br>25.1 KB + Listo           | <b>SAECH</b><br><b>ITERNO</b> |
|-----------------------------------------------------------------------|----------------------------------------------------------------------------------------------------|------------------------------|-------------------------------------------|-------------------------------|
| <b>DECLARACIONES</b>                                                  | Transparencia / Actas                                                                                                    |                              |                                           |                               |
| + Agregar Declaración<br>F En Revisión                                | SUJETO OBLIGADO:<br>Secretaría Ejecutiva del Sistema Anticorrupción del Estado de Chiapas<br>NO. ACTA:                     | Acta Firmada<br>Formato Acta | E VP Pendientes (0)<br>w VP Generadas (1) | $\times$ Cerrar               |
| <b>Ed</b> Rechazadas<br>Por Enviar a SESAECH<br>B Servidores Públicos | SESAECH/UT/001/2023<br>HORA CLAUSURA:<br>FECHA/HORA:<br>31 de marzo de 2023 10:00 AM<br>11:00<br>SESIÓN:<br>TRIMESTRE/AÑO: | 1 ADJUNTAR ARCHIVO (.pdf)    |                                           |                               |
| ENTREGAS A SESAECH<br><b>Entregas</b>                                 | PRIMERA ORDINARIA<br>1er. TRIMESTRE DE 2023<br>INTEGRANTES DEL COMITÉ:                                                     |                              |                                           |                               |
| TRANSPARENCIA                                                         | Nombre<br>Cargo<br>RAUL PE RAZ<br>PRESIDENTE                                                                               |                              |                                           |                               |
| <b>B</b> Comités<br>Actas                                             | ADRIANA<br>SECRETARIO<br>VOCAL<br>ANDREA                                                                                   |                              |                                           |                               |
|                                                                       |                                                                                                    |                              |                                           |                               |
|                                                                       |                                                                                                    |                              |                                           |                               |
|                                                                       |                                                                                                    |                              |                                           |                               |

**Pantalla Descargar Acta.**

5. Después de descargar el archivo, el usuario deberá pasarlo a firma con el comité de transparencia del sujeto obligado, para después poderlo subir al sistema y generar las declaraciones en versión pública. En la siguiente imagen se muestra el acta que debe se descargó.

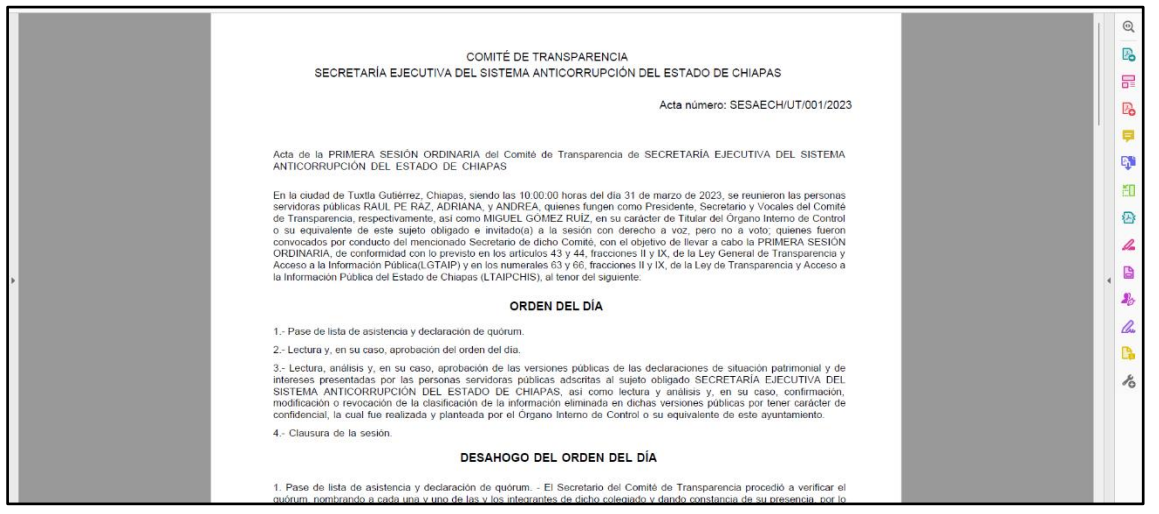

**Pantalla Ejemplo de Acta Descargada.**

**60**

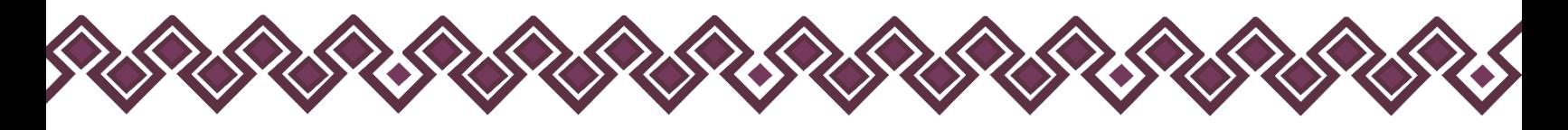

### Adjuntar Acta de Comité Firmada.

Permite el usuario subir el Acta de Comité que se descargó anteriormente, una vez que se imprimió el Acta se debe de firmar por los miembros del Comité y después escanearlo para poder adjuntar el acta en archivo PDF firmado al Sistema. Para poder subir el acta firmada el usuario tiene que seguir los siguientes pasos:

1. Debe dar clic en la opción **Actas** del menú de la sección de transparencia, como se muestra en la siguiente imagen:

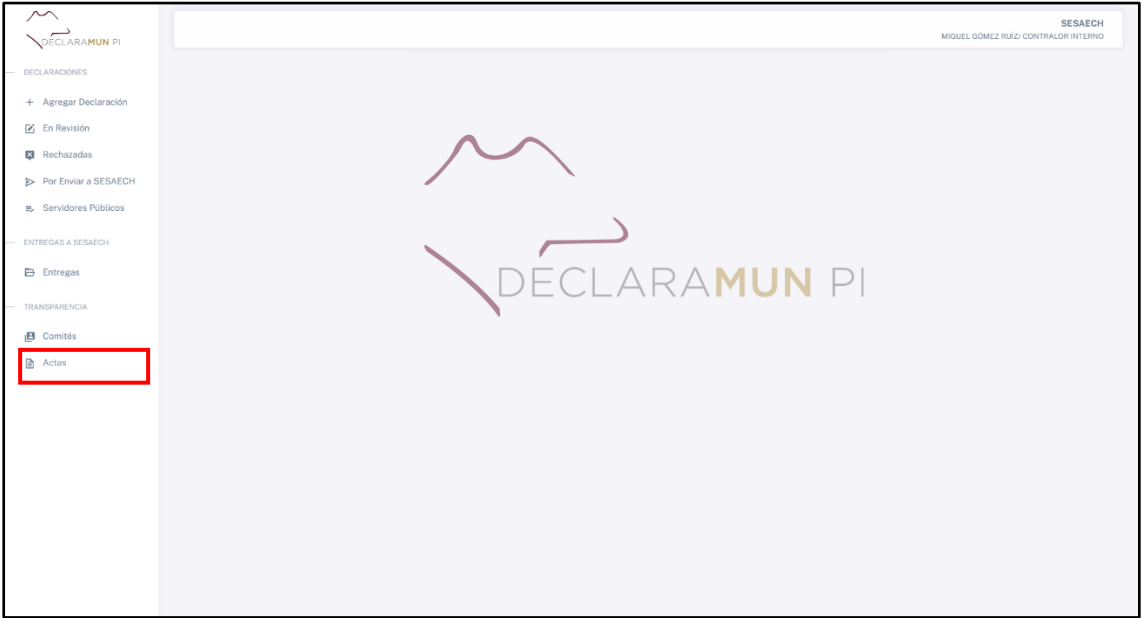

#### **Pantalla Adjuntar Acta.**

2. Al dar clic se abrirá una nueva ventana donde el usuario podrá observar un cuadro con una lista de actas creadas de las cuales el usuario debe ubicar cual es el acta que necesita adjuntar.

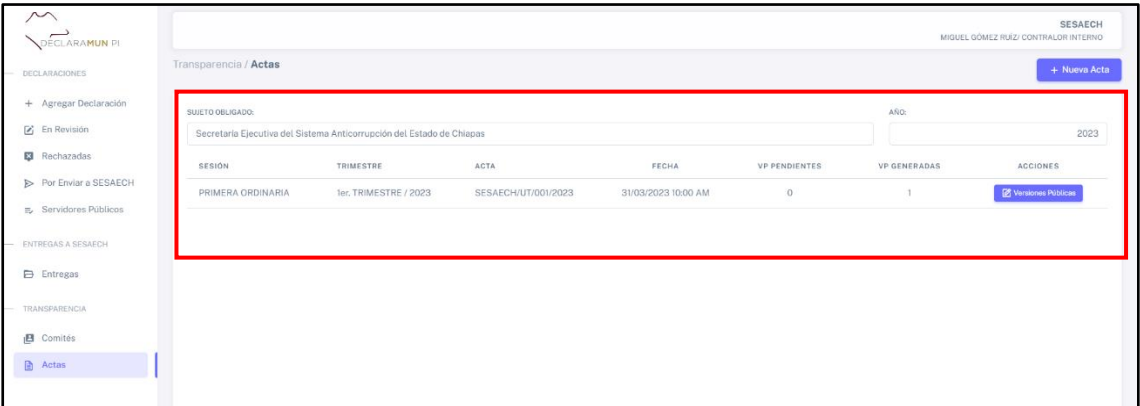

**Pantalla Tabla Acta.**

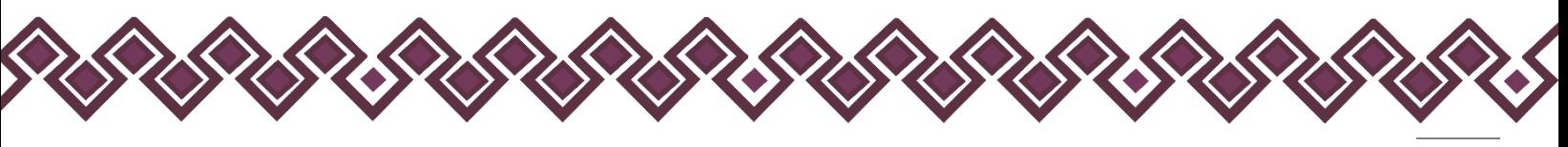

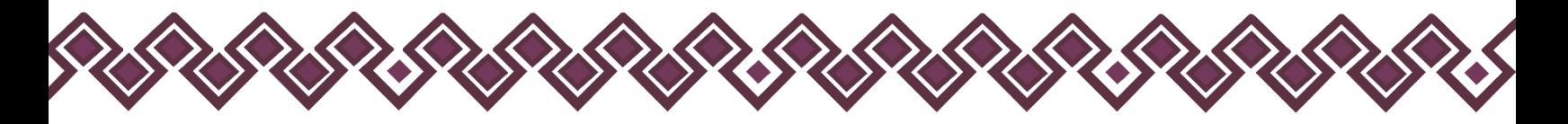

3. El usuario deberá dar clic en el botón **Versiones Públicas** que se encuentra en la sección de acciones de la tabla anterior, como se muestra en la siguiente imagen:

| DECLARAMUN PL            |                       |                                                                       |                     |                     |                      |                     | <b>SESAECH</b><br>MIGUEL GÓMEZ RUÍZ/ CONTRALOR INTERNO |
|--------------------------|-----------------------|-----------------------------------------------------------------------|---------------------|---------------------|----------------------|---------------------|--------------------------------------------------------|
| DECLARACIONES            | Transparencia / Actas |                                                                       |                     |                     |                      |                     | + Nueva Acta                                           |
| + Agregar Declaración    | SUJETO OBLIGADO:      |                                                                       |                     |                     |                      | AÑO:                |                                                        |
| <sup>2</sup> En Revisión |                       | Secretaria Elecutiva del Sistema Anticorrupción del Estado de Chiapas |                     |                     |                      |                     | 2023                                                   |
| <b>E</b> Rechazadas      | SESIÓN                | TRIMESTRE                                                             | ACTA                | FECHA               | <b>VP PENDIENTES</b> | <b>VP GENERADAS</b> | ACCIONES                                               |
| Por Enviar a SESAECH     | PRIMERA ORDINARIA     | 1er, TRIMESTRE / 2023                                                 | SESAECH/UT/001/2023 | 31/03/2023 10:00 AM | $\circ$              |                     | Versiones Públicas                                     |
| E Servidores Públicos    |                       |                                                                       |                     |                     |                      |                     |                                                        |
| ENTREGAS A SESAECH       |                       |                                                                       |                     |                     |                      |                     |                                                        |
| Entregas                 |                       |                                                                       |                     |                     |                      |                     |                                                        |
| TRANSPARENCIA            |                       |                                                                       |                     |                     |                      |                     |                                                        |
|                          |                       |                                                                       |                     |                     |                      |                     |                                                        |
| <b>B</b> Comités         |                       |                                                                       |                     |                     |                      |                     |                                                        |

**Pantalla Tabla Acta.**

4. Al dar clic el sistema mostrará una nueva pantalla donde el usuario podrá adjuntar el acta dando clic en el botón **Adjuntar Archivo (PDF)**.

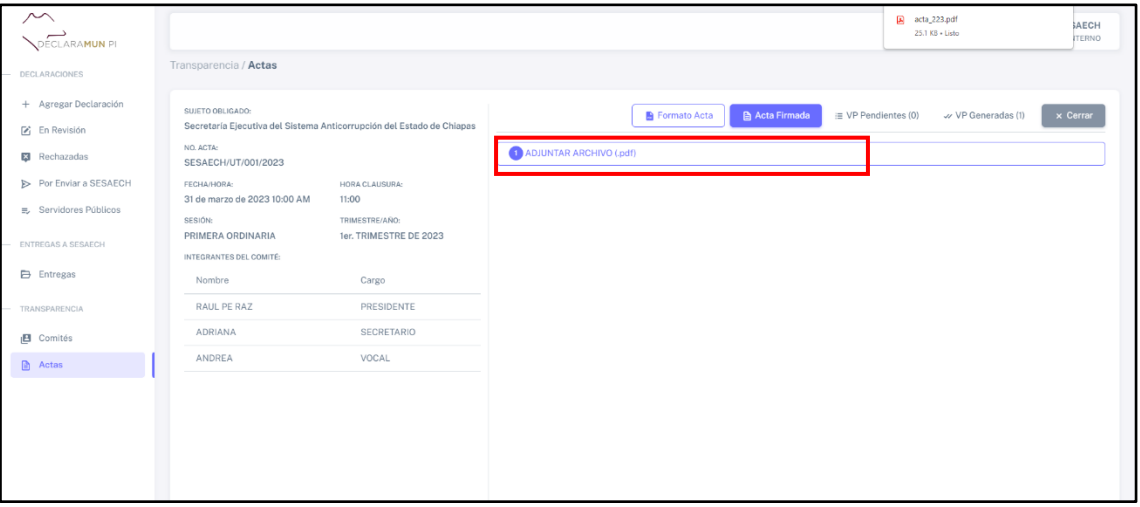

**Pantalla Adjuntar Acta.**

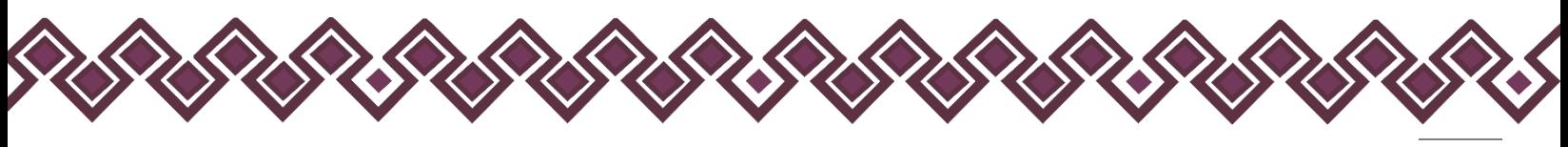

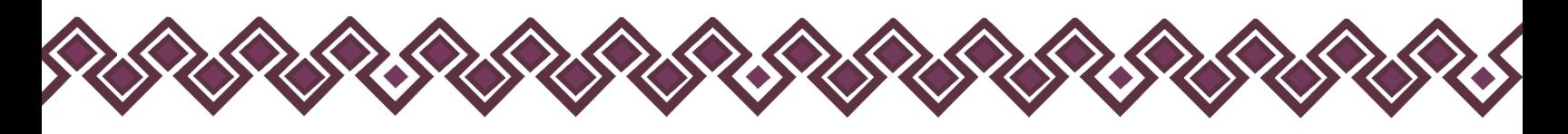

5. Al dar clic, el sistema abrirá una ventada donde deberá buscar el archivo PDF, como la siguiente imagen:

| DECLARAMUN PI                                        |                                                             |                                                                                                    |                        |                                                                                            | <b>SESAECH</b><br>MIGUEL GÓMEZ RUÍZ/ CONTRALOR INTERNO |
|------------------------------------------------------|-------------------------------------------------------------|----------------------------------------------------------------------------------------------------|------------------------|--------------------------------------------------------------------------------------------|--------------------------------------------------------|
| DECLARACIONES                                        | Transparencia / Actas                                       |                                                                                                    |                        |                                                                                            |                                                        |
| + Agregar Declaración<br>$\mathcal{F}_1$ En Revisión | SUJETO OBLIGADO:<br>Secretaria Ejecutiva del Sister C Abrir |                                                                                                    |                        | <b>EL CANADIA AND</b><br><b>Carlotte Elemento</b><br>$-$ 1/0 $D$ endientes (0)<br>$\times$ | $\times$ Cerrar<br>w VP Generadas (1)                  |
| <b>E3</b> Rechazadas                                 | NO. ACTA:<br>SESAECH/UT/001/2023                            | $\leftarrow$ $\rightarrow$ $\sim$ $\uparrow$ $\downarrow$ > Descargas<br>Organizar v Nueva carpeta |                        | Buscar en Descargas<br>$\mathcal{P}$<br>$\vee$ C<br>$\mathbb{R}$ . $\Box$ 0                |                                                        |
| Por Enviar a SESAECH<br>E. Servidores Públicos       | FECHA/HORA:<br>31 de marzo de 2023 10:00 AM<br>SESIÓN:      | A <sub>h</sub><br>> CheDrive - Persi                                                               | Nombre<br>$\times$ Hoy | Fecha de modificación Tipo<br>Tamaño                                                       |                                                        |
| <b>ENTREGAS A SESAECH</b>                            | PRIMERA ORDINARIA<br>INTEGRANTES DEL COMITÉ:                | Escritorio $\neq$<br>$\downarrow$ Descargas #                                                      | $A$ acta $223$         | 26 KB<br>30/06/2023 01:06 p. m. Documento Adob                                             |                                                        |
| <b>B</b> Entregas<br>TRANSPARENCIA                   | Nombre:<br>RAUL PE RAZ                                      | Documentos #<br><b>UAA</b><br>$\rightarrow$                                                        |                        |                                                                                            |                                                        |
| <b>El</b> Comités                                    | <b>ADRIANA</b>                                              | > OneDrive                                                                                         |                        |                                                                                            |                                                        |
| Actas                                                | ANDREA                                                      | > Este equipo<br>$>$ 30 Red.                                                                       |                        |                                                                                            |                                                        |
|                                                      |                                                             |                                                                                                    | Nombre de archivo:     | Documento Adobe Acrobat v<br>Cancelar<br>Abrir                                             |                                                        |
|                                                      |                                                             |                                                                                                    |                        |                                                                                            |                                                        |
|                                                      |                                                             |                                                                                                    |                        |                                                                                            |                                                        |
|                                                      |                                                             |                                                                                                    |                        |                                                                                            |                                                        |

**Pantalla Adjuntar Acta de Comité.**

6. El usuario deberá seleccionar el archivo pdf del acta firmada y dar clic en el botón **Abrir**, el archivo se cargará en sistema y nos dará una ventana donde se ve el acta de comité, como en la siguiente imagen:

| <b>ECLARAMUN PI</b>                                                   |                                                                |                                                                       |                                                                                                    | MIGUEL GOMEZ RUIZ/ CONTRALOR INTERNO:                                                                                                    | <b>SESAECH</b>                            |
|-----------------------------------------------------------------------|----------------------------------------------------------------|-----------------------------------------------------------------------|----------------------------------------------------------------------------------------------------|----------------------------------------------------------------------------------------------------|-------------------------------------------|
| DECLARACIONES:                                                        | Transparencia / Actas                                          |                                                                       |                                                                                                    |                                                                                                    |                                           |
| + Agregar Declaración<br><b><i>F</i></b> En Revisión<br>E3 Rechazadas | SUJETO OBLIGADO:<br>NO ACTA-<br>SESAECH/UT/001/2023            | Secretaria Elecutiva del Sistema Anticorrupción del Estado de Chiapas | <b>E</b> Formato Acta                                                                                               | <b>Ra</b> Acta Firmada<br>w VP Generadas (1)<br>E VP Pendientes (0)                                                                                                    | $\times$ Cerrar<br><b>雷 Eliminar Acta</b> |
| <b>E</b> Por Enviar a SESAECH<br>E Servidores Públicos                | FECHA/HORA:<br>31 de marzo de 2023 10:00 AM                    | HORA CLAUSURA:<br>11:00                                               | ACTA DE COMITÉ DE TRANSPARENCIA                                                                                     | $1/3$ - 100% + [1] $6$ ]                                                                                                    | $\ddot{\sigma}$                           |
| <b>ENTREGAS A SESAFCH.</b>                                            | <b>SESION:</b><br>PRIMERA ORDINARIA<br>INTEGRANTES DEL COMITÉ: | TRIMESTRE/ARC:<br><b>1er. TRIMESTRE DI</b>                            |                                                                                                    | <b>COMITÉ DE TRANSPARENCIA</b><br>DEL SISTEMA ANTICORRUPCIÓN DEL ESTADO DE CHIAPAS<br>Acta número: SESAECH/UT/001/2023                                                                                                    |                                           |
| <b>P</b> Entregas                                                     | Nombre:                                                        | Cargo                                                                 |                                                                                                    | INARIA del Comité de Transparencia de SECRETARÍA EJECUTIVA DEL SISTEMA                                                                                                    |                                           |
| <b>TRANSPARENCIA</b>                                                  | RAUL PE RAZ                                                    | PRESIDENTE                                                            | Aviso                                                                                                    | <b>JE CHIAPAS</b>                                                                                                    |                                           |
| <b>B</b> Comités                                                      | <b>ADRIANA</b>                                                 | <b>SECRETARIO</b>                                                     | Acta Firmada adjuntada con éxito.                                                                                   | pas, siendo las 10.00:00 horas del día 31 de marzo de 2023, se reunieron las personas<br>XIIANA, y ANDREA, quienes fungen como Presidente, Secretario y Vocales del Comité<br>il como MIGUEL GÓMEZ RUÍZ, en su carácter de Titular del Órgano Interno de Control<br>gado e invitadoja) a la sesión con derecho a voz, pero no a voto; quienes fueron                                                                                                    |                                           |
| <b>Actas</b>                                                          | ANDREA                                                         | VOCAL                                                                 | Cerrar                                                                                                    | ado Secretario de dicho Comité, con el objetivo de llevar a cabo la PRIMERA SESIÓN<br>evisto en los artículos 43 y 44, fracciones II y IX, de la Ley General de Transparencia y<br>IP) y en los numerales 63 y 66, fracciones II y IX, de la Ley de Transparencia y Acceso a<br>Jhiapes (LTAIPCHIS), al tenor del siguiente:                                                                                                    |                                           |
|                                                                       |                                                                |                                                                       |                                                                                                    | ORDEN DEL DÍA                                                                                                    |                                           |
|                                                                       |                                                                |                                                                       | 1. Pase de lista de asistencia y declaración de quórum.<br>2 - Lectura y, en su caso, aprobación del orden del día. |                                                                                                    |                                           |
|                                                                       |                                                                |                                                                       |                                                                                                    | 3.- Lectura, análisis y, en su caso, aprobación de las versiones públicas de las declaraciones de situación patrimonial y de<br>intereses presentadas por las personas servidoras cúblicas adscritas al sujeto obligado SECRETARÍA EJECUTIVA DEL<br>SISTEMA ANTICORRUPCIÓN DEL ESTADO DE CHIAPAS, así como lectura y análisis y, en su caso, confirmación.<br>modificación o revocación de la clasificación de la información eliminada en dichas versiones públicas por tener carácter de<br>confidencial, la cual fue realizada y planteada por el Órgano Interno de Control o su equivalente de este ayuntamiento. |                                           |
|                                                                       |                                                                |                                                                       | 4 - Clausura de la sesión.                                                                                          |                                                                                                    |                                           |

**Pantalla Acta de Comité Adjuntada.**

Nota: si el usuario desea eliminar el acta cargada por algún error, solo tiene que dar clic en el botón rojo que dice **Eliminar Acta,** dar clic en la confirmación y el acta se eliminara del sistema para poder adjuntar nuevamente la correcta.

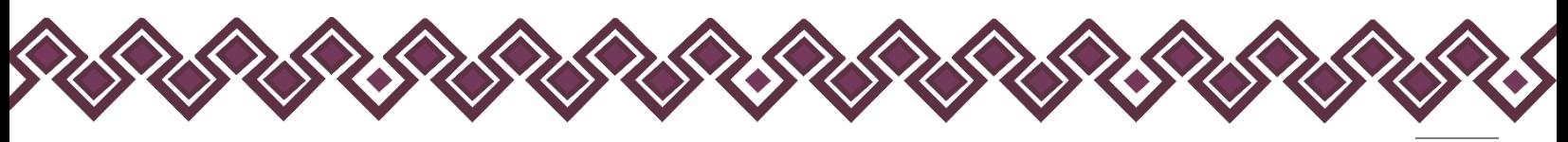

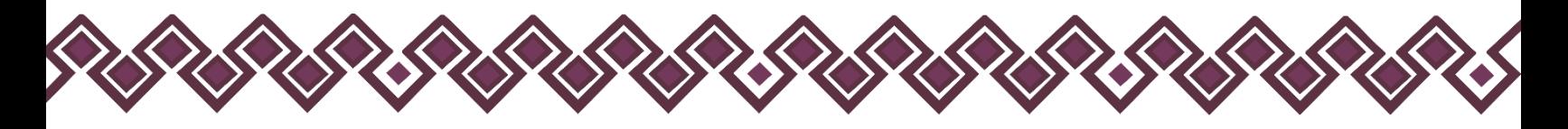

### Generar Declaraciones Versiones Públicas.

El Usuario podrá Generar las Versiones Publicas de las Declaraciones, las cuales podrán ser publicadas por la Unidad de Transparencia dando así cumplimento al *Artículo 85. Fracción 12.* de la *Ley de Transparencia del Estado de Chiapas* que dice: *"La información en versión pública de las declaraciones de situación patrimonial de los servidores públicos que así lo determinen, en los sistemas habilitados para ello y de acuerdo con la normatividad aplicable".* Para que el usuario pueda generar las versiones públicas solo tiene que seguir los siguientes pasos:

1. Debe dar clic en la opción **Actas** del menú de la sección de transparencia, como se muestra en la siguiente imagen:

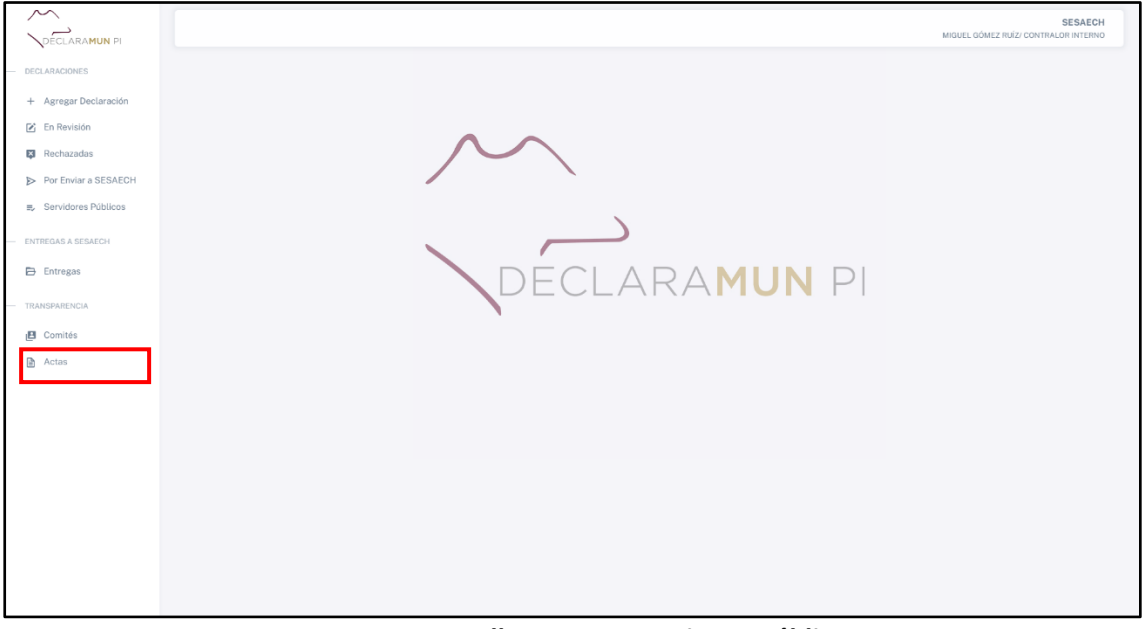

**Pantalla Generar Versiones Públicas.**

2. Al dar clic se abrirá una nueva ventana donde el usuario podrá observar un cuadro con una lista de actas creadas de las cuales el usuario debe ubicar cual es el acta que necesita adjuntar.

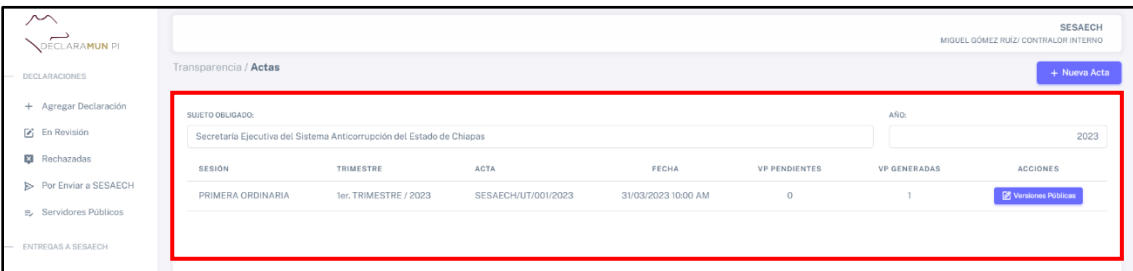

**Pantalla Tabla Acta.**

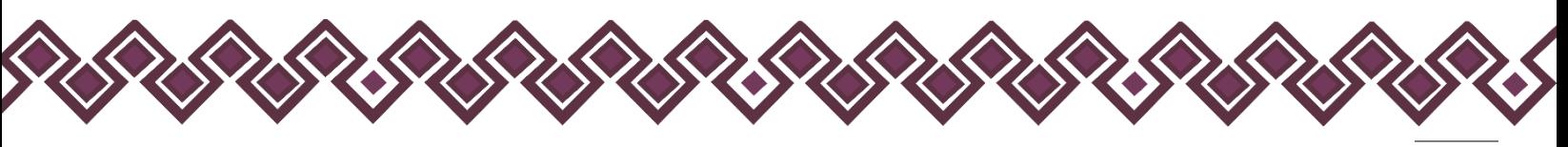

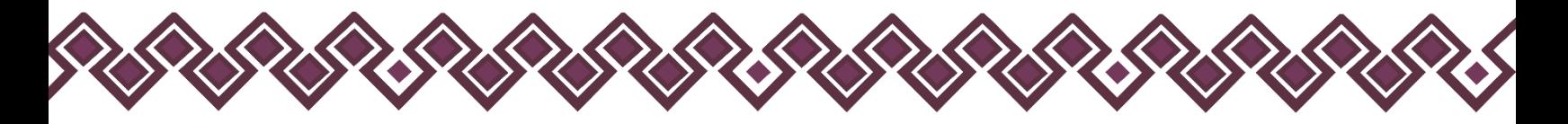

3. El usuario deberá dar clic en el botón **Versiones Públicas** que se encuentra en la sección de acciones de la tabla anterior, como se muestra en la siguiente imagen:

| DECLARAMUN PL            |                       |                                                                       |                     |                     |                      |                     | <b>SESAECH</b><br>MIGUEL GÓMEZ RUÍZ/ CONTRALOR INTERNO |
|--------------------------|-----------------------|-----------------------------------------------------------------------|---------------------|---------------------|----------------------|---------------------|--------------------------------------------------------|
| DECLARACIONES            | Transparencia / Actas |                                                                       |                     |                     |                      |                     | + Nueva Acta                                           |
| + Agregar Declaración    | SUJETO OBLIGADO:      |                                                                       |                     |                     |                      | AÑO:                |                                                        |
| <sup>2</sup> En Revisión |                       | Secretaria Elecutiva del Sistema Anticorrupción del Estado de Chiapas |                     |                     |                      |                     | 2023                                                   |
| <b>E</b> Rechazadas      | SESIÓN                | TRIMESTRE                                                             | ACTA                | FECHA               | <b>VP PENDIENTES</b> | <b>VP GENERADAS</b> | ACCIONES                                               |
| Por Enviar a SESAECH     | PRIMERA ORDINARIA     | 1er, TRIMESTRE / 2023                                                 | SESAECH/UT/001/2023 | 31/03/2023 10:00 AM | $\circ$              |                     | Versiones Públicas                                     |
| E Servidores Públicos    |                       |                                                                       |                     |                     |                      |                     |                                                        |
| ENTREGAS A SESAECH       |                       |                                                                       |                     |                     |                      |                     |                                                        |
| Entregas                 |                       |                                                                       |                     |                     |                      |                     |                                                        |
| TRANSPARENCIA            |                       |                                                                       |                     |                     |                      |                     |                                                        |
| <b>B</b> Comités         |                       |                                                                       |                     |                     |                      |                     |                                                        |
|                          |                       |                                                                       |                     |                     |                      |                     |                                                        |

**Pantalla Tabla Acta.**

4. Al dar clic el sistema mostrará una nueva pantalla donde el usuario deberá dar clic en el botón **VP Pendientes.**

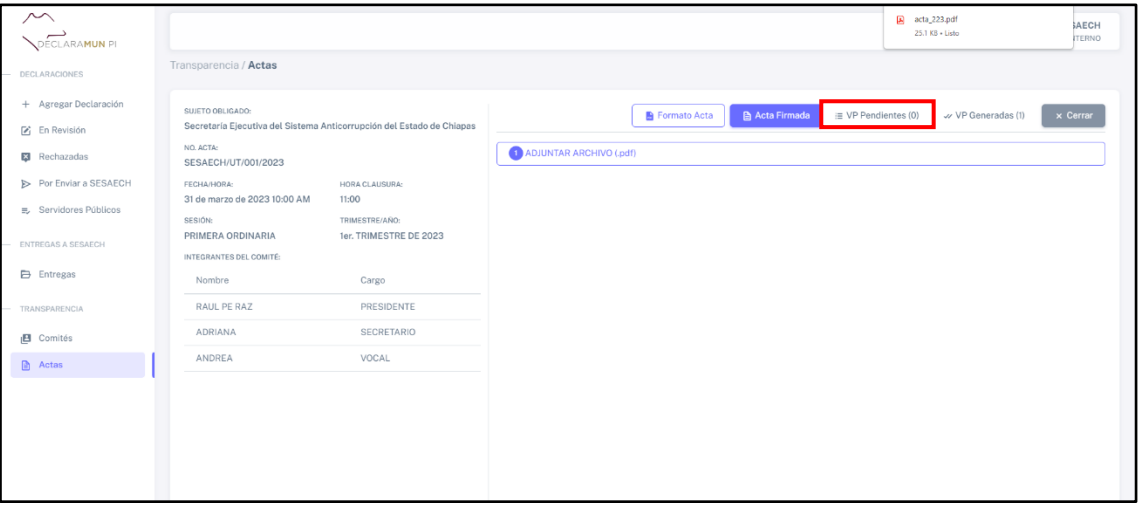

**Pantalla Adjuntar Acta.**

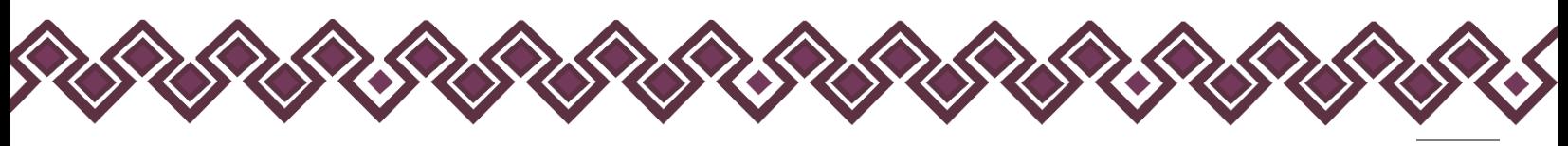

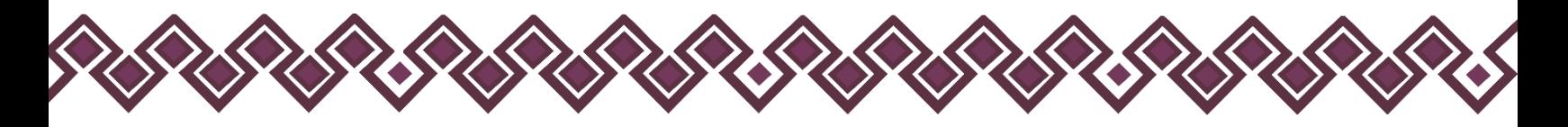

5. Al dar clic el sistema abrirá una nueva ventana donde muestra una tabla con los datos de las declaraciones patrimoniales pendientes a generar las versiones públicas, como se muestra en la siguiente imagen:

| ∼<br>DECLARAMUN PI                     |                                                                                           | <b>SESAECH</b><br>MIGUEL GÓMEZ RUÍZ/ CONTRALOR INTERNO                                                        |
|----------------------------------------|-------------------------------------------------------------------------------------------|----------------------------------------------------------------------------------------------------|
| <b>DECLARACIONES</b>                   | Transparencia / Actas                                                                     |                                                                                                    |
| + Agregar Declaración<br>■ En Revisión | SUJETO OBLIGADO:<br>Secretaría Ejecutiva del Sistema Anticorrupción del Estado de Chiapas | $\equiv$ VP Pendientes (0)<br>v VP Generadas (1)<br><b>■</b> Acta Firmada<br>$\times$ Cerrar<br>Formato Acta  |
| Rechazadas                             | NO. ACTA:<br>SESAECH/UT/001/2023                                                          | BUSCAR<br>G Generar                                                                                           |
| > Por Enviar a SESAECH                 | FECHA/HORA:<br>HORA CLAUSURA:                                                             | TIPO<br>FORMATO<br>AÑO<br>CURP<br>SERVIDOR PÚBLICO                                                            |
| B. Servidores Públicos                 | 31 de marzo de 2023 10:00 AM<br>11:00<br>SESIÓN:<br>TRIMESTRE/AÑO:                        | JAVIER LÓPEZ TRINIDAD<br><b>INICIAL</b><br>SIMPLIFICADA<br>2023<br>LOTJ740222HCSPRV00<br>JEFE DE DEPARTAMENTO |
| ENTREGAS A SESAECH                     | PRIMERA ORDINARIA<br>1er. TRIMESTRE DE 2023<br>INTEGRANTES DEL COMITÉ:                    |                                                                                                    |
| <b>E</b> Entregas                      | Nombre<br>Cargo                                                                           |                                                                                                    |
| TRANSPARENCIA                          | RAUL PE RAZ<br>PRESIDENTE                                                                 |                                                                                                    |
| <b>B</b> Comités                       | SECRETARIO<br>ADRIANA                                                                     |                                                                                                    |
| Actas                                  | ANDREA<br>VOCAL                                                                           |                                                                                                    |
|                                        |                                                                                           |                                                                                                    |
|                                        |                                                                                           |                                                                                                    |
|                                        |                                                                                           |                                                                                                    |
|                                        |                                                                                           |                                                                                                    |
|                                        |                                                                                           |                                                                                                    |
|                                        |                                                                                           |                                                                                                    |
|                                        |                                                                                           |                                                                                                    |
|                                        |                                                                                           |                                                                                                    |
|                                        |                                                                                           |                                                                                                    |

**Pantalla VP Pendientes.**

Cabe recalcar que para poder generar las versiones públicas de las declaraciones el usuario deberá haber realizado el paso de adjuntar el acta del comité de transparencia firmada al sistema, de lo contrario no podrá generar las versiones públicas.

6. El usuario debe dar clic en el botón **Generar**.

| 〜<br>DECLARAMUN PI     | <b>SESAECH</b><br>MIGUEL GÓMEZ RUÍZ/ CONTRALOR INTERNO                                                                                                    |
|------------------------|----------------------------------------------------------------------------------------------------|
| DECLARACIONES          | Transparencia / Actas                                                                                                    |
| + Agregar Declaración  | SUJETO OBLIGADO:<br><b>IE VP Pendientes (0)</b><br>v VP Generadas (1)<br>$\times$ Cerrar<br>Formato Acta<br>Acta Firmada                                                            |
| F En Revisión          | Secretaría Ejecutiva del Sistema Anticorrupción del Estado de Chiapas                                                                                                    |
| <b>Ed</b> Rechazadas   | NO. ACTA:<br>BUSCAR<br>G Generar<br>SESAECH/UT/001/2023                                                                                                    |
| Por Enviar a SESAECH   | - 5<br>AÑO<br>CURP<br>FORMATO<br>SERVIDOR PÚBLICO<br><b>TIPO</b><br>-200<br>HORA CLAUSURA:<br>FECHA/HORA:                                                                           |
| m. Servidores Públicos | 31 de marzo de 2023 10:00 AM<br>11:00<br>JAVIER LÓPEZ TRINIDAD<br>SIMPLIFICADA<br>2023<br>LOTJ740222HCSPRV00<br><b>INICIAL</b><br>SESIÓN:<br>TRIMESTRE/AÑO:<br>JEFE DE DEPARTAMENTO |
| ENTREGAS A SESAECH     | PRIMERA ORDINARIA<br>1er. TRIMESTRE DE 2023<br>INTEGRANTES DEL COMITÉ:                                                                                                    |
| <b>Entregas</b>        | Cargo<br>Nombre                                                                                                    |
| TRANSPARENCIA          | RAUL PE RAZ<br>PRESIDENTE                                                                                                    |
| <b>B</b> Comités       | ADRIANA<br>SECRETARIO                                                                                                    |
| Actas                  | VOCAL<br>ANDREA                                                                                                    |
|                        |                                                                                                    |

**Pantalla Generar VP Pendientes.**

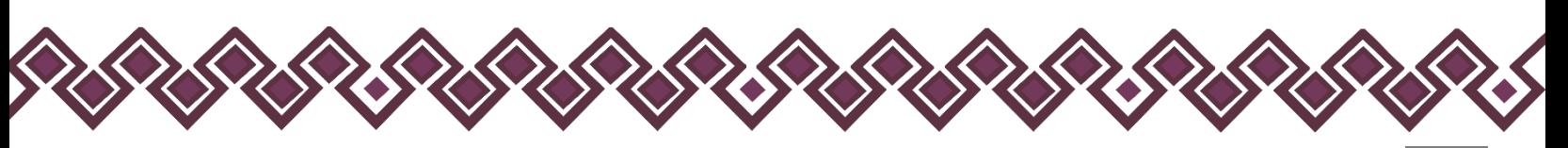

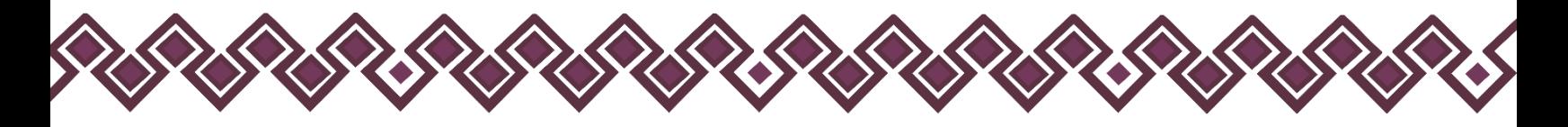

7. Al dar clic, el sistema generara las versiones públicas de las declaraciones patrimoniales que estaban pendientes. Al terminar de generar las declaraciones el sistema mostrara un mensaje donde dice que Versiones Públicas Generadas con Éxito, como se muestra en la siguiente imagen:

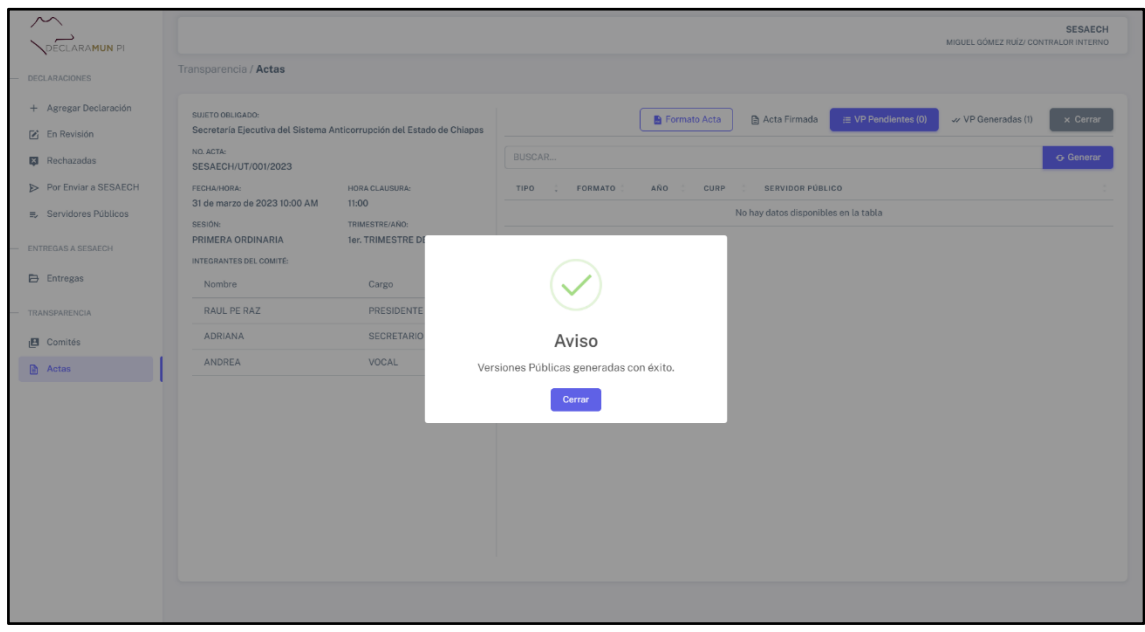

**Pantalla VP Pendientes Generadas.**

Es muy importante ver que el número de declaraciones generadas sea el mismo que estaba en la sección de VP Pendiente, en caso de que el número no sea el correcto deberá repetir el mismo proceso para generar las declaraciones en versión pública pendientes.

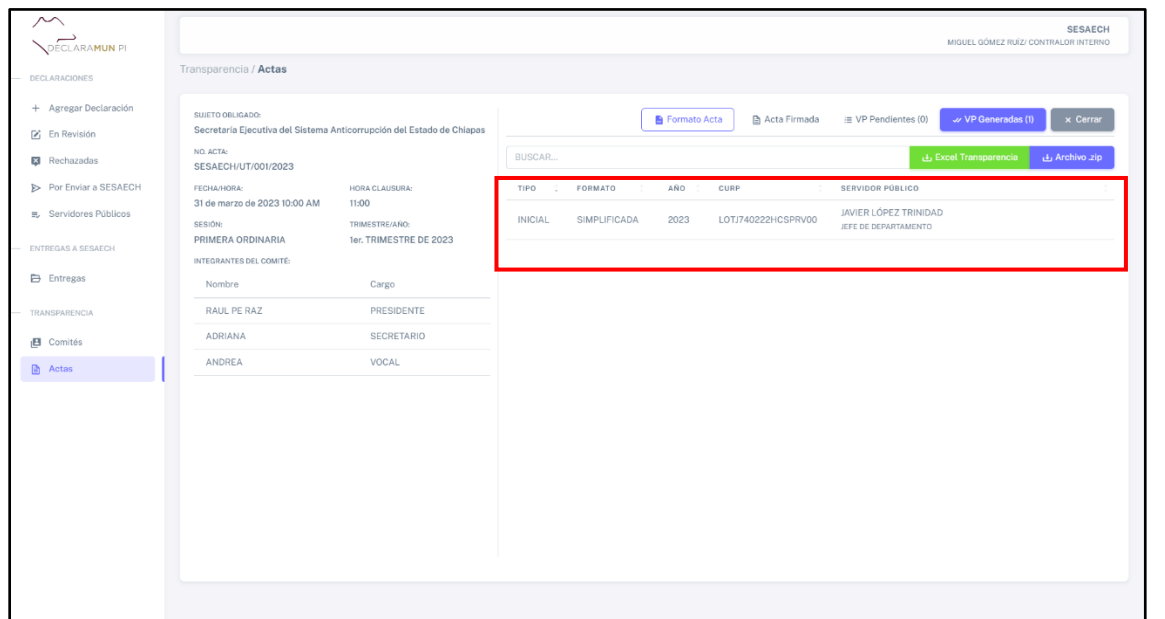

**Pantalla VP Generadas.**

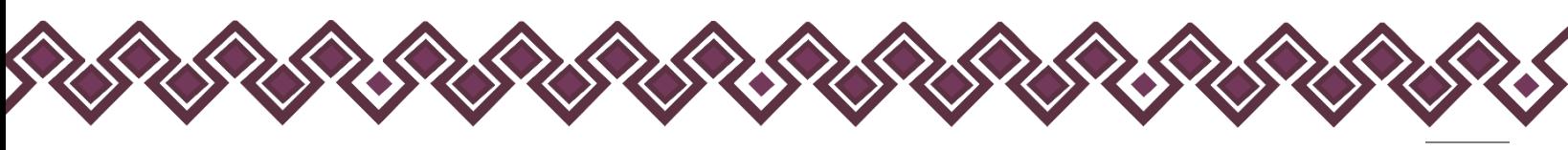

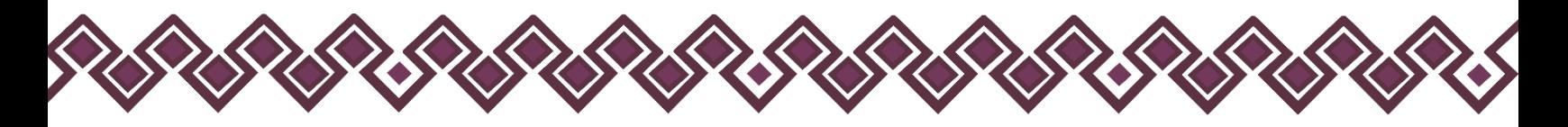

# Descargar Excel Transparencia.

Para poder descargar el archivo Excel de transparencia el usuario tendrá que seguir los siguientes pasos:

1. Deberá dar clic en el botón de color verde que dice **Excel Transparencia.** 

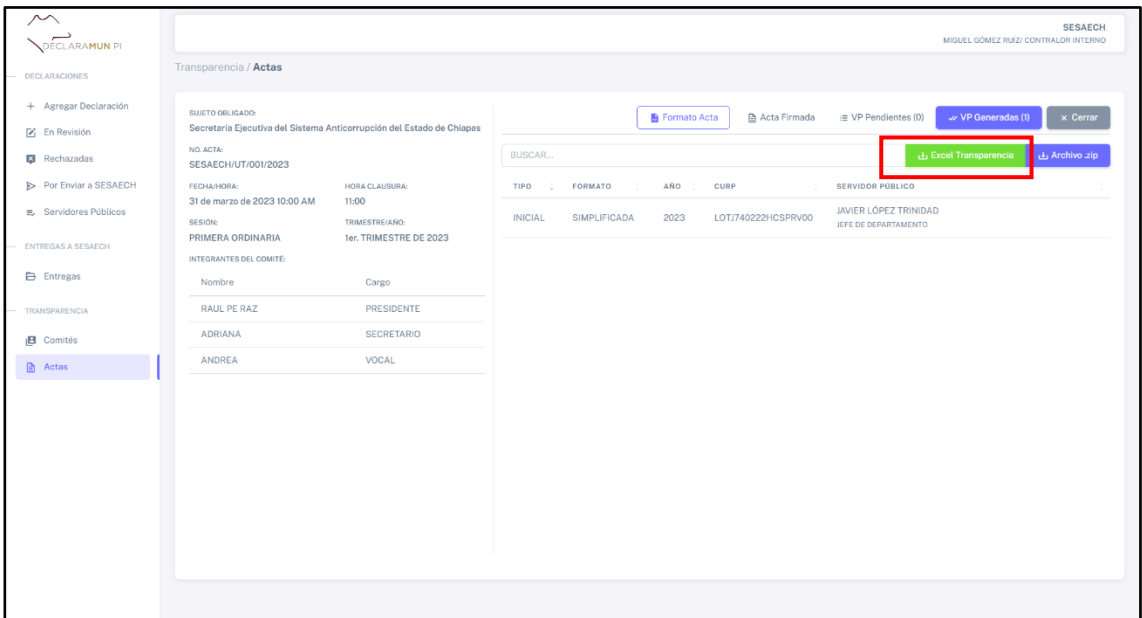

**Pantalla Descargar Excel Transparencia.**

2. Al dar clic el sistema comenzara la descargar del archivo.

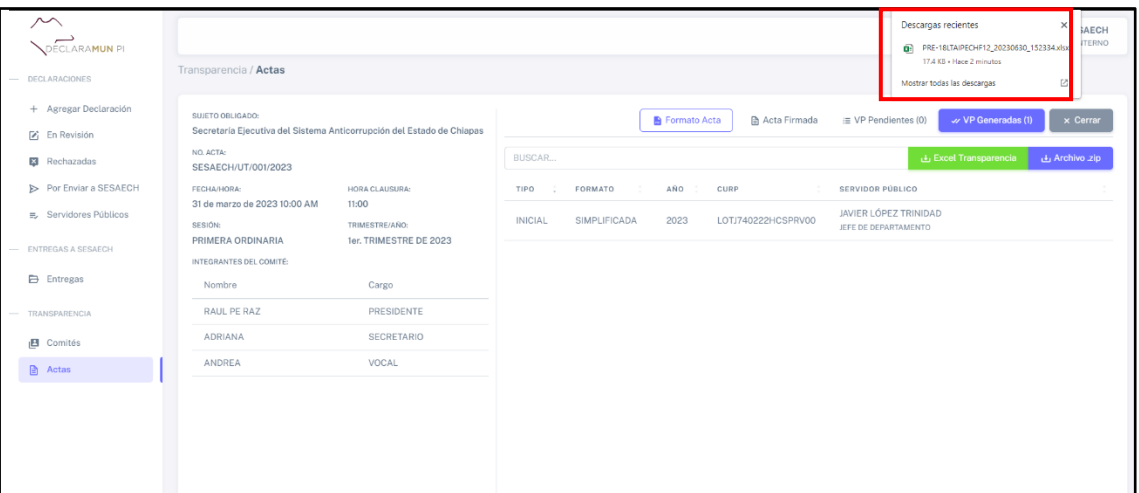

**Pantalla Descargar Excel.**

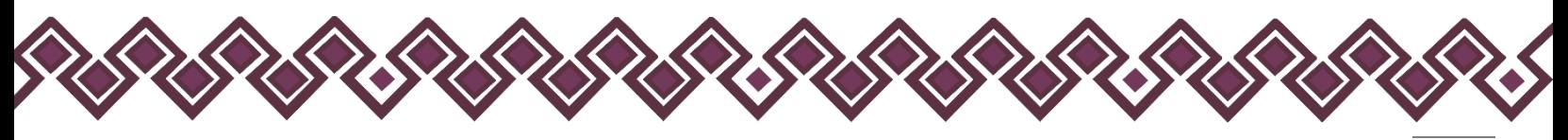

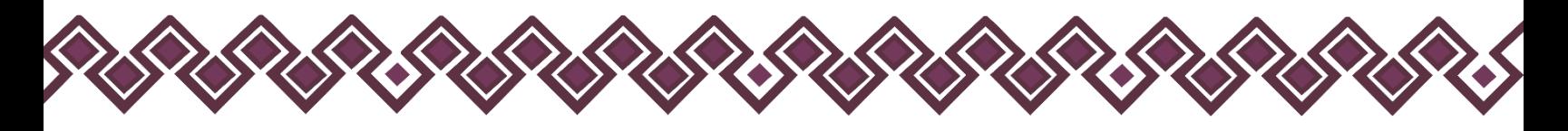

3. Después de descargar el archivo, podrá usar el archivo para cumplir con las obligaciones de transparencia. En la siguiente imagen se muestra el archivo Excel que debe se descargó.

|                                                               | Archivo Inicio Insertar Disposición-de-página Fórmulas Datos Revisar Vista Automatizar Ayuda |                                     |                        |   |                                                                                                    |                              |        |                                                      |              |                                        |                  |                                                                                                    |                                                        |                                             |                                                                                        |                                 | Comentarios                        | e Compartir  |
|---------------------------------------------------------------|----------------------------------------------------------------------------------------------|-------------------------------------|------------------------|---|----------------------------------------------------------------------------------------------------|------------------------------|--------|------------------------------------------------------|--------------|----------------------------------------|------------------|----------------------------------------------------------------------------------------------------|--------------------------------------------------------|---------------------------------------------|----------------------------------------------------------------------------------------|---------------------------------|------------------------------------|--------------|
| Cortar<br>ĥ<br>Pegar<br>Copiar formato<br><b>Portapapeles</b> | □ Copiar v                                                                                   | Fuente:                             | <b>15%</b>             |   | $\begin{array}{lll} \hline \textbf{(cation} & - \mathbb{U} \cdot \mathbf{r}  \textbf{A}^* \textbf{A}^* & \equiv \equiv \textbf{(c)} \textbf{B}^* \leftarrow & \textbf{R}^* \textbf{d} \textbf{u} \textbf{u} \textbf{r} \textbf{u} \textbf{u} \textbf{u} & \textbf{u} \textbf{u} \textbf{u} \right) \\ \hline \textbf{N} & K \leq \star  \mathbb{H} \cdot \mathbf{r}  \textbf{A}^* \leftarrow \mathbf{A}^* & \equiv \equiv \equiv  \mathbb{H} \cdot \mathbb{H}  \textbf{$<br>Alineación | $ E_2 $                      | Número | 圛<br>Formato Dar formato<br>condicional ~ como tabla | $\mathbb{R}$ | Normal<br><b>Incorrecto</b><br>Estilos | Bueno<br>Neutral | 墨                                                                                                    | 匣<br><b>Jul</b><br>Insertar Eliminar Formato<br>Celdas | $\sqrt{u}$ Reflenar $\sim$<br>$\&$ Borrer - | $\Sigma$ Autosuma $\longrightarrow$ $\frac{A}{7}$<br>Ordenar v<br>filtrar ~<br>Edición | <b>Buscary</b><br>seleccionar - | 図<br>Analizar<br>datos<br>Análisis |              |
| $\mathbf{A}$                                                  | $\vee$ : $ \times \vee f_x $ mulo                                                            |                                     |                        |   |                                                                                                    |                              |        |                                                      |              |                                        |                  |                                                                                                    |                                                        |                                             |                                                                                        |                                 |                                    |              |
| <b>TITULO</b><br>-2                                           | Declaraciones de situación patrimonial 18LTAIPECHF12                                         | $\mathbf{D}$<br><b>NOMBRE CORTO</b> |                        | ÷ | $-6$<br><b>DESCRIPCIÓN</b>                                                                                                    |                              |        |                                                      |              | M                                      | N                | $\Omega$<br>Se publicará la versión pública de la declaración de situación patrimonial de los(as) servidores(as) públicos(as), integrantes, miembros del sujeto obligado y/o toda persona que                                  | P                                                      | $\alpha$                                    |                                                                                        |                                 |                                    | $\mathbf{U}$ |
| $\Delta$<br>Ejercicio                                         |                                                                                              |                                     |                        |   |                                                                                                    |                              |        |                                                      |              |                                        |                  | Fecha de Inic Fecha de térr ESTE CRITERIESTE CRITERICIave o nivel Denominació Denominació Área de adsc Nombre(s) de Primer apellicSegundo apelESTE CRITERI Modalidad di Hipervinculo Área(s) respc Fecha de vali Fecha de acti |                                                        |                                             |                                                                                        |                                 |                                    |              |
| 2023                                                          | 01/01/2023 31/03/2023                                                                        |                                     | Servidor(a) público(a) |   |                                                                                                    | JEFE DE DEP/ DEPARTAMEUAVIER |        | LÓPEZ                                                | TRINIDAD H   |                                        | <b>INICIAL</b>   | https://decla Órgano de Cr31/03/2023 30/06/2023                                                                                                    |                                                        |                                             |                                                                                        |                                 |                                    |              |
|                                                               |                                                                                              |                                     |                        |   |                                                                                                    |                              |        |                                                      |              |                                        |                  |                                                                                                    |                                                        |                                             |                                                                                        |                                 |                                    |              |
| 8                                                             |                                                                                              |                                     |                        |   |                                                                                                    |                              |        |                                                      |              |                                        |                  |                                                                                                    |                                                        |                                             |                                                                                        |                                 |                                    |              |
| -9                                                            |                                                                                              |                                     |                        |   |                                                                                                    |                              |        |                                                      |              |                                        |                  |                                                                                                    |                                                        |                                             |                                                                                        |                                 |                                    |              |
| 10                                                            |                                                                                              |                                     |                        |   |                                                                                                    |                              |        |                                                      |              |                                        |                  |                                                                                                    |                                                        |                                             |                                                                                        |                                 |                                    |              |
| 12                                                            |                                                                                              |                                     |                        |   |                                                                                                    |                              |        |                                                      |              |                                        |                  |                                                                                                    |                                                        |                                             |                                                                                        |                                 |                                    |              |
|                                                               |                                                                                              |                                     |                        |   |                                                                                                    |                              |        |                                                      |              |                                        |                  |                                                                                                    |                                                        |                                             |                                                                                        |                                 |                                    |              |
|                                                               |                                                                                              |                                     |                        |   |                                                                                                    |                              |        |                                                      |              |                                        |                  |                                                                                                    |                                                        |                                             |                                                                                        |                                 |                                    |              |
| 16<br>-17                                                     |                                                                                              |                                     |                        |   |                                                                                                    |                              |        |                                                      |              |                                        |                  |                                                                                                    |                                                        |                                             |                                                                                        |                                 |                                    |              |
| 18                                                            |                                                                                              |                                     |                        |   |                                                                                                    |                              |        |                                                      |              |                                        |                  |                                                                                                    |                                                        |                                             |                                                                                        |                                 |                                    |              |
| 19<br>20                                                      |                                                                                              |                                     |                        |   |                                                                                                    |                              |        |                                                      |              |                                        |                  |                                                                                                    |                                                        |                                             |                                                                                        |                                 |                                    |              |
| 21<br>$\overline{22}$                                         |                                                                                              |                                     |                        |   |                                                                                                    |                              |        |                                                      |              |                                        |                  |                                                                                                    |                                                        |                                             |                                                                                        |                                 |                                    |              |
| -23                                                           |                                                                                              |                                     |                        |   |                                                                                                    |                              |        |                                                      |              |                                        |                  |                                                                                                    |                                                        |                                             |                                                                                        |                                 |                                    |              |
| $\overline{2}$<br>25                                          |                                                                                              |                                     |                        |   |                                                                                                    |                              |        |                                                      |              |                                        |                  |                                                                                                    |                                                        |                                             |                                                                                        |                                 |                                    |              |
| 26                                                            |                                                                                              |                                     |                        |   |                                                                                                    |                              |        |                                                      |              |                                        |                  |                                                                                                    |                                                        |                                             |                                                                                        |                                 |                                    |              |
| -27<br>28                                                     |                                                                                              |                                     |                        |   |                                                                                                    |                              |        |                                                      |              |                                        |                  |                                                                                                    |                                                        |                                             |                                                                                        |                                 |                                    |              |
| 29                                                            |                                                                                              |                                     |                        |   |                                                                                                    |                              |        |                                                      |              |                                        |                  |                                                                                                    |                                                        |                                             |                                                                                        |                                 |                                    |              |
| 30                                                            |                                                                                              |                                     |                        |   |                                                                                                    |                              |        |                                                      |              |                                        |                  |                                                                                                    |                                                        |                                             |                                                                                        |                                 |                                    |              |
|                                                               |                                                                                              |                                     |                        |   |                                                                                                    |                              |        |                                                      |              |                                        |                  |                                                                                                    |                                                        |                                             |                                                                                        |                                 |                                    |              |

**Pantalla Ejemplo de Excel Descargado.**

## Descargar Archivo.zip.

Para poder descargar el archivo .zip con las declaraciones en versión pública generadas por el sistema, el usuario tendrá que seguir los siguientes pasos:

1. Deberá dar clic en el botón de color Azul que dice **Archivo.zip.** 

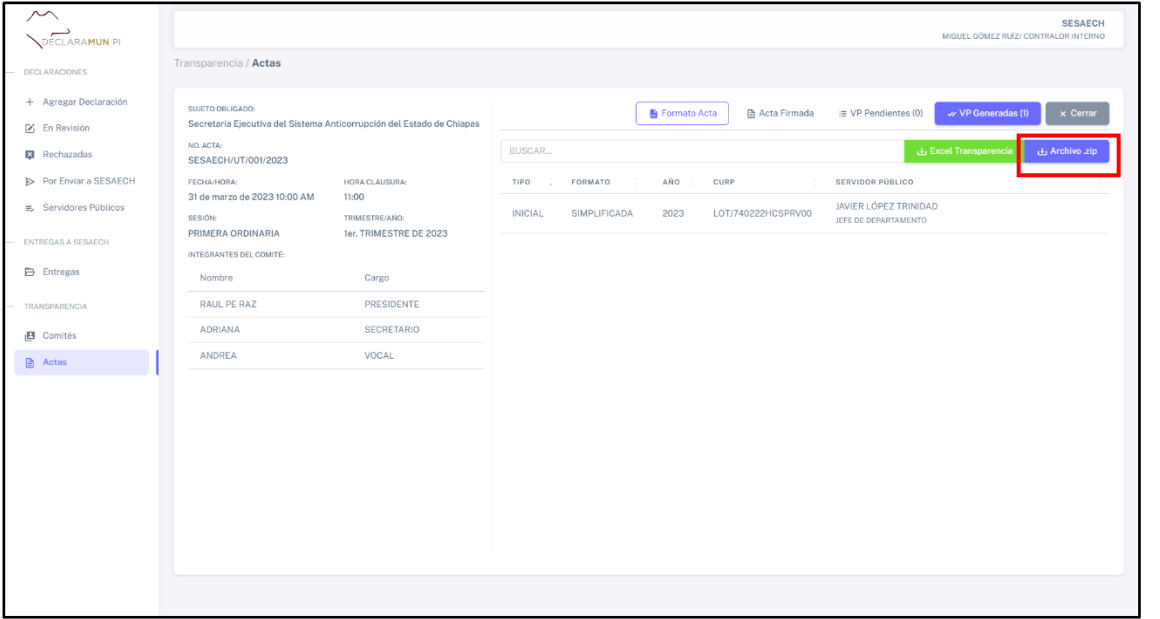

**Pantalla Descargar Archivo.zip.**

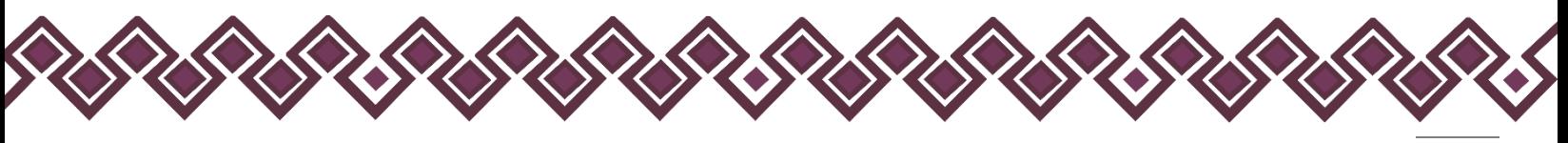

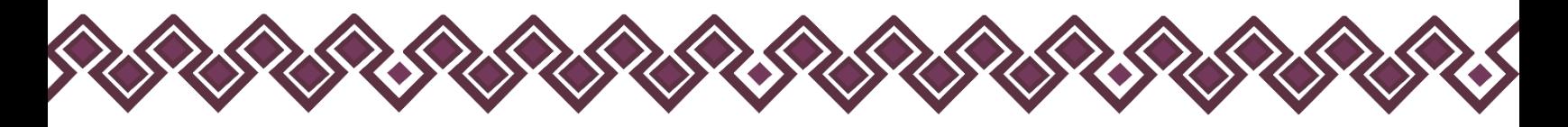

2. Al dar clic el sistema comenzara la descargar del archivo.

| $\sim$<br>DECLARAMUN PI<br>DECLARACIONES | Transparencia / Actas                                                  |                                                              | to e10fdeaa-797c-4074-a18c-967af32a30dc<br>ECH<br>$(1)$ ,zip<br><b>RNO</b><br>48.8 KB + Listo |
|------------------------------------------|------------------------------------------------------------------------|--------------------------------------------------------------|-----------------------------------------------------------------------------------------------|
| + Agregar Declaración                    | SUJETO OBLIGADO:                                                       | Formato Acta<br>Acta Firmada                                 | v VP Generadas (1)<br>$\times$ Cerrar<br>j≡ VP Pendientes (0)                                 |
| F En Revisión                            | Secretaría Ejecutiva del Sistema Anticorrupción del Estado de Chiapas  |                                                              |                                                                                               |
| <b>Ed</b> Rechazadas                     | NO. ACTA:<br>SESAECH/UT/001/2023                                       | BUSCAR                                                       | 山 Excel Transparencia<br>Archivo .zip                                                         |
| > Por Enviar a SESAECH                   | FECHA/HORA:<br>HORA CLAUSURA:                                          | FORMATO<br>ANO.<br>CURP<br>TIPO<br>-2                        | SERVIDOR PÚBLICO                                                                              |
| ■ Servidores Públicos                    | 31 de marzo de 2023 10:00 AM<br>11:00<br>TRIMESTRE/AÑO:<br>SESIÓN:     | SIMPLIFICADA<br>2023<br>LOTJ740222HCSPRV00<br><b>INICIAL</b> | JAVIER LÓPEZ TRINIDAD<br>JEFE DE DEPARTAMENTO                                                 |
| ENTREGAS A SESAECH                       | PRIMERA ORDINARIA<br>1er. TRIMESTRE DE 2023<br>INTEGRANTES DEL COMITÉ: |                                                              |                                                                                               |
| <b>B</b> Entregas                        | Nombre<br>Cargo                                                        |                                                              |                                                                                               |
| TRANSPARENCIA                            | RAUL PE RAZ<br>PRESIDENTE                                              |                                                              |                                                                                               |
| <b>B</b> Comités                         | ADRIANA<br><b>SECRETARIO</b>                                           |                                                              |                                                                                               |
| Actas                                    | ANDREA<br>VOCAL                                                        |                                                              |                                                                                               |
|                                          |                                                                        |                                                              |                                                                                               |

**Pantalla Descargar Archivo.zip.**

3. Después de descargar el archivo, el usuario deberá descomprimir el archivo.zip que contiene las declaraciones en versión pública generadas por el sistema y podrá usar los archivos para cumplir con las obligaciones de transparencia. En la siguiente imagen se muestra el archivo .zip descomprimido.

|                                         | Nombre                                                                      | Fecha de modificación Tipo | Tamaño |
|-----------------------------------------|-----------------------------------------------------------------------------|----------------------------|--------|
| A Inicio                                |                                                                             |                            |        |
| $\bullet$ OneDrive - Persona $\vee$ Hay |                                                                             |                            |        |
|                                         | 2 a2c67c3a-a649-4e42-b7c2-715d26a74001 30/06/2023 03:32 p.m. Documento Adob |                            | 110 KB |
| <b>Escritorio</b><br>$\rightarrow$      |                                                                             |                            |        |
|                                         |                                                                             |                            |        |
| $\frac{1}{2}$ Descargas                 |                                                                             |                            |        |
| $\Box$ Documentos $\Rightarrow$         |                                                                             |                            |        |
| <b>THE UAA</b><br>$\mathcal{P}$         |                                                                             |                            |        |
|                                         |                                                                             |                            |        |
|                                         |                                                                             |                            |        |
| <b>C</b> OneDrive                       |                                                                             |                            |        |
| Este equipo                             |                                                                             |                            |        |
| <b>Red</b>                              |                                                                             |                            |        |
|                                         |                                                                             |                            |        |
|                                         |                                                                             |                            |        |
|                                         |                                                                             |                            |        |
|                                         |                                                                             |                            |        |
|                                         |                                                                             |                            |        |
|                                         |                                                                             |                            |        |
|                                         |                                                                             |                            |        |
|                                         |                                                                             |                            |        |
|                                         |                                                                             |                            |        |
|                                         |                                                                             |                            |        |
|                                         |                                                                             |                            |        |
|                                         |                                                                             |                            |        |
|                                         |                                                                             |                            |        |
|                                         |                                                                             |                            |        |
|                                         |                                                                             |                            |        |
|                                         |                                                                             |                            |        |
|                                         |                                                                             |                            |        |
|                                         |                                                                             |                            |        |
|                                         |                                                                             |                            |        |
|                                         |                                                                             |                            |        |

**Pantalla Ejemplo de archivo.zip descomprimido.**

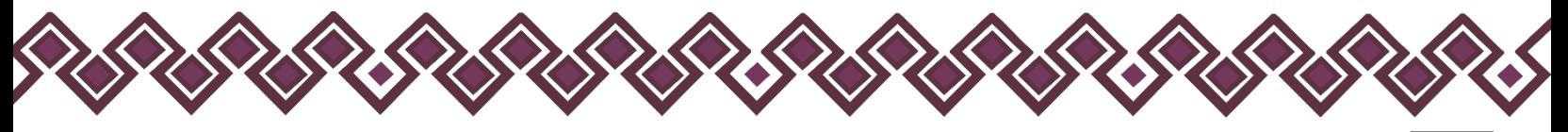

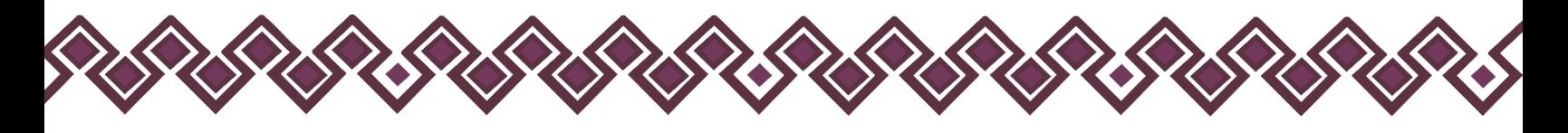

I) Cerrar Sesión.

Cuando el usuario termine de usar la plataforma, y necesite cerrar sesión, lo único que tiene que hacer son los siguientes pasos:

**1.** Dar clic en la parte derecha de arriba de la pantalla donde están los datos del usuario, como se muestra en la siguiente imagen:

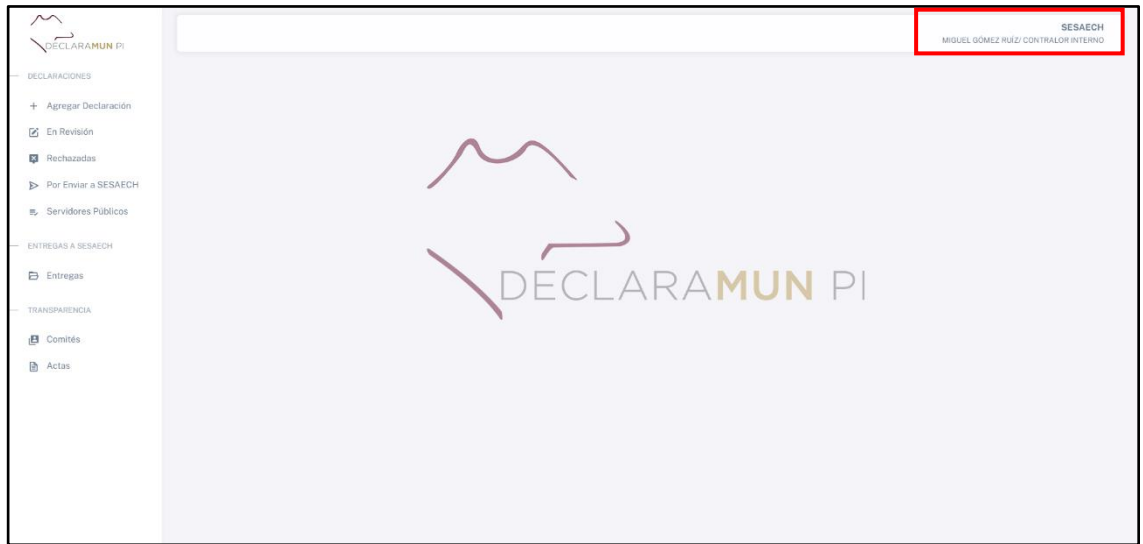

**Pantalla Cerrar Sesión.**

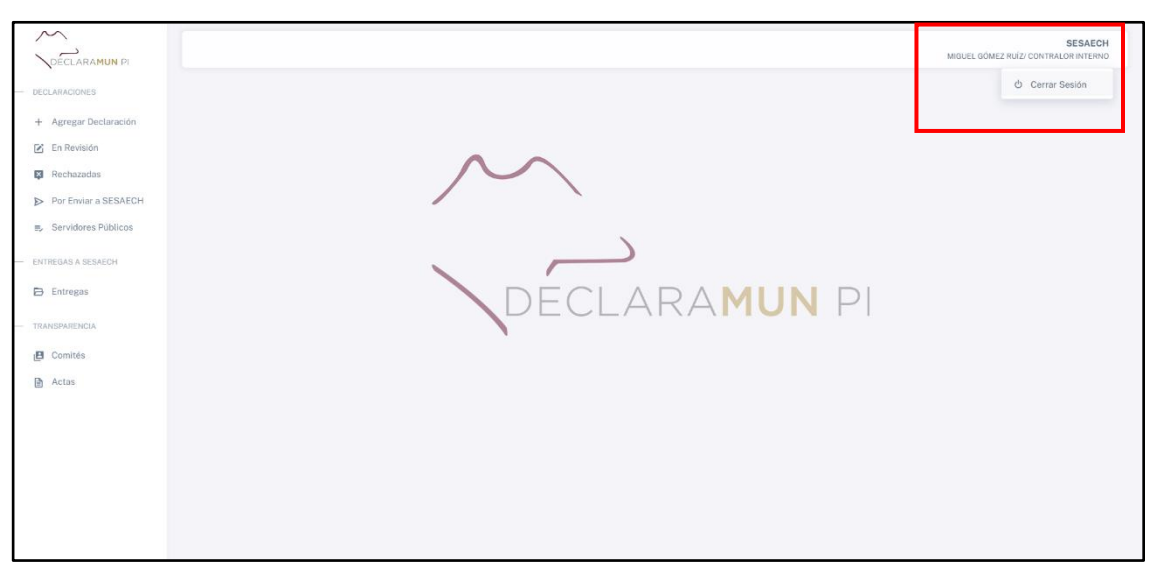

**2.** Al dar clic el sistema mostrara el botón **Cerrar Sesión**:

**Pantalla Botón Cerrar Sesión**

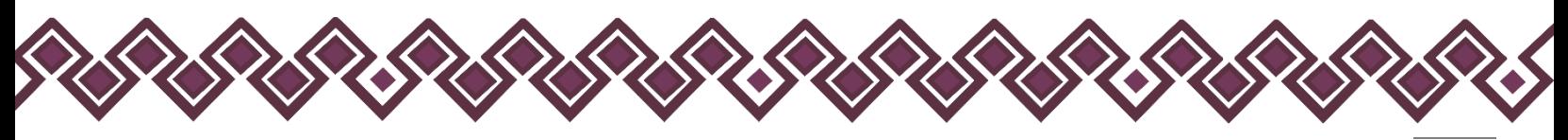

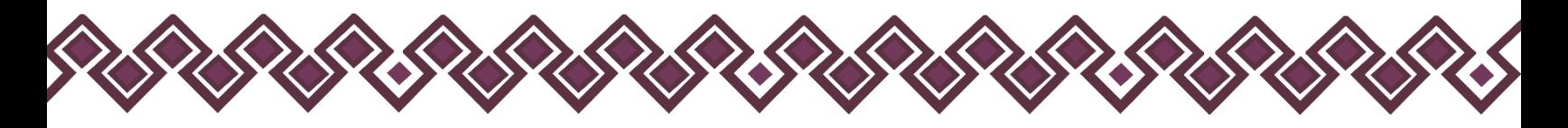

**3.** Al dar clic en el botón **Cerrar Sesión,** el sistema automáticamente manera a la pantalla principal del sistema:

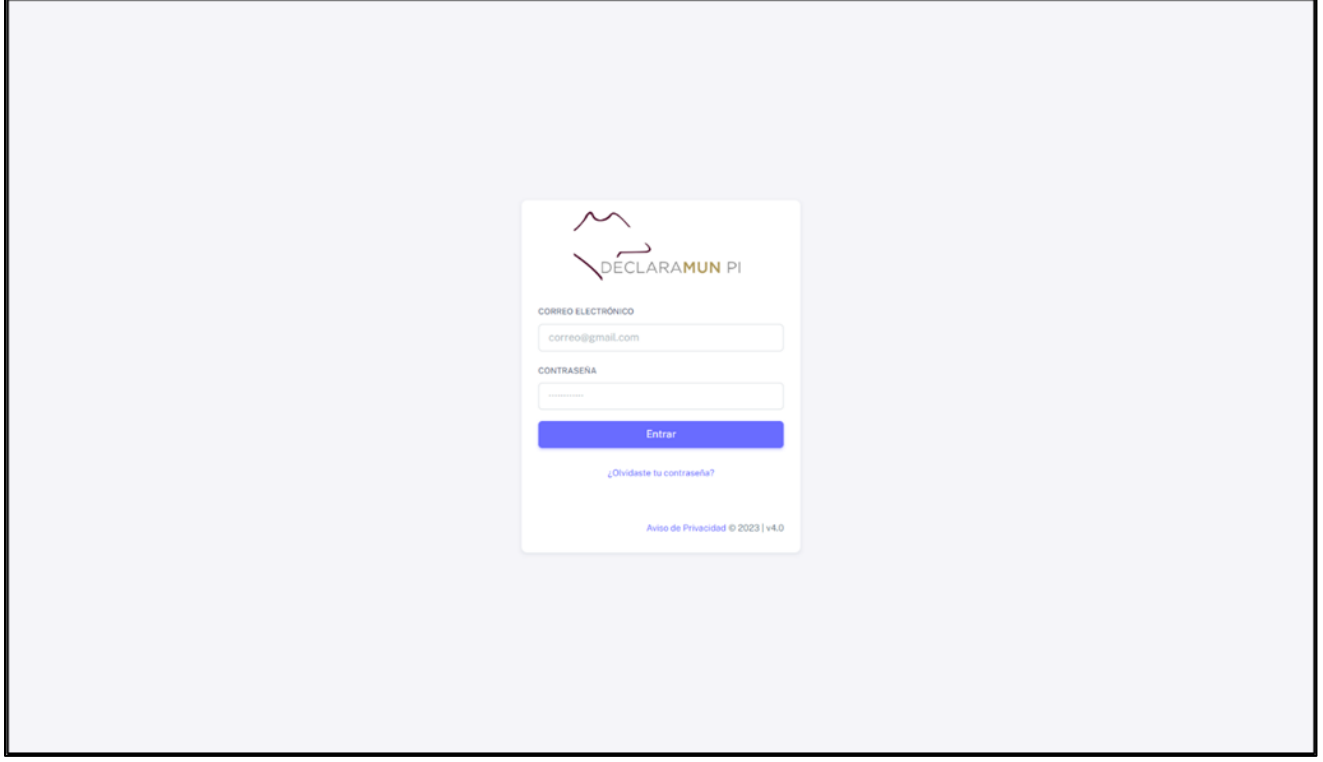

**Pantalla para Iniciar Sesión**

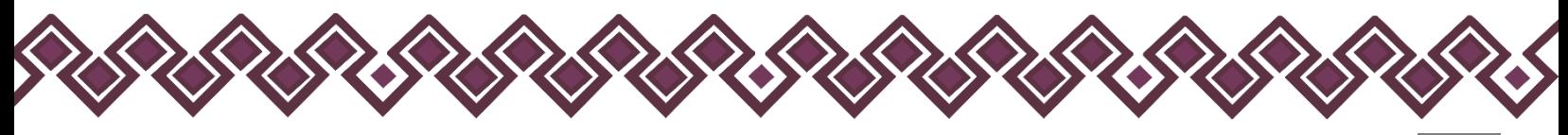
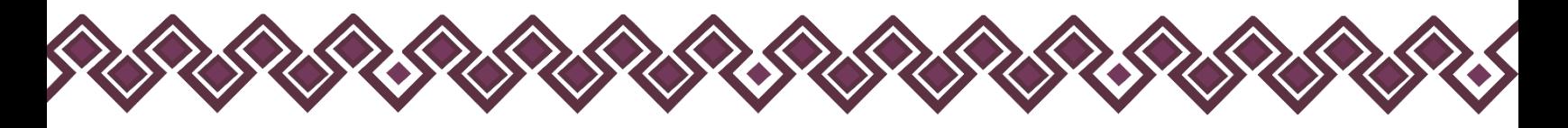

### Declaración de Derechos de Autor.

Esta declaración de derechos de autor se aplica a todas las fotografías, ilustraciones, gráficos, contenidos e imágenes que se encuentran en esta aplicación. © Copyright 2021 Secretaría Ejecutiva del Sistema Anticorrupción del Estado de Chiapas. Todos los Derechos son Reservados.

# Derechos de Propiedad.

Las fotografías, ilustraciones, gráficos, contenidos e imágenes que se encuentran en esta aplicación son propiedad de la Secretaría Ejecutiva del Sistema Anticorrupción del Estado de Chiapas y están protegidos por las leyes de derechos de autor internacionales y de los Estados Unidos Mexicanos. Todos los derechos de autor, marca registrada y otros derechos de propiedad intelectual en esta aplicación son propiedad de Secretaría Ejecutiva del Sistema Anticorrupción del Estado de Chiapas.

No se otorga ningún permiso, ya sea expreso o implícito, para la transmisión electrónica, almacenamiento, recuperación o impresión de las fotografías, ilustraciones, gráficos, contenidos e imágenes incluidos en DeclaraMun PI aparte de lo que está relacionado con las prácticas normales de "almacenamiento en caché" de navegadores web y actividades como la descarga únicamente para su disfrute personal. Ninguna persona física o jurídica que haga uso de DeclaraMun PI puede copiar, modificar, publicar, transmitir o distribuir el contenido de las fotografías, ilustraciones, gráficos, contenidos e imágenes que se encuentran en la aplicación.

El uso de DeclaraMun PI o la visualización de esta declaración, indica la aceptación de estas condiciones.

La Secretaría Ejecutiva del Sistema Anticorrupción del Estado de Chiapas, acepta la distribución de la aplicación DeclaraMun PI bajo los Términos de Libre Uso MX, disponibles en la siguiente dirección web[: https://datos.gob.mx/libreusomx](https://datos.gob.mx/libreusomx) .

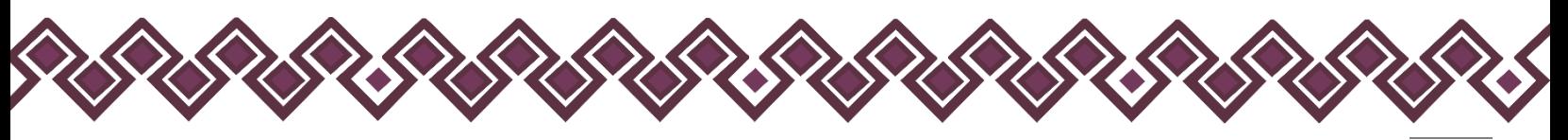

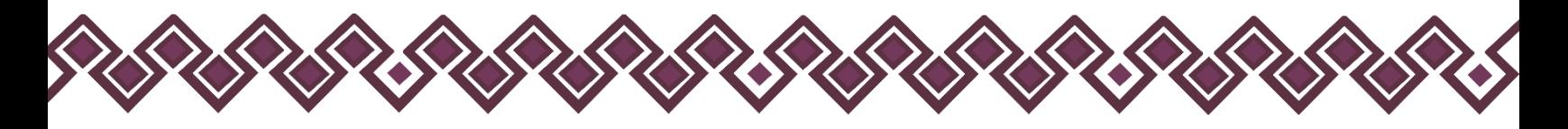

### Asistencia y Asesorías.

Para cualquier información, aclaración, asesoría o soporte técnico referente al Sistema DeclaraFácil PI Firma, puede comunicarse con el personal de la Dirección de Sistemas Electrónicos y Plataforma Digital de la Secretaría Ejecutiva del Sistema Anticorrupción del Estado de Chiapas.

## Información de Contacto.

- **Ing. Oscar Javier Meneses Martínez.** Director de Sistemas Electrónicos y Plataforma Digital. Correo electrónico: [omenenes@sesaech.gob.mx](mailto:omenenes@sesaech.gob.mx) Teléfono: 961-691-2373, Opción 3, Extensión 69202.
- **Ing. Juan José Loranca Azpe.** Jefe de Departamento de Soporte y Sistemas Electrónicos. Correo electrónico: [jloranca@sesaech.gob.mx](mailto:jloranca@sesaech.gob.mx) Teléfono: 961-691-2373, Opción 3, Extensión 69231.
- **Ing. Javier López Trinidad.** Jefe de Departamento de Plataforma Digital. Correo electrónico: [jalopez@sesaech.gob.mx](mailto:jalopez@sesaech.gob.mx) Teléfono: 961-691-2373, Opción 3, Extensión 69230.

# Horario de Atención.

El horario de atención es de 09:00 a 16:00 horas de lunes a viernes, en días hábiles.

#### **Domicilio.**

Boulevard Dr. Andrés Serra Rojas No. 1090. Edificio Torre Chiapas, Nivel 16, Col. Paso Limón. C. P. 29045. Tuxtla Gutiérrez, Chiapas, México.

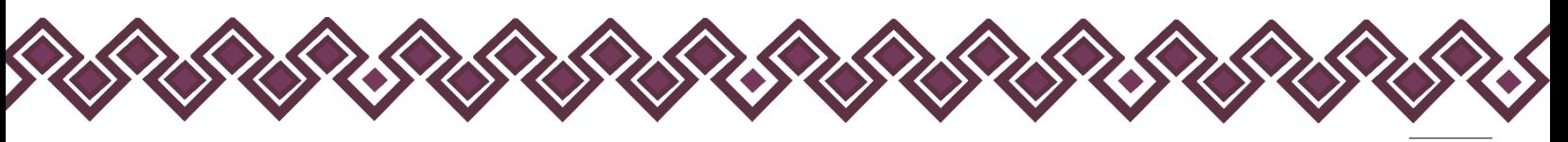

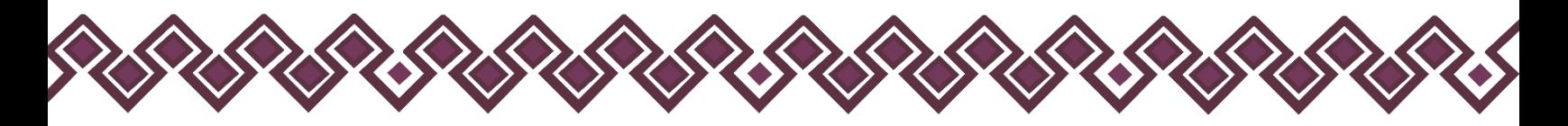

# Créditos.

#### **Titular.**

**■** Mtra. Dayanhara Aguilar Ballinas. Secretaria Técnica de la Secretaría Ejecutiva del Sistema Anticorrupción del Estado de Chiapas.

#### **Líder del Proyecto.**

▪ **Ing. Oscar Javier Meneses Martínez.** Director de Sistemas Electrónicos y Plataforma Digital.

#### **Diseño, Desarrollo e Implementación.**

- **Ing. Juan José Loranca Azpe.** Jefe de Departamento de Soporte y Sistemas Electrónicos.
- **Ing. Javier López Trinidad.** Jefe de Departamento de Soporte y Sistemas Electrónicos.
- **Lic. Paola Patricia Martínez Riley.** Auxiliar Administrativo.
- **Ing. Miguel Gómez Ruiz.** Auxiliar Administrativo.

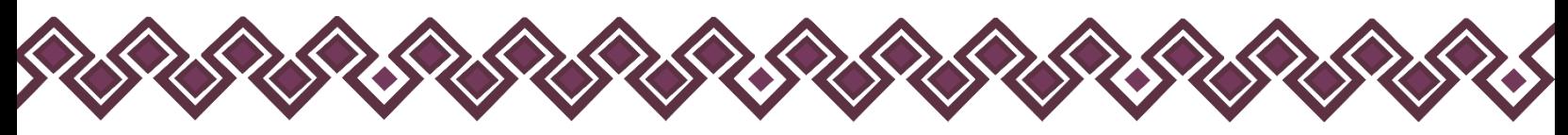